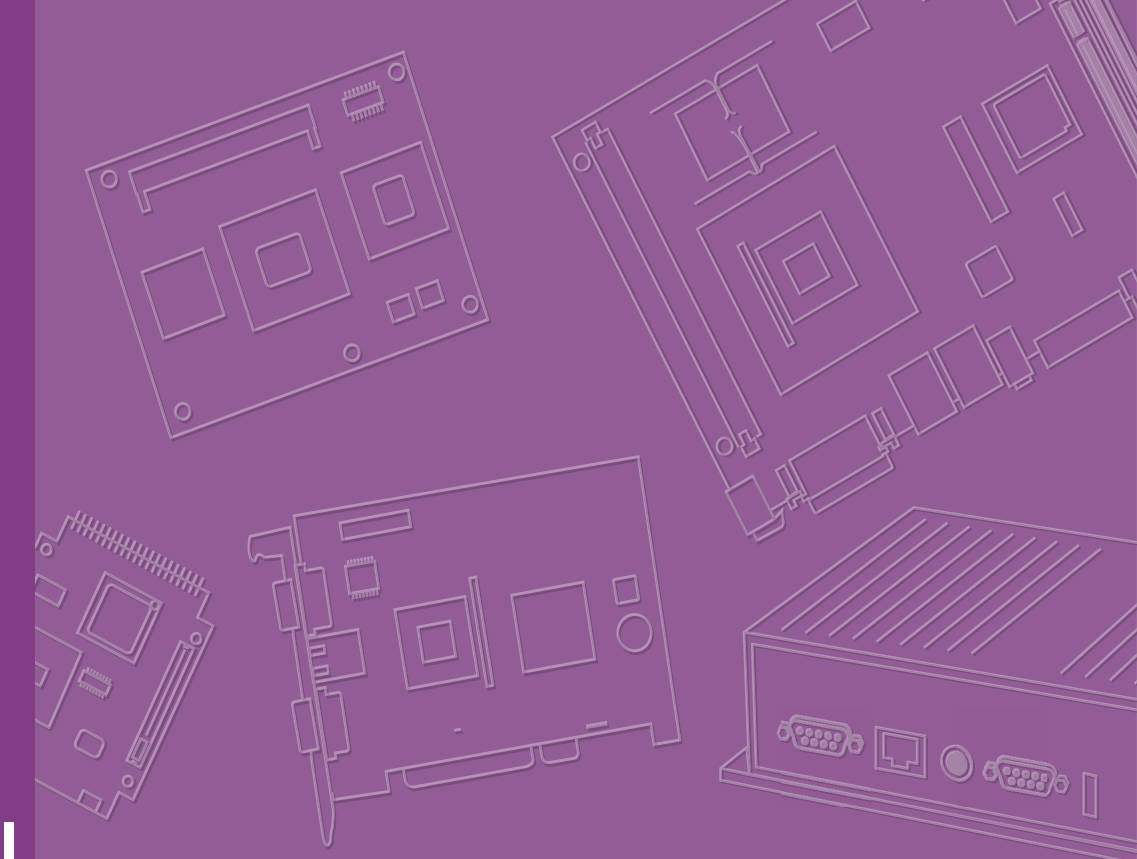

# **User Manual**

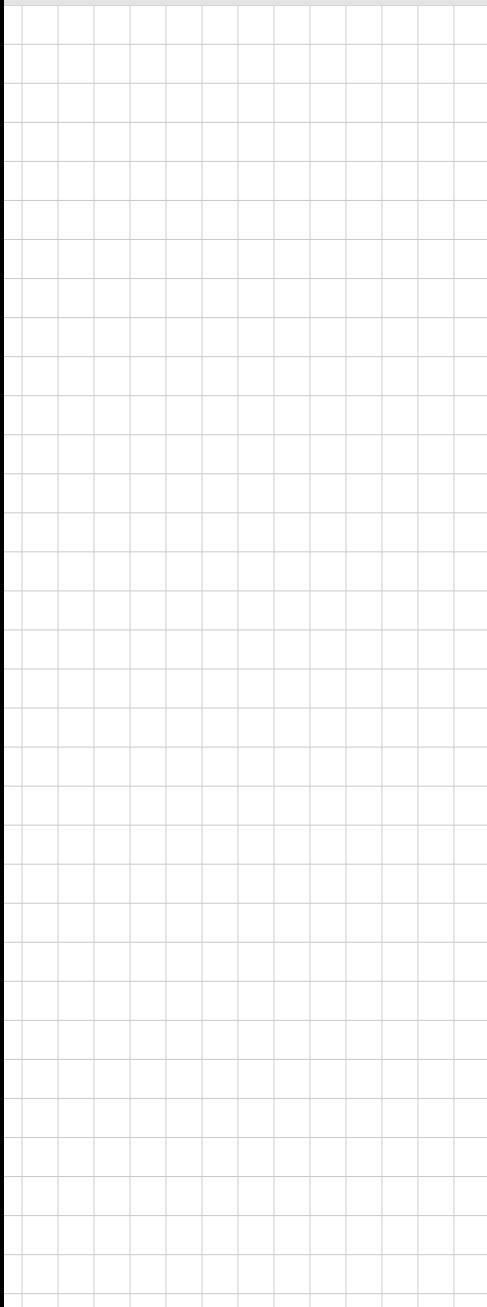

# **MIO-2375**

**11th Gen Intel® Core™ i7/i5/i3/ Celeron® U-Series 2.5" Pico-ITX SBC** 

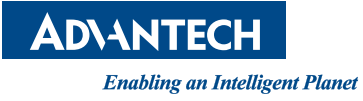

# **Copyright**

The documentation and software included with this product are copyrighted 2021 by Advantech Co., Ltd. All rights are reserved. Advantech Co., Ltd. reserves the right to make improvements in the products described in this manual at any time without notice. No part of this manual may be reproduced, copied, translated, or transmitted in any form or by any means without the prior written permission of Advantech Co., Ltd. Information provided in this manual is intended to be accurate and reliable. However, Advantech Co., Ltd. assumes no responsibility for its use, nor for any infringements of the rights of third parties, which may result from its use.

### **Acknowledgments**

Intel® is a trademark of Intel® Corporation.

AMI is a trademark of American Megatrends, Inc.

IBM, PC, PS/2, and VGA are trademarks of International Business Machines Corporation.

Microsoft Windows<sup>®</sup>, DirectX<sup>®</sup> is a registered trademark of Microsoft Corp.

All other product names or trademarks are properties of their respective owners.

For more information on this and other Advantech products, please visit our websites at:

http://www.advantech.com

http://www.advantech.com/eplatform

For technical support and service, please visit our support website at:

http://support.advantech.com/

This manual is for the MIO-2375.

Part No. 2006237500 Edition 1

May 2021

# **Product Warranty (2 years)**

Advantech warrants to you, the original purchaser, that each of its products will be free from defects in materials and workmanship for two years from the date of purchase.

This warranty does not apply to any products which have been repaired or altered by persons other than repair personnel authorized by Advantech, or which have been subject to misuse, abuse, accident or improper installation. Advantech assumes no liability under the terms of this warranty as a consequence of such events.

Because of Advantech's high quality-control standards and rigorous testing, most of our customers never need to use our repair service. If an Advantech product is defective, it will be repaired or replaced at no charge during the warranty period. For outof-warranty repairs, you will be billed according to the cost of replacement materials, service time, and freight. Please consult your dealer for more details.

If you think you have a defective product, follow these steps:

- 1. Collect all the information about the problem encountered. (For example, CPU speed, Advantech products used, other hardware and software used, etc.) Note anything abnormal and list any onscreen messages you get when the problem occurs.
- 2. Call your dealer and describe the problem. Please have your manual, product, and any helpful information readily available.
- 3. If your product is diagnosed as defective, obtain a return merchandise authorization (RMA) number from your dealer. This allows us to process your return more quickly.
- 4. Carefully pack the defective product, a fully-completed Repair and Replacement Order Card and a photocopy proof of purchase date (such as your sales receipt) in a shippable container. A product returned without proof of the purchase date is not eligible for warranty service.
- 5. Write the RMA number visibly on the outside of the package and ship it prepaid to your dealer.

## **Declaration of Conformity**

#### **CE**

This product has passed the CE test for environmental specifications. Test conditions for passing included the equipment being operated within an industrial enclosure. In order to protect the product from being damaged by ESD (Electrostatic Discharge) and EMI leakage, we strongly recommend the use of CE-compliant industrial enclosure products.

#### **FCC Class B**

Note: This equipment has been tested and found to comply with the limits for a Class B digital device, pursuant to part 15 of the FCC Rules. These limits are designed to provide reasonable protection against harmful interference in a residential installation. This equipment generates, uses and can radiate radio frequency energy and, if not installed and used in accordance with the instructions, may cause harmful interference to radio communications. However, there is no guarantee that interference will not occur in a particular installation. If this equipment does cause harmful interference to radio or television reception, which can be determined by turning the equipment off and on, the user is encouraged to try to correct the interference by one or more of the following measures:

- $\blacksquare$  Reorient or relocate the receiving antenna.
- $\blacksquare$  Increase the separation between the equipment and receiver.
- Connect the equipment into an outlet on a circuit different from that to which the receiver is connected.
- Consult the dealer or an experienced radio/TV technician for help.

*Caution! There is a danger of a new battery exploding if it is incorrectly installed.* 

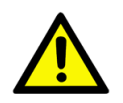

*Do not attempt to recharge, force open, or heat the battery. Replace the battery only with the same or equivalent type recommended by the manual. Discard used batteries according to the manufacturer's instructions.*

# **Technical Support and Assistance**

- 1. Visit the Advantech website at http://support.advantech.com where you can find the latest information about this product.
- 2. Contact your distributor, sales representative, or Advantech's customer service center for technical support if you need additional assistance. Please have the following information ready before you call:
	- Product name and serial number
	- Description of your peripheral attachments
	- Description of your software (operating system, version, application software, etc.)
	- A complete description of the problem
	- The exact wording of any error messages

# **Packing List**

Before you begin installing your card, please make sure that the following materials have been shipped:

- $\blacksquare$  1 x MIO-2375 SBC
- $\blacksquare$  1 x SATA Cable 30 cm (11.8 in) (p/n: 1700006291)
- $\blacksquare$  1 x SATA Power Cable 35 cm (13.7 in) (p/n: 1700031583-01)
- 2 x USB 2.0 Cable 20 cm (7.87 in) (p/n: 1700030406-01)
- $\blacksquare$  1 x Audio Cable 20 cm (7.87 in) (p/n: 1700019584-01)
- $\blacksquare$  2 x COM RS-232/422/485 Cable 20 cm (7.87 in) (p/n: 1700030404-01)
- $\blacksquare$  1 x AT power cable 12 cm (4.72 in) (p/n: 1700019705-01)
- 1 x Cooler (Heatsink) (p/n: 1970004956T001)
- $\blacksquare$  1 x Startup manual (p/n: 2046237500)
- 
- 1 x DeviceOn Package

 $\blacksquare$  4 x Stand-off (p/n: 1930000058)

If any of these items are missing or damaged, contact your distributor or sales representative immediately.

### **Optional Accessories**

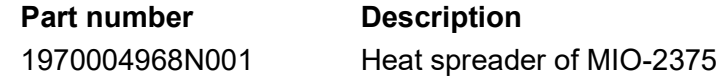

# **Contents**

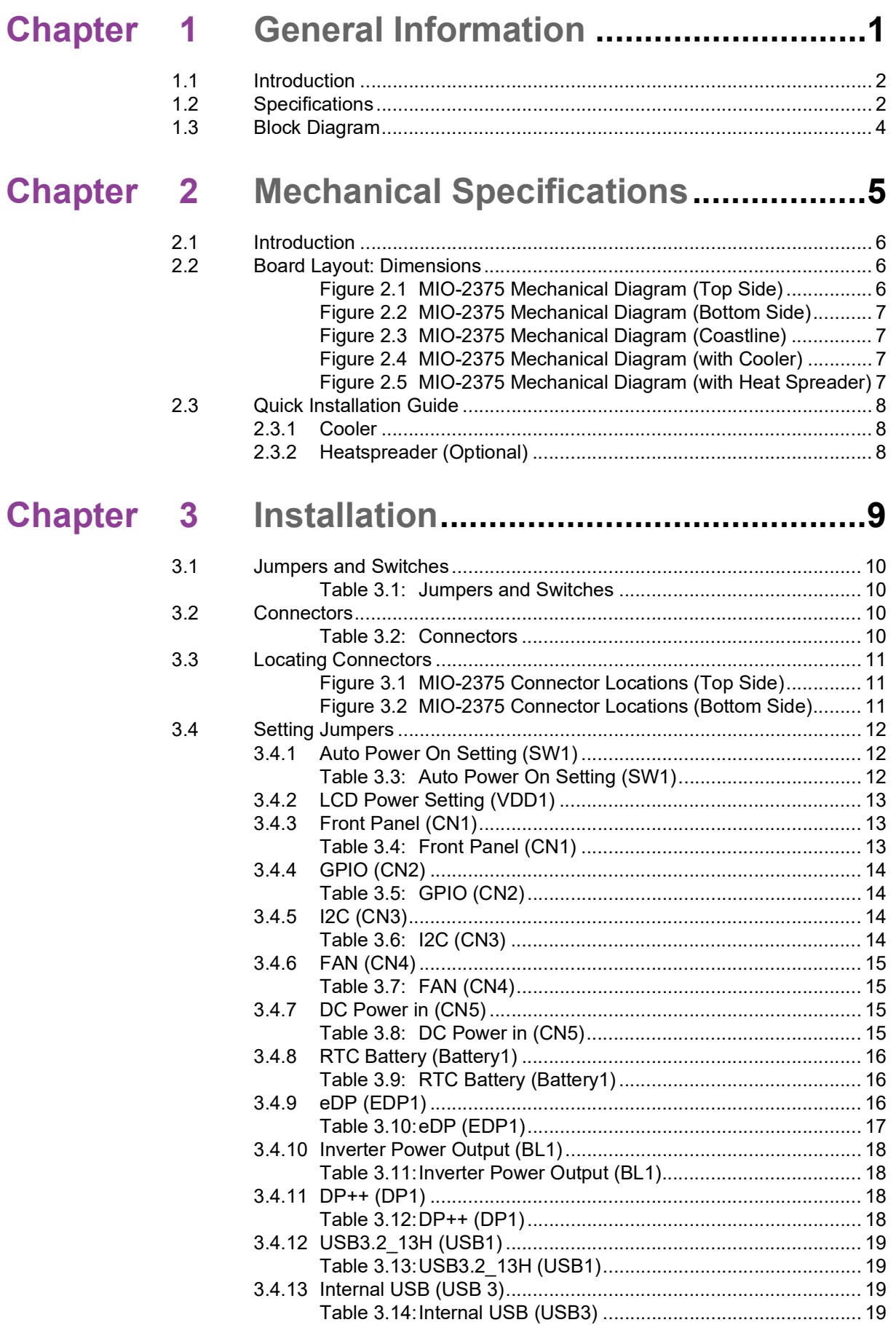

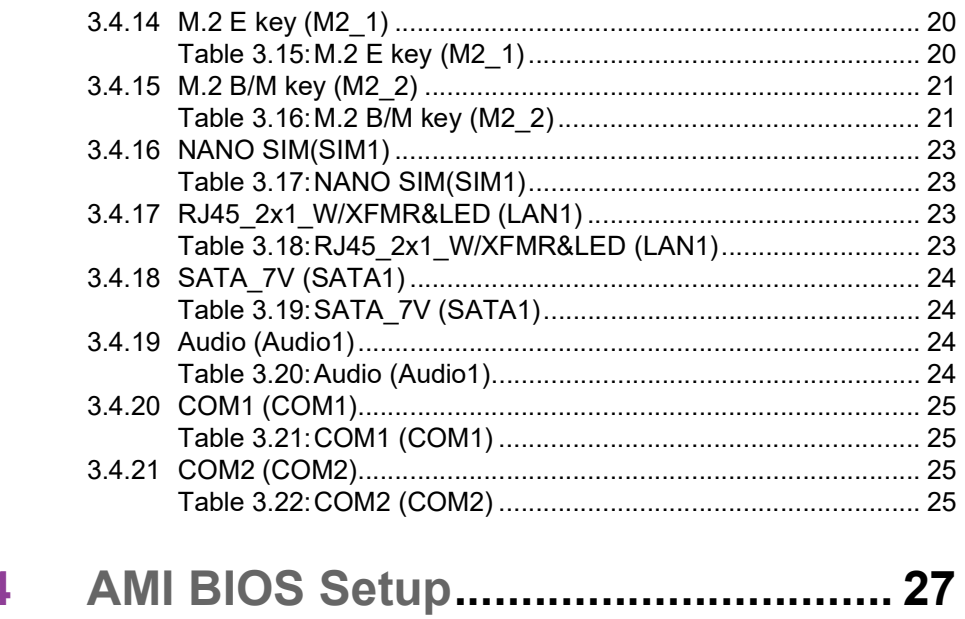

#### **Chapter**  $\overline{\phantom{a}}$  $4.1$  $E$

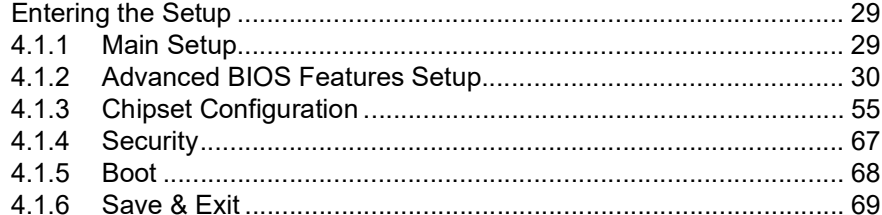

# Appendix A System Assignments........................ 71

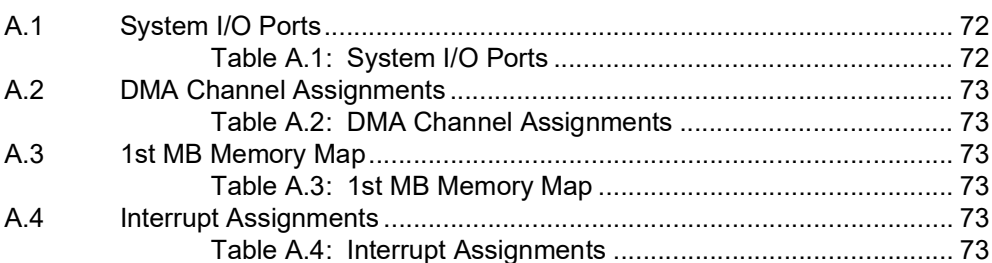

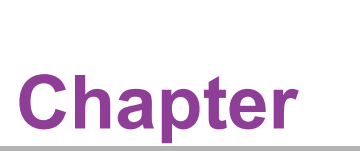

# <span id="page-8-0"></span>**1General Information**

**This chapter details background information on the MIO-2375. Sections include: Introduction Specifications Block diagrams**

## <span id="page-9-0"></span>**1.1 Introduction**

Advantech's MIO-2375 is powered by 11th Gen Intel® Core™ U series processors, and features a 2.5" Pico-ITX SBC form factor (compact series, 100 x 72 mm/3.93 x 2.83 in). MIO-2375 is capable of using embedded iManager 3.0, SUSI 4.0, and WISE-DeviceOn to remotely monitor and control system operations.

MIO-2375 adopts the latest 64-bit, multi-core processors built on 10nm process technology to improve CPU processing, graphics, security, and I/O flexibility.

# <span id="page-9-1"></span>**1.2 Specifications**

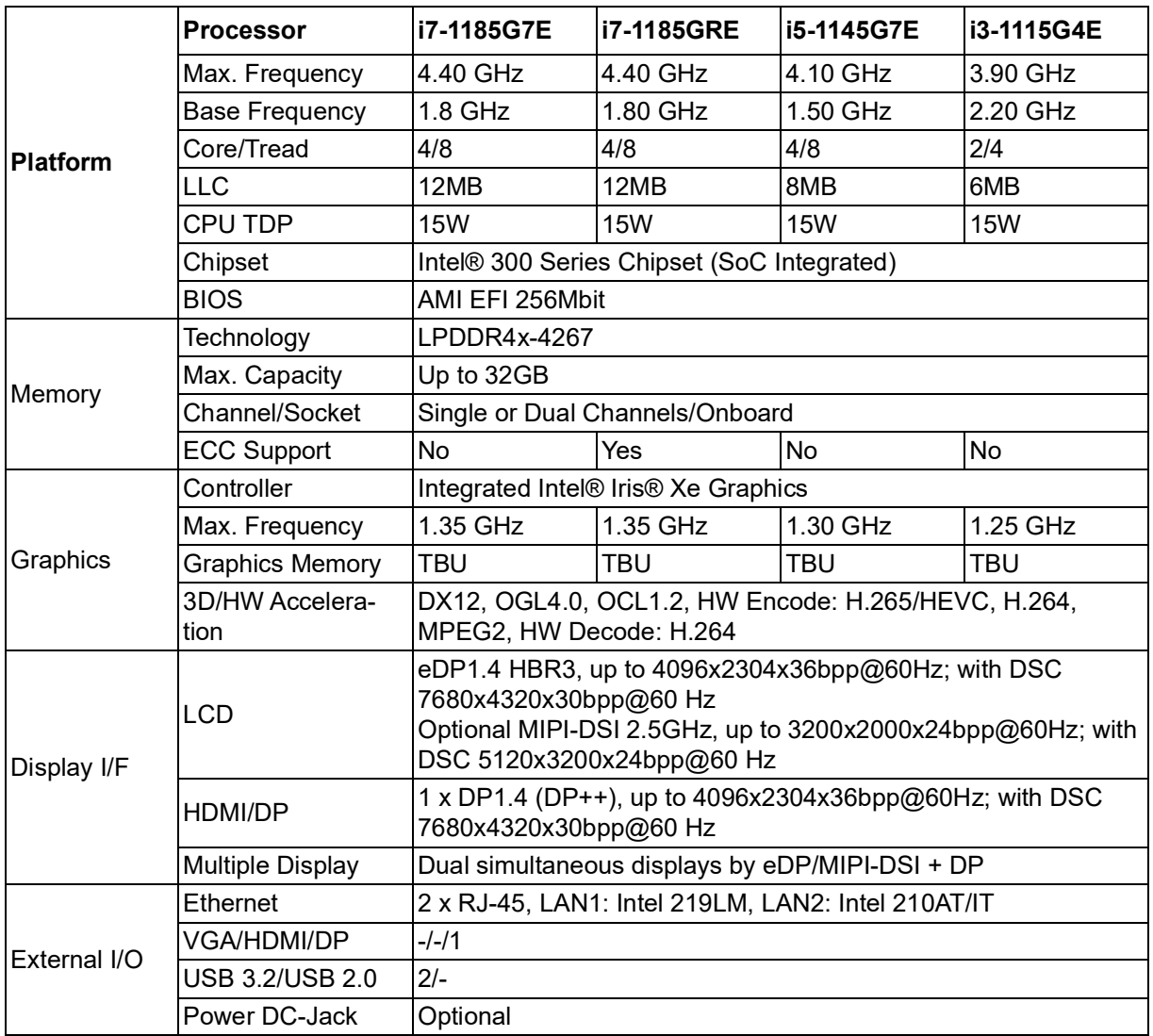

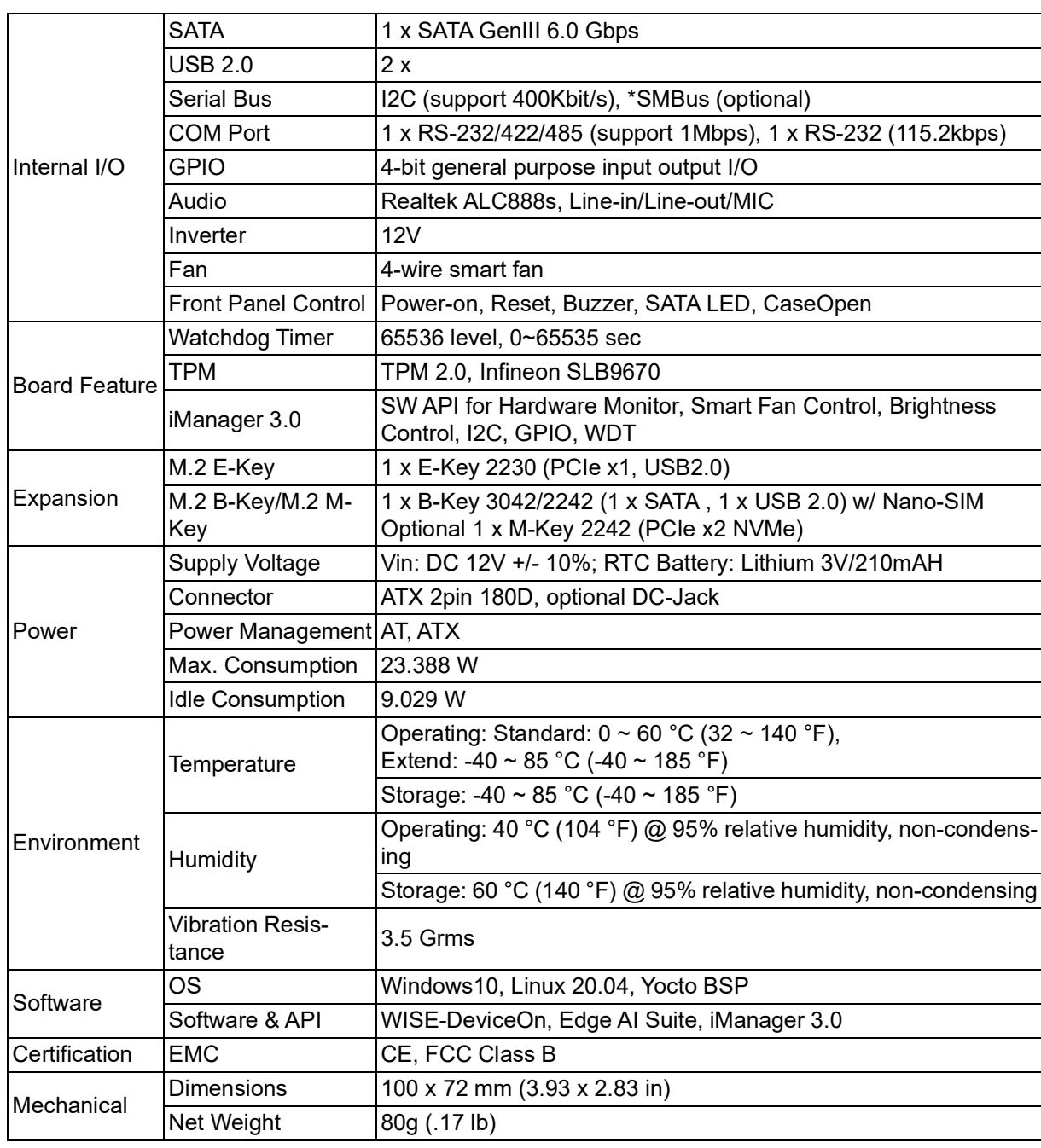

\*Note: Supported by request

# <span id="page-11-0"></span>**1.3 Block Diagram**

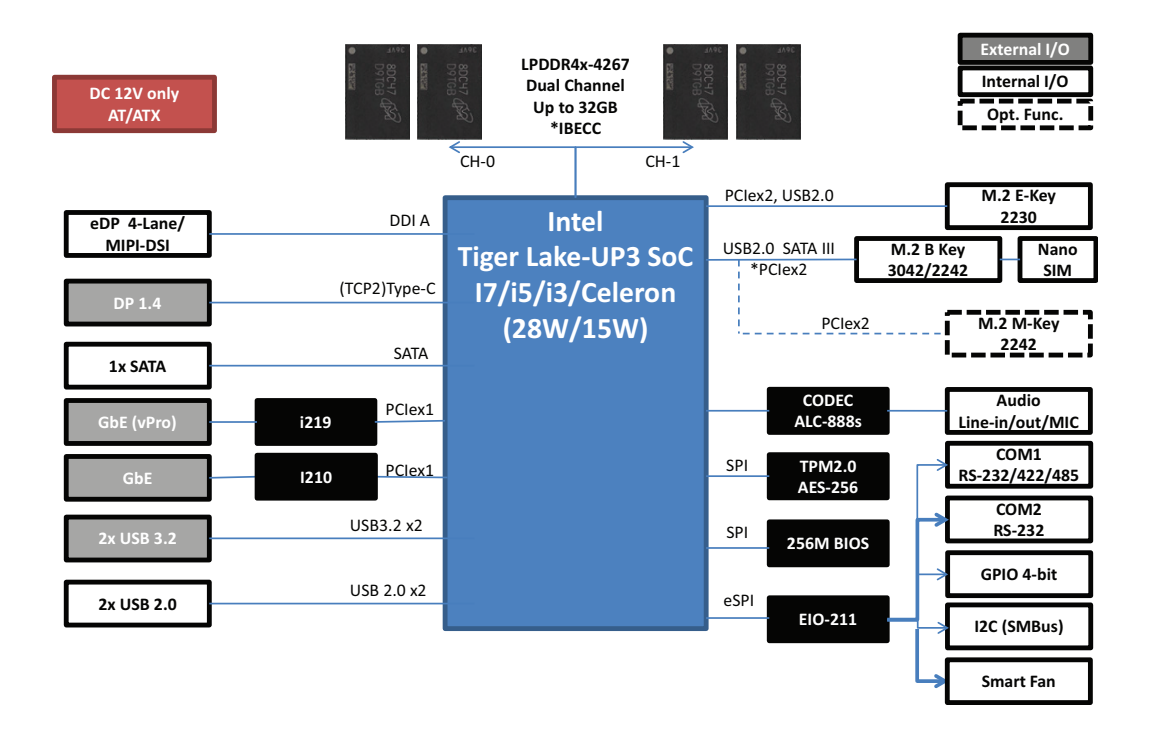

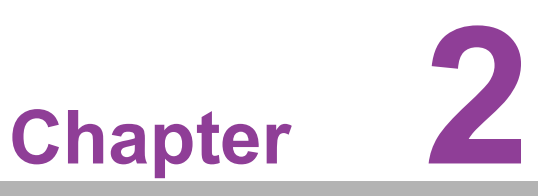

# <span id="page-12-0"></span>**2Mechanical Specifications**

**This chapter details background information on the MIO-2375. Sections include: Mechanical Diagrams Assembly Diagrams**

# <span id="page-13-0"></span>**2.1 Introduction**

This MI/O compact form factor, next-generation SBC features a variety of mechanical improvements. The following is a quick installation guide for Advantech's thermal solution.

This chapter comprises assembly instructions for standard and optional thermal solutions as well as board dimension diagrams.

# <span id="page-13-1"></span>**2.2 Board Layout: Dimensions**

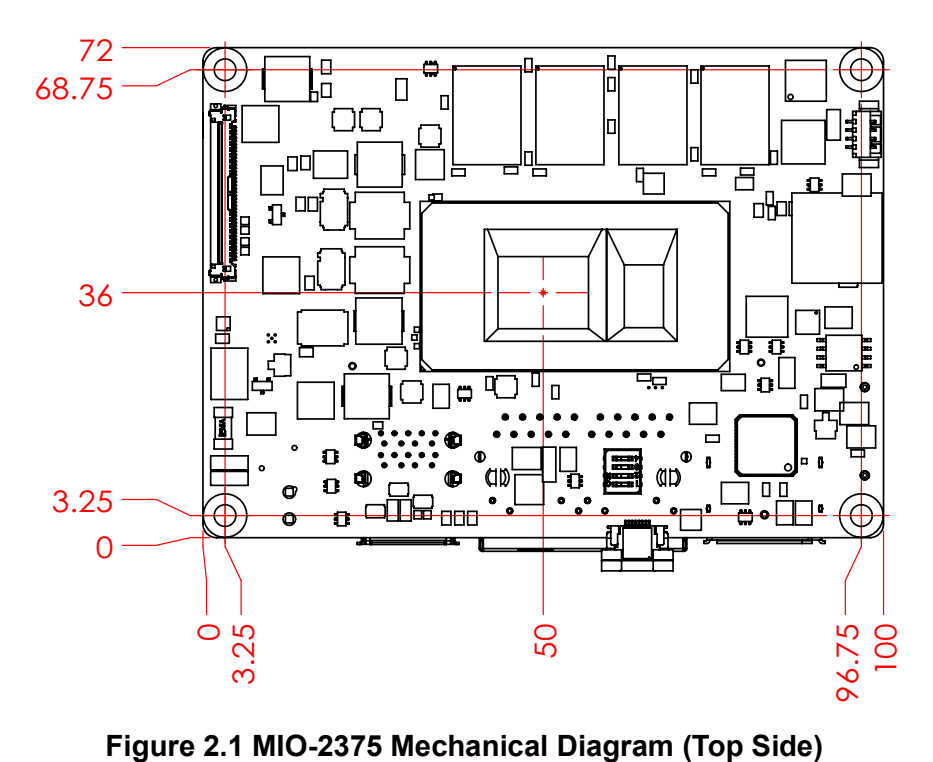

<span id="page-13-2"></span>

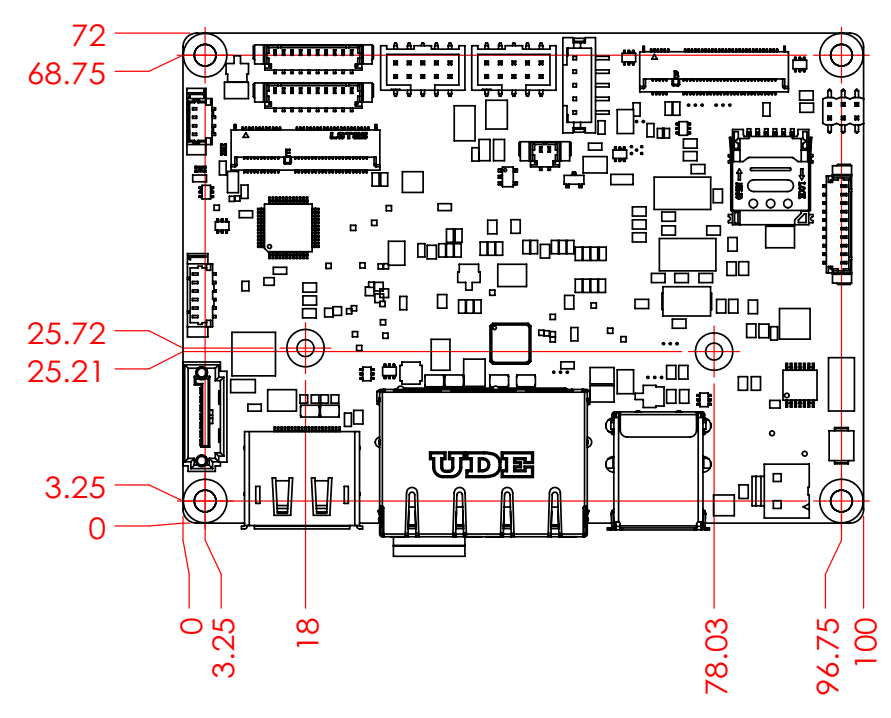

**Figure 2.2 MIO-2375 Mechanical Diagram (Bottom Side)**

<span id="page-14-0"></span>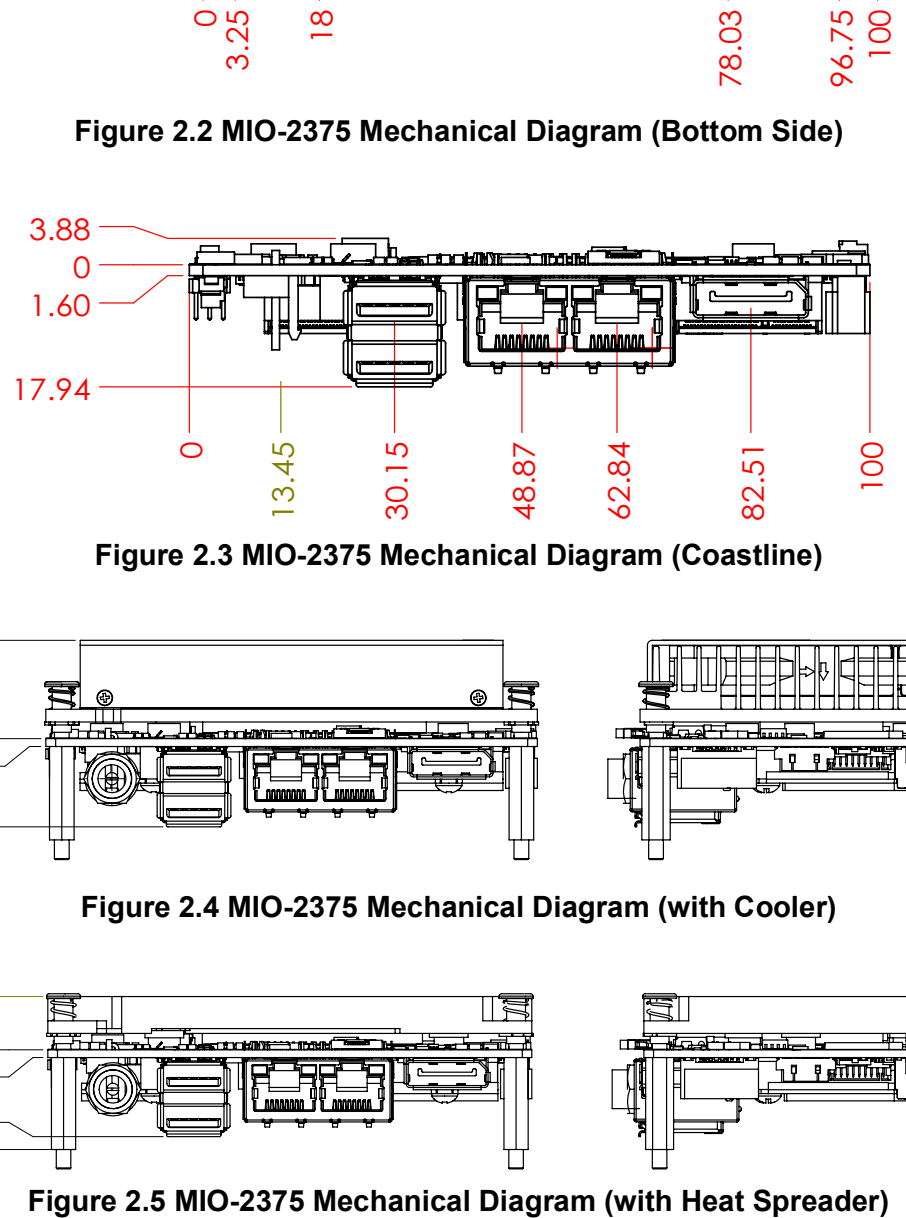

**Figure 2.3 MIO-2375 Mechanical Diagram (Coastline)**

<span id="page-14-1"></span>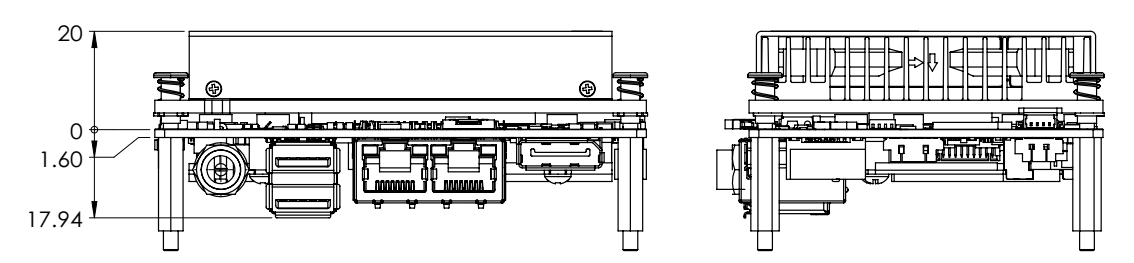

**Figure 2.4 MIO-2375 Mechanical Diagram (with Cooler)**

<span id="page-14-2"></span>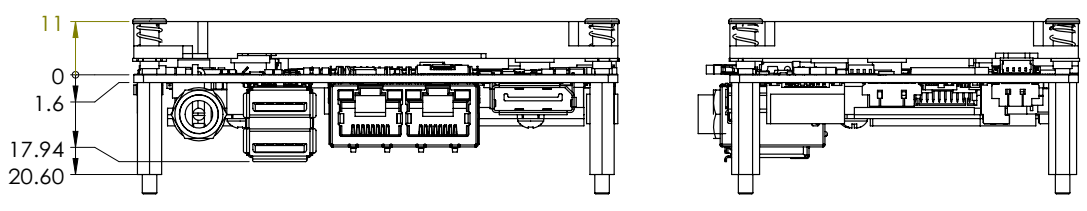

<span id="page-14-3"></span>

# <span id="page-15-0"></span>**2.3 Quick Installation Guide**

There is a Heatsink/Cooler (or optional heatspreader) in the white box inside the package. Use the following exploded diagram to assemble it.

#### <span id="page-15-1"></span>**2.3.1 Cooler**

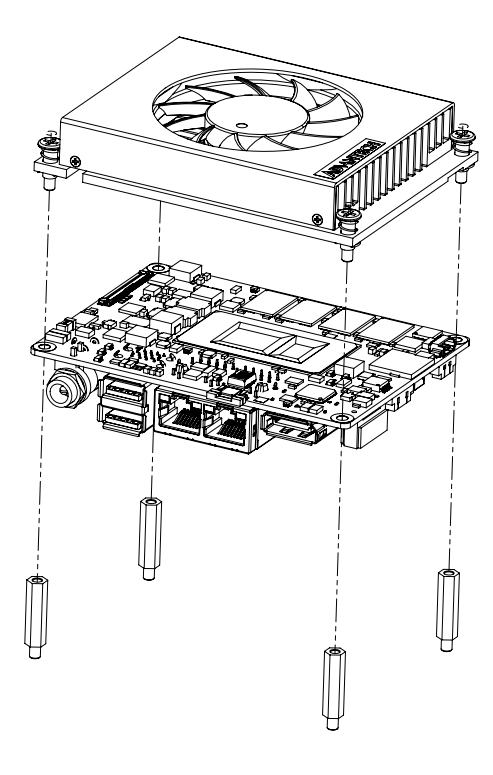

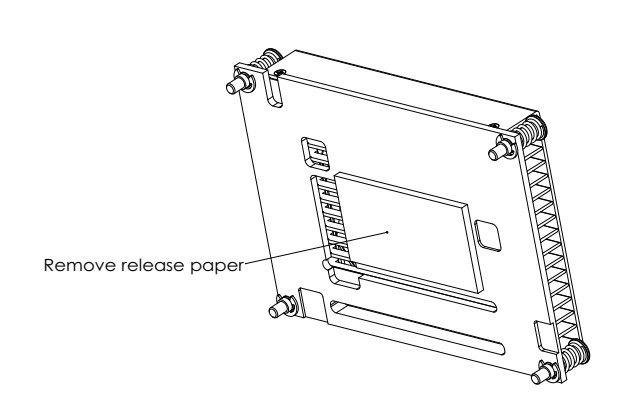

### <span id="page-15-2"></span>**2.3.2 Heatspreader (Optional)**

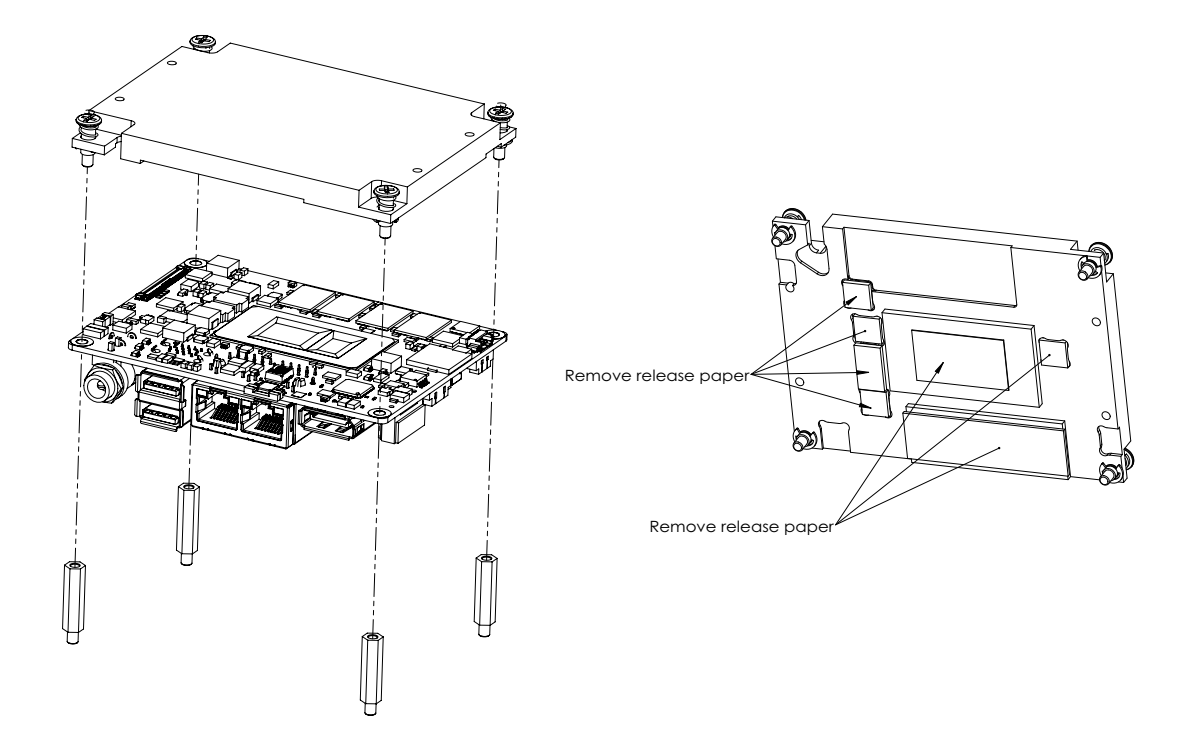

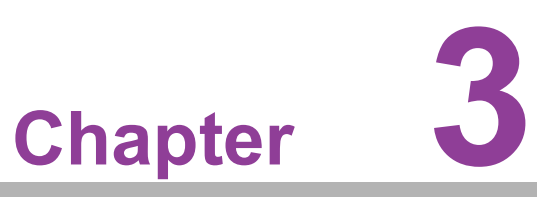

# <span id="page-16-0"></span>**<sup>3</sup> Installation**

**This chapter details setup procedures for MIO-2375 hardware including instructions on setting jumpers and connecting peripherals, as well as switches and indicators. Be sure to read all the safety precautions before installation.**

# <span id="page-17-0"></span>**3.1 Jumpers and Switches**

The MIO-2375 has a number of jumpers that allow you to configure your system to suit your application. The table below lists the functions of the various jumpers.

<span id="page-17-1"></span>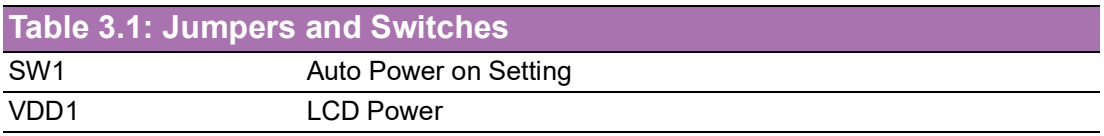

# <span id="page-17-2"></span>**3.2 Connectors**

Onboard connectors link MIO-2375 to external devices such as hard disk drives or keyboards. The table below lists the function of each of the board's connectors.

<span id="page-17-3"></span>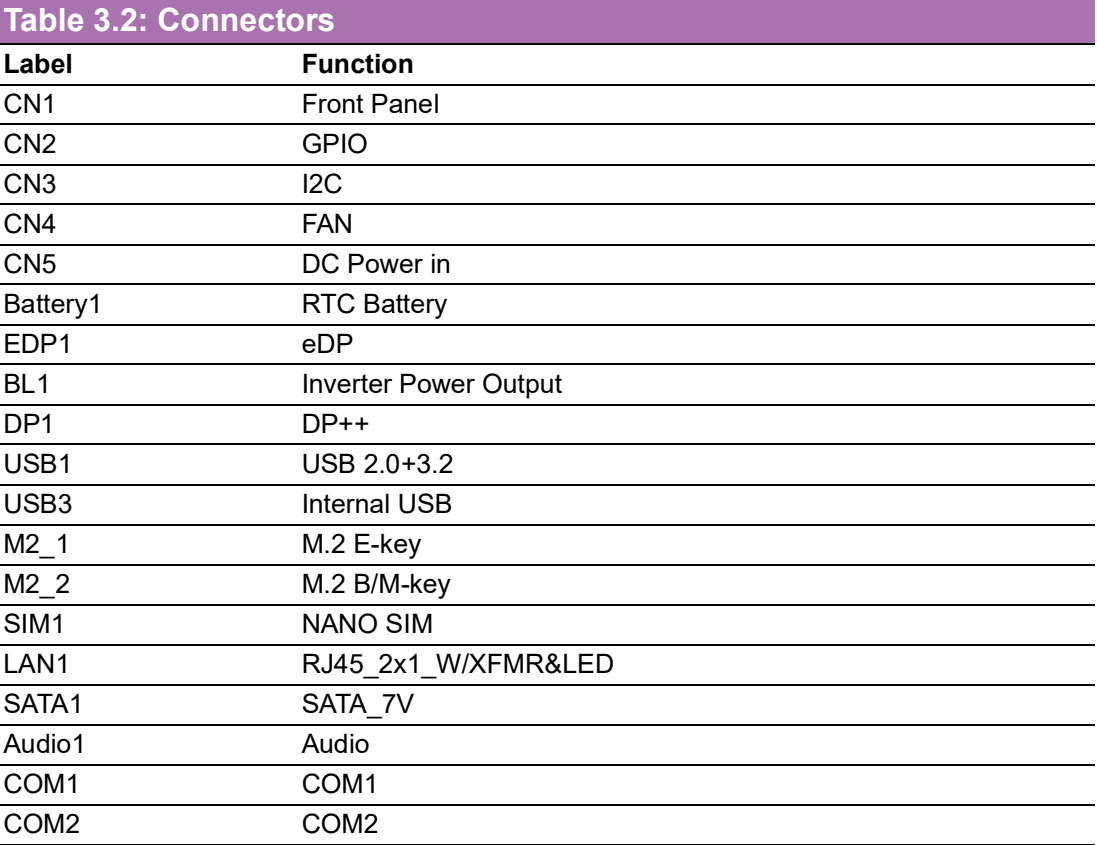

# <span id="page-18-0"></span>**3.3 Locating Connectors**

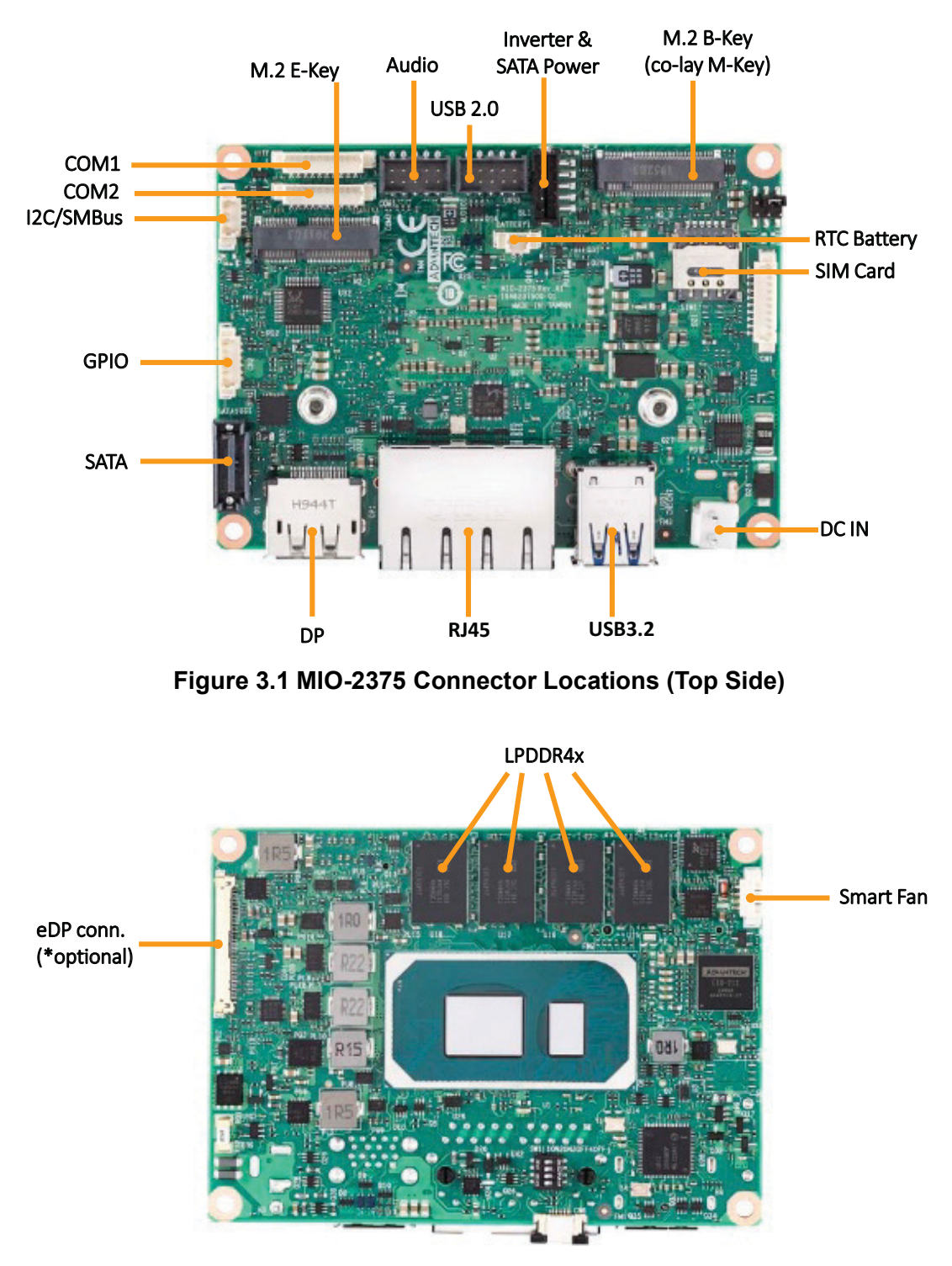

<span id="page-18-2"></span><span id="page-18-1"></span>**Figure 3.2 MIO-2375 Connector Locations (Bottom Side)**

### <span id="page-19-0"></span>**3.4 Setting Jumpers**

You may configure your card to match the needs of your application by setting jumpers. A jumper is a metal bridge used to close an electric circuit. It consists of two metal pins and a small metal clip (often protected by a plastic cover) that slides over the pins to connect them. To "close" a jumper, you connect the pins with the clip. To "open" a jumper, you remove the clip. Sometimes a jumper will have three pins, labeled 1, 2, and 3. In this case you would connect either pins 1 and 2, or 2 and 3. The jumper settings are schematically depicted in this manual as follows:

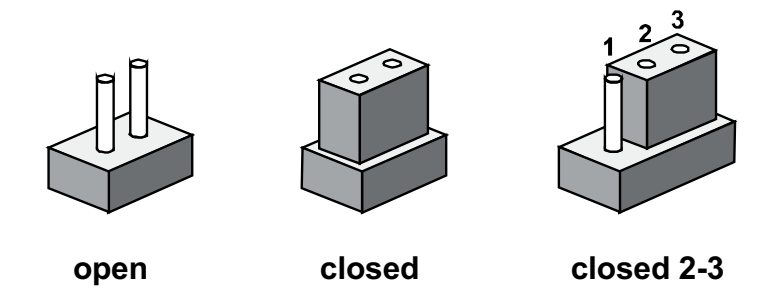

A pair of needle-nose pliers may be helpful when working with jumpers. If you have any doubts about the best hardware configuration for your application, contact your local distributor or sales representative before you make any changes. Generally, you simply need a standard cable to make most connections.

### <span id="page-19-1"></span>**3.4.1 Auto Power On Setting (SW1)**

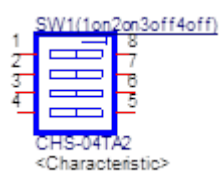

<span id="page-19-2"></span>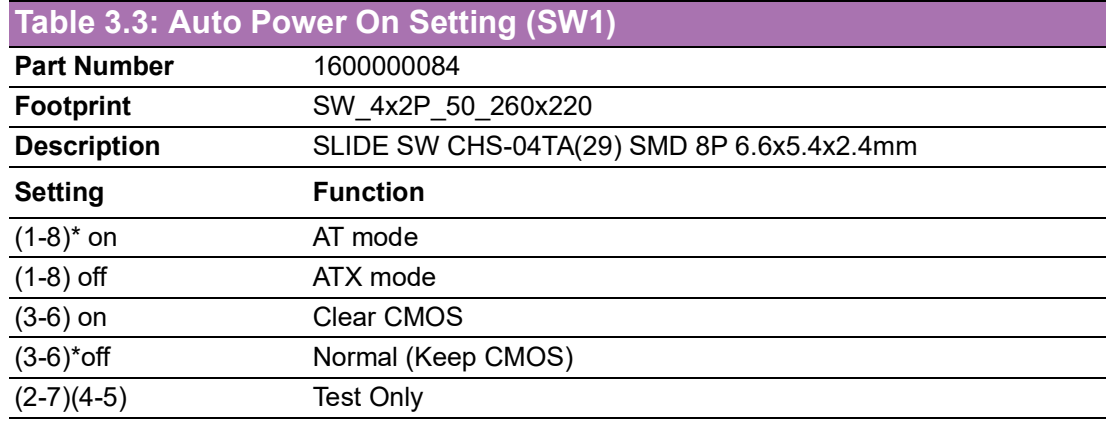

#### **Load BIOS Default**

Step 1: Power OFF

Step 2: Dip switch to position 3 to 6, then power on Step 3: BIOS load default (do not clear time & clear CMOS)ŁAPop out to remind the user to shut down and switch the DIP switch from 6 to 3 Step 4: Power on

#### **Clear CMOS**

Remove battery (battery 1) The system stops for 3 seconds, show checksum error, time setting clear.

### <span id="page-20-0"></span>**3.4.2 LCD Power Setting (VDD1)**

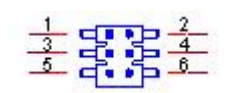

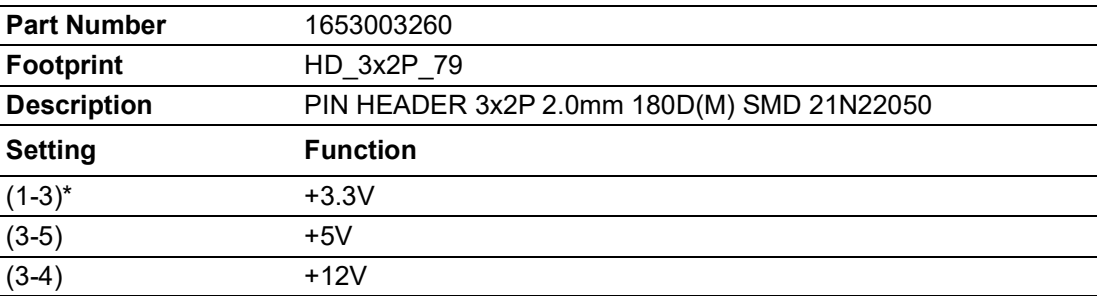

### <span id="page-20-1"></span>**3.4.3 Front Panel (CN1)**

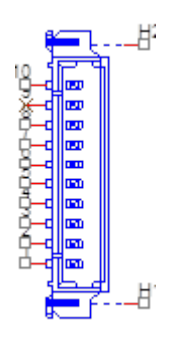

<span id="page-20-2"></span>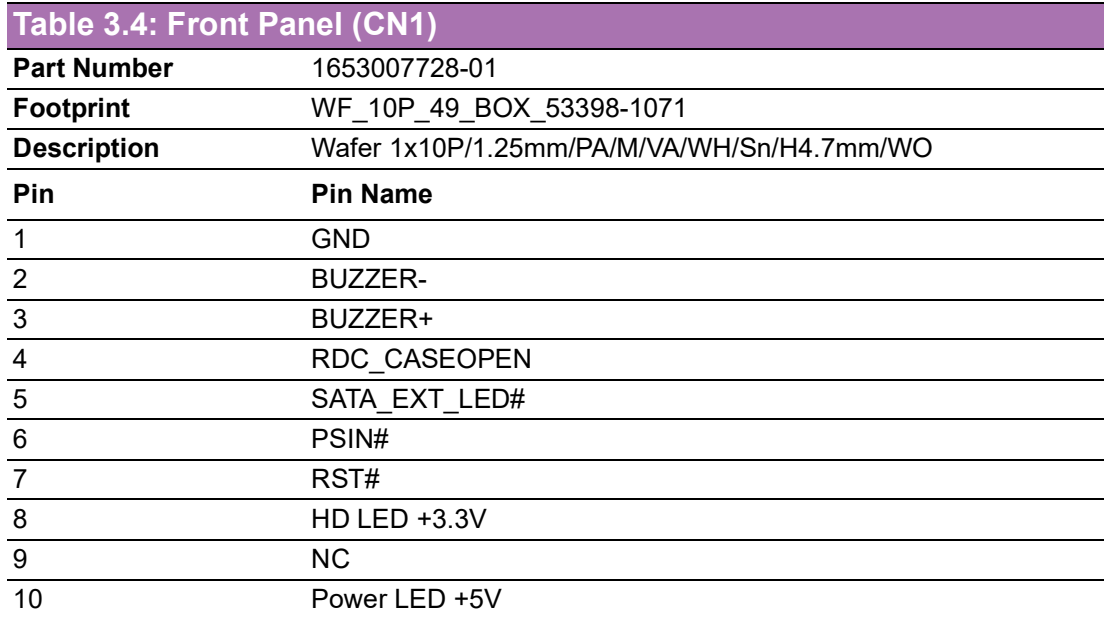

### <span id="page-21-0"></span>**3.4.4 GPIO (CN2)**

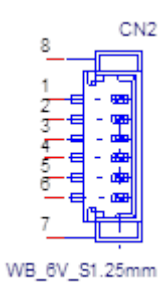

<span id="page-21-1"></span>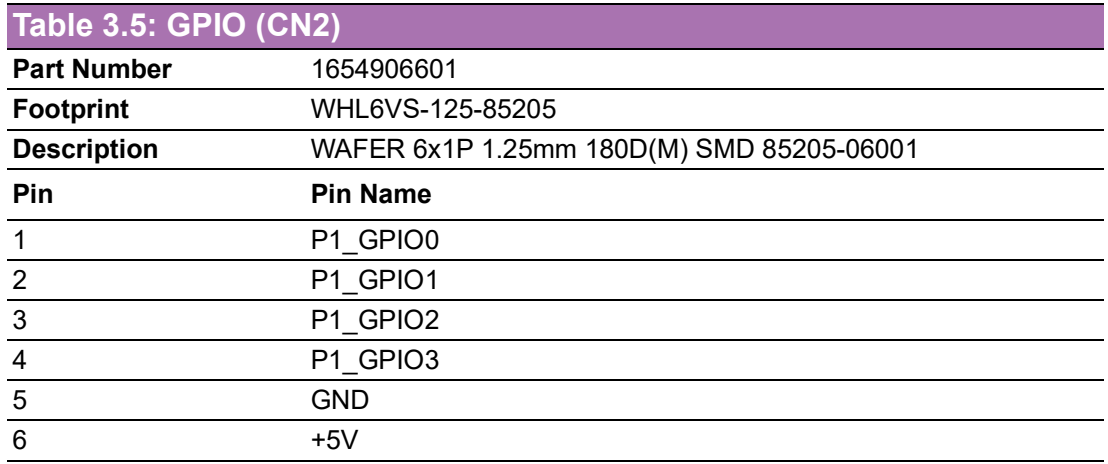

### <span id="page-21-2"></span>**3.4.5 I 2C (CN3)**

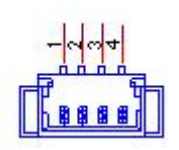

<span id="page-21-3"></span>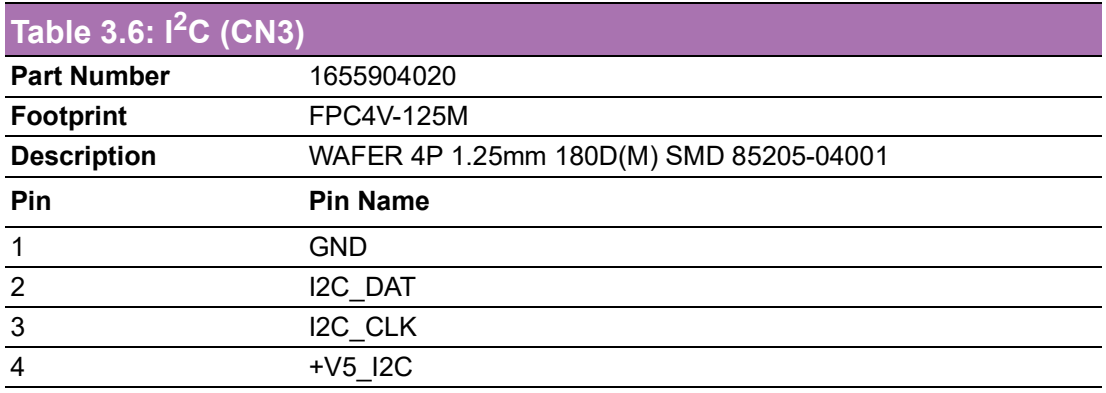

### <span id="page-22-0"></span>**3.4.6 FAN (CN4)**

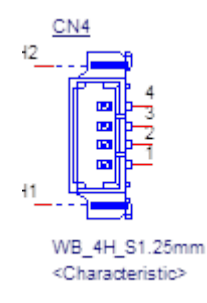

<span id="page-22-1"></span>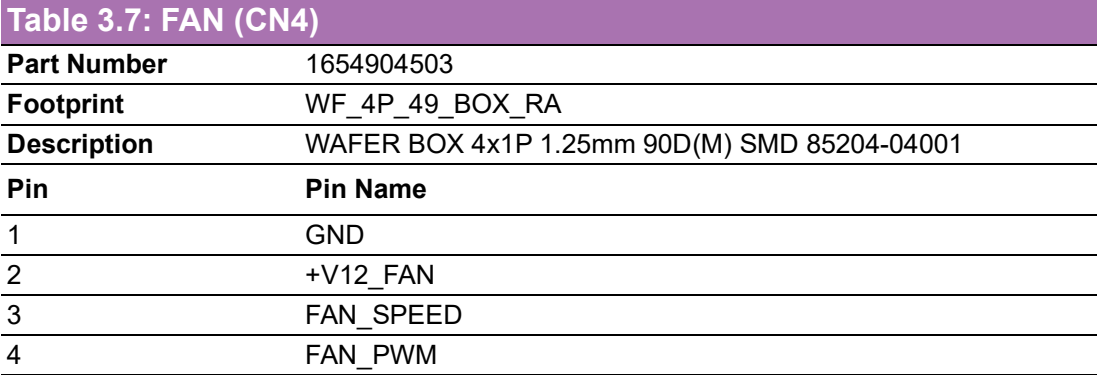

### <span id="page-22-2"></span>**3.4.7 DC Power in (CN5)**

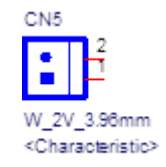

<span id="page-22-3"></span>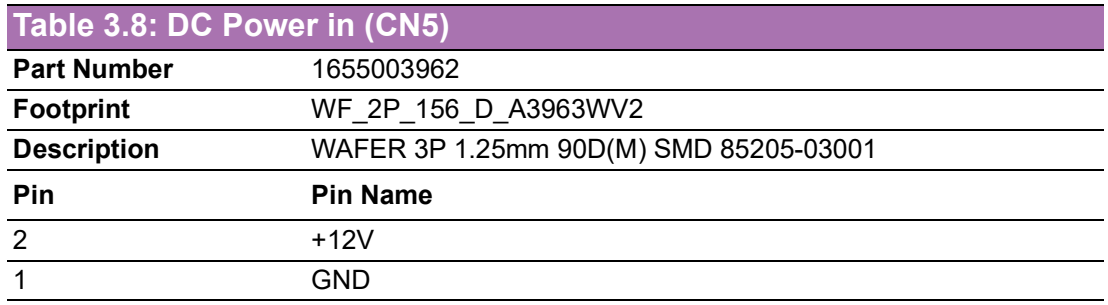

### <span id="page-23-0"></span>**3.4.8 RTC Battery (Battery1)**

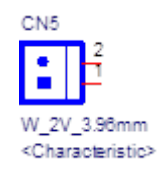

<span id="page-23-1"></span>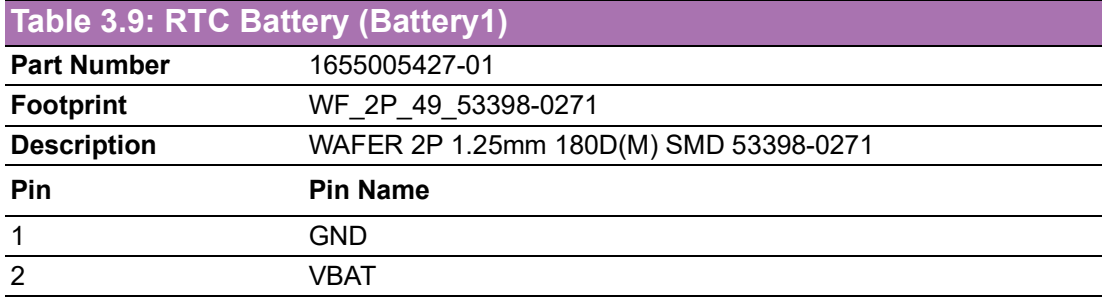

#### <span id="page-23-2"></span>**3.4.9 eDP (EDP1)**

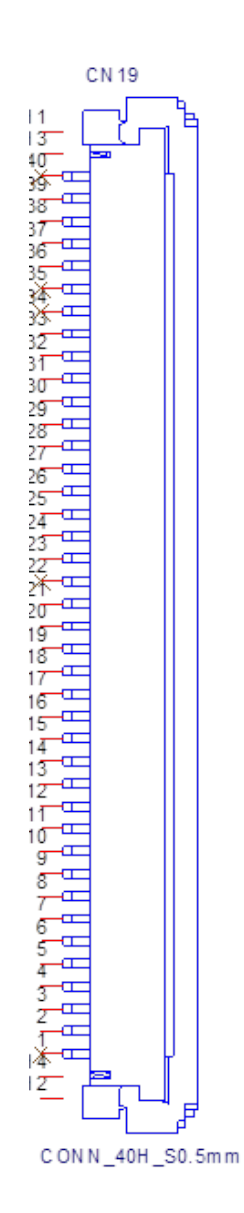

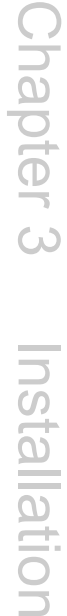

<span id="page-24-0"></span>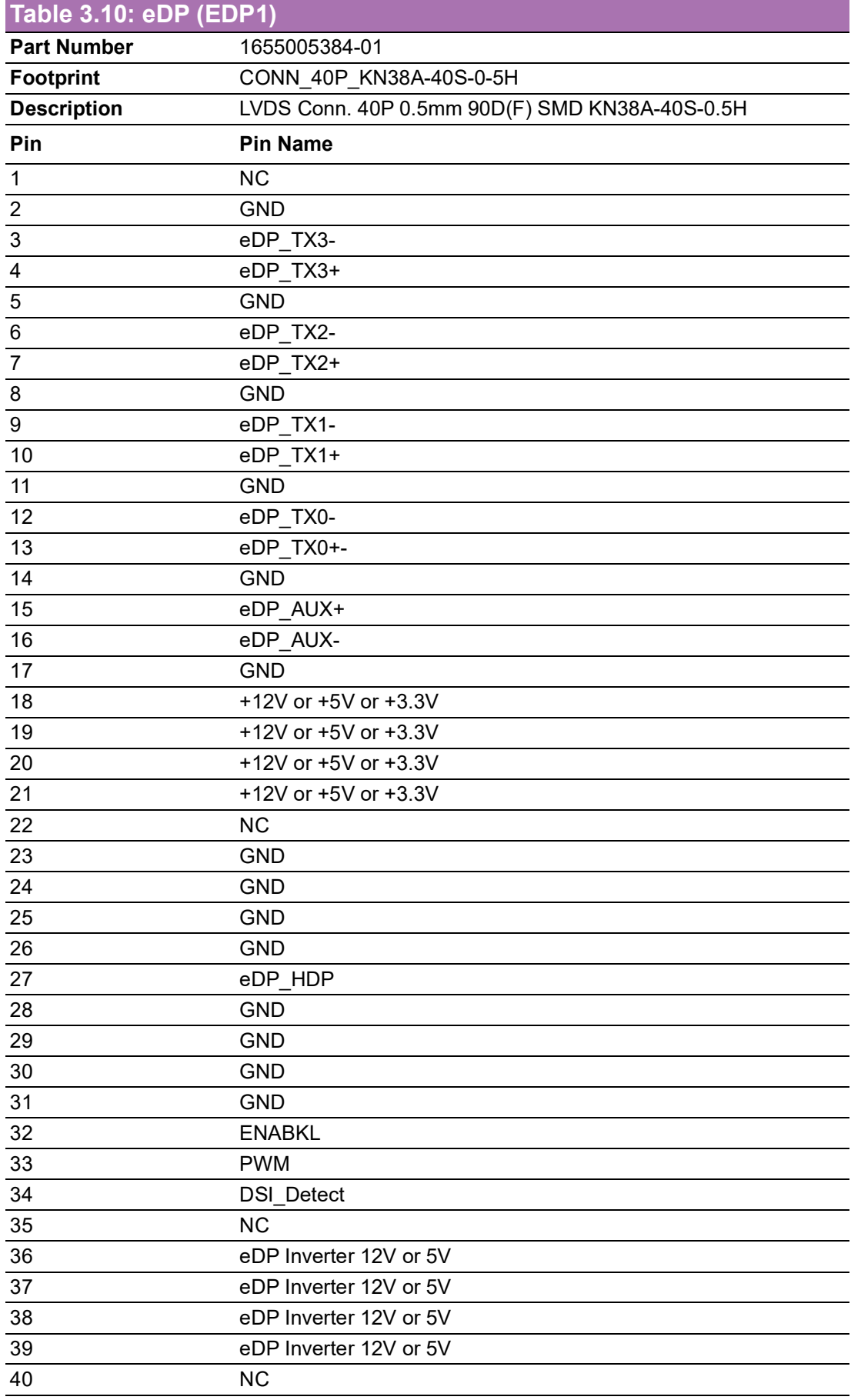

### <span id="page-25-0"></span>**3.4.10 Inverter Power Output (BL1)**

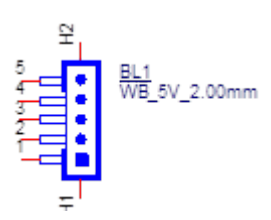

<span id="page-25-1"></span>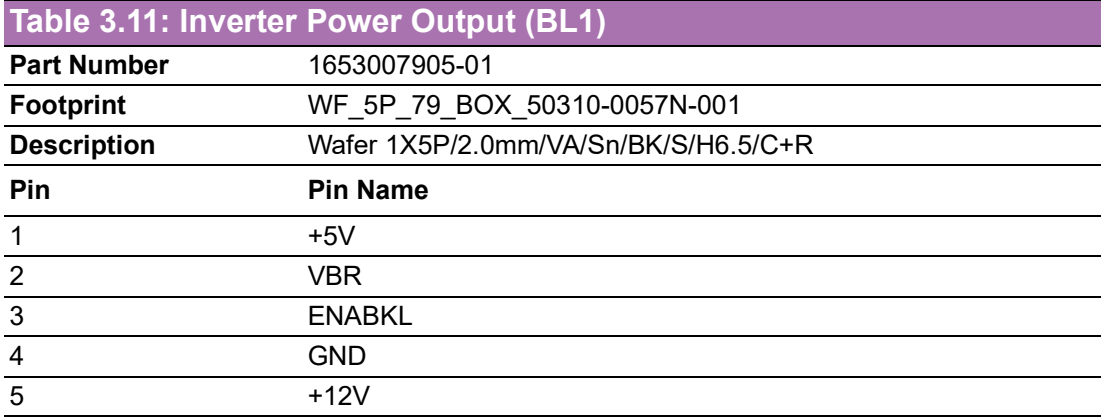

### <span id="page-25-2"></span>**3.4.11 DP++ (DP1)**

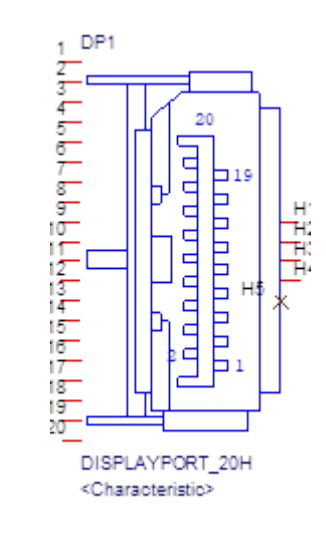

<span id="page-25-3"></span>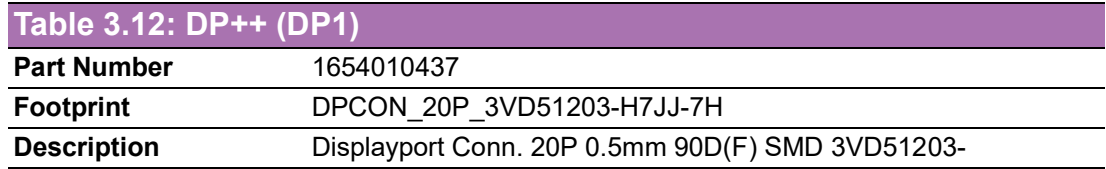

# $\bigcirc$  $\overline{\phantom{0}}$  $\overline{\omega}$ **p**te  $\overline{\phantom{a}}$  $\mathsf{C}$  $\overline{\supset}$ s t alla tio  $\Box$

### <span id="page-26-0"></span>**3.4.12 USB3.2\_13H (USB1)**

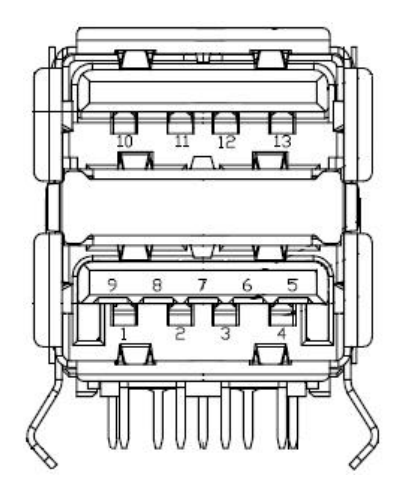

<span id="page-26-1"></span>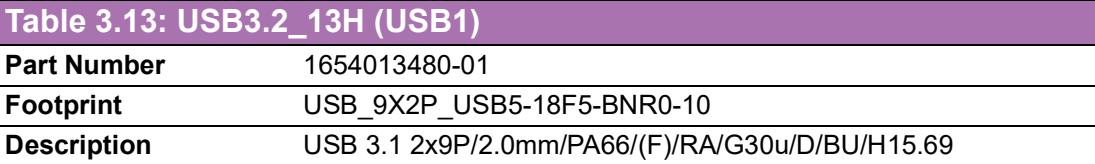

# <span id="page-26-2"></span>**3.4.13 Internal USB (USB 3)**

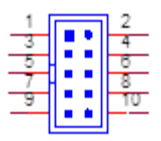

<span id="page-26-3"></span>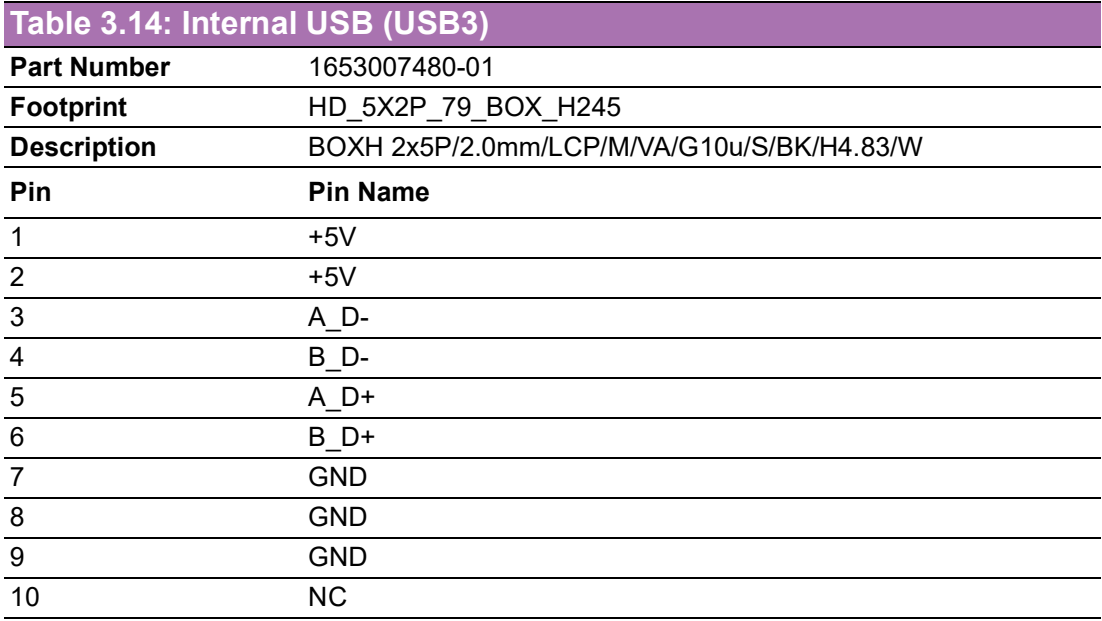

### <span id="page-27-0"></span>**3.4.14 M.2 E key (M2\_1)**

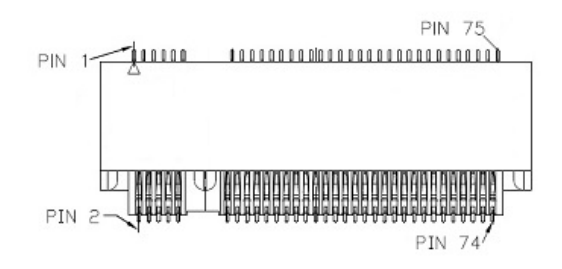

<span id="page-27-1"></span>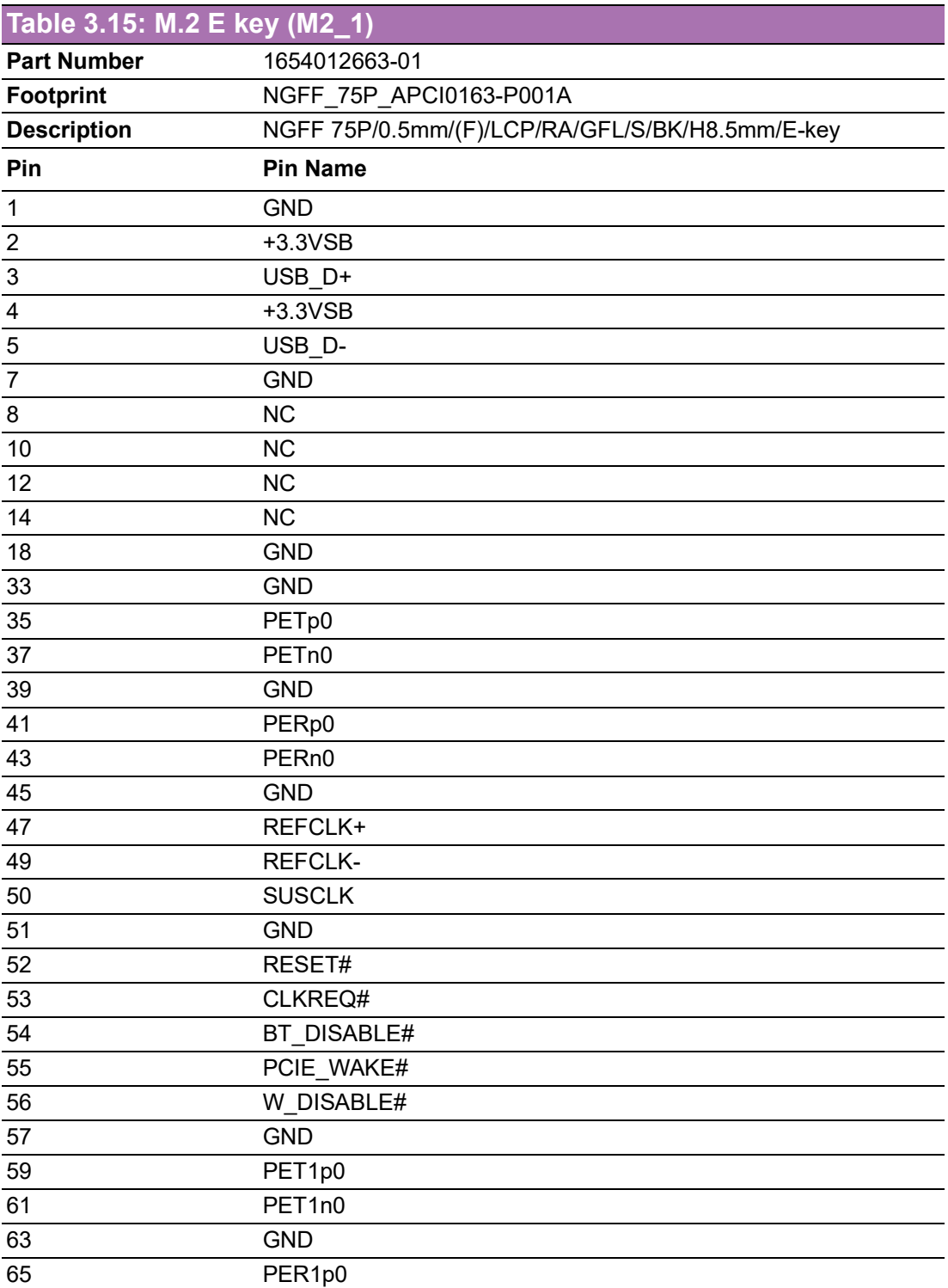

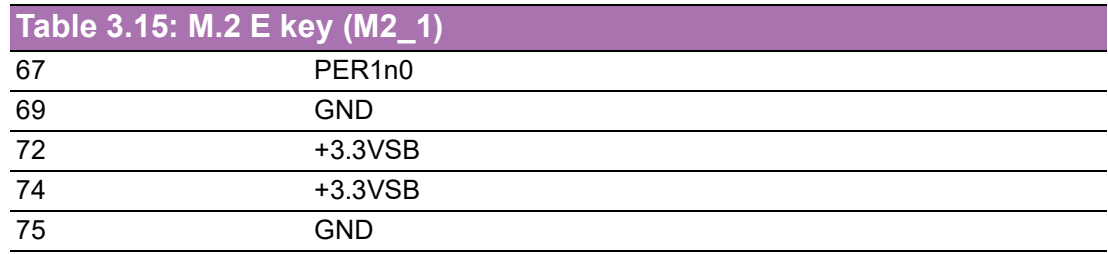

### <span id="page-28-0"></span>**3.4.15 M.2 B/M key (M2\_2)**

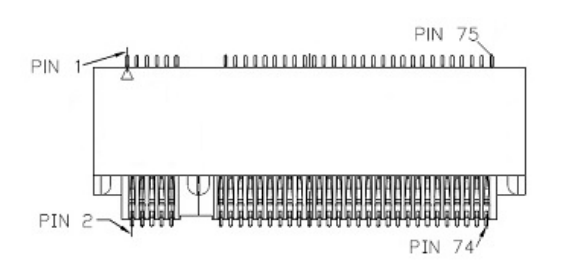

<span id="page-28-1"></span>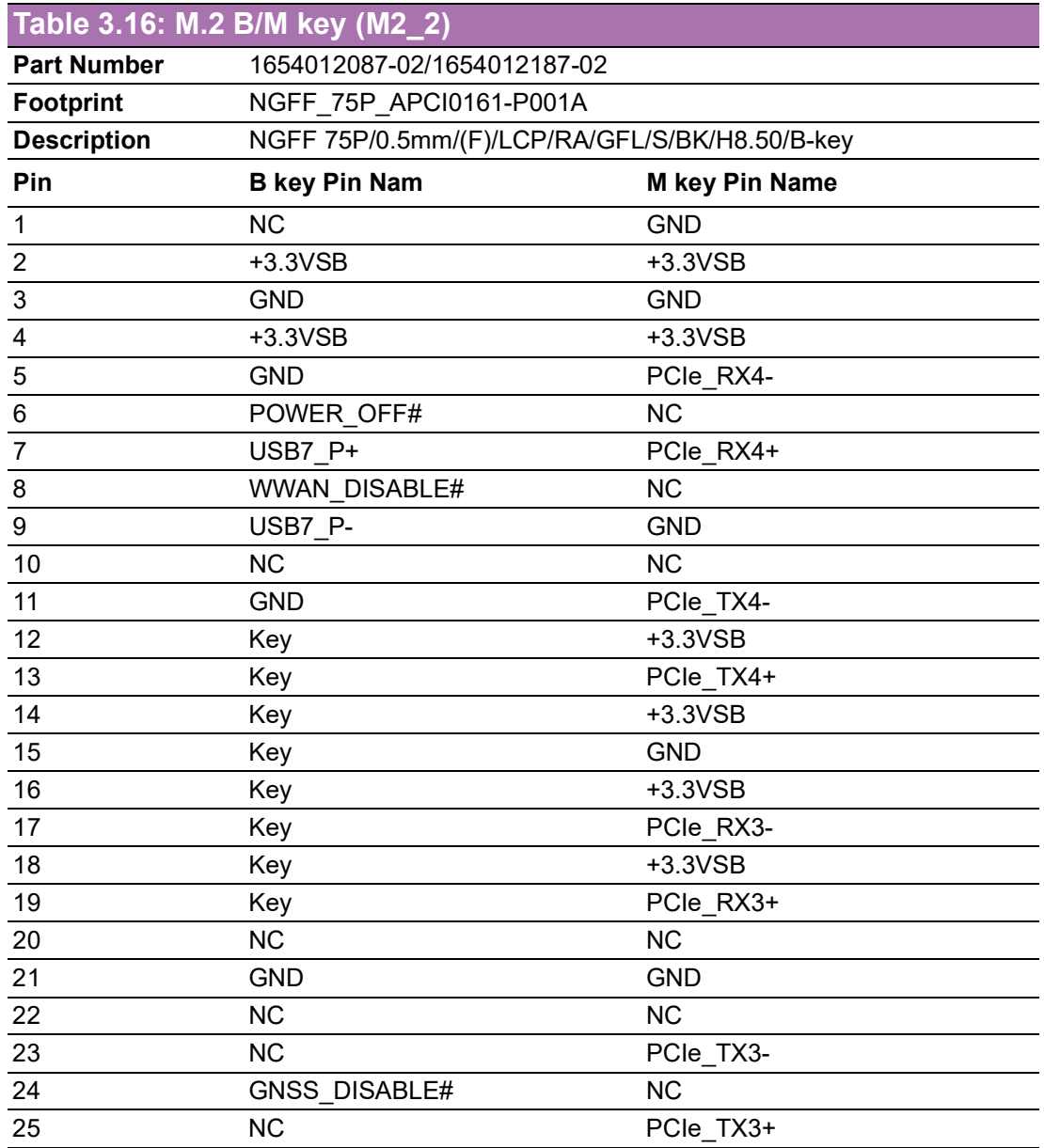

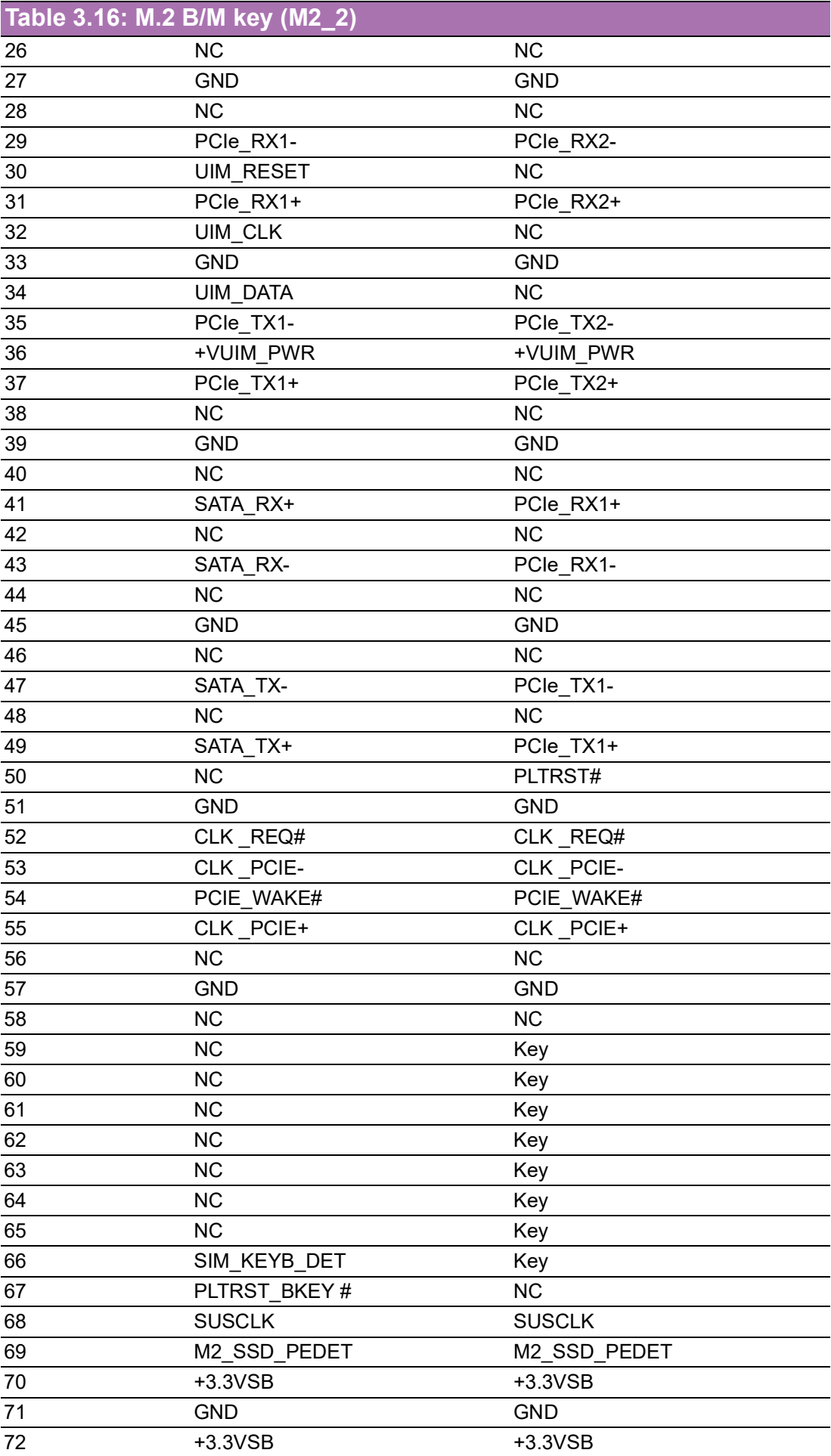

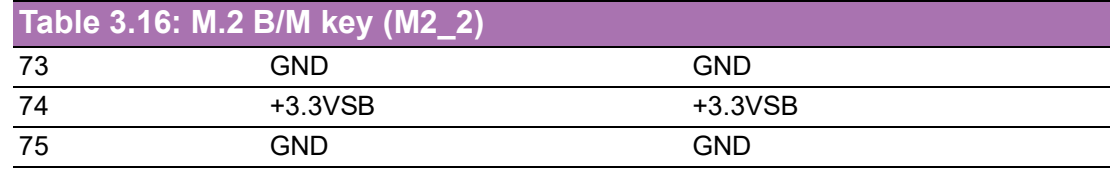

### <span id="page-30-0"></span>**3.4.16 NANO SIM(SIM1)**

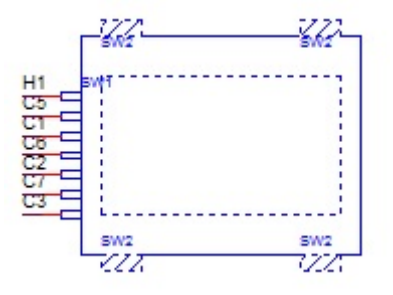

<span id="page-30-1"></span>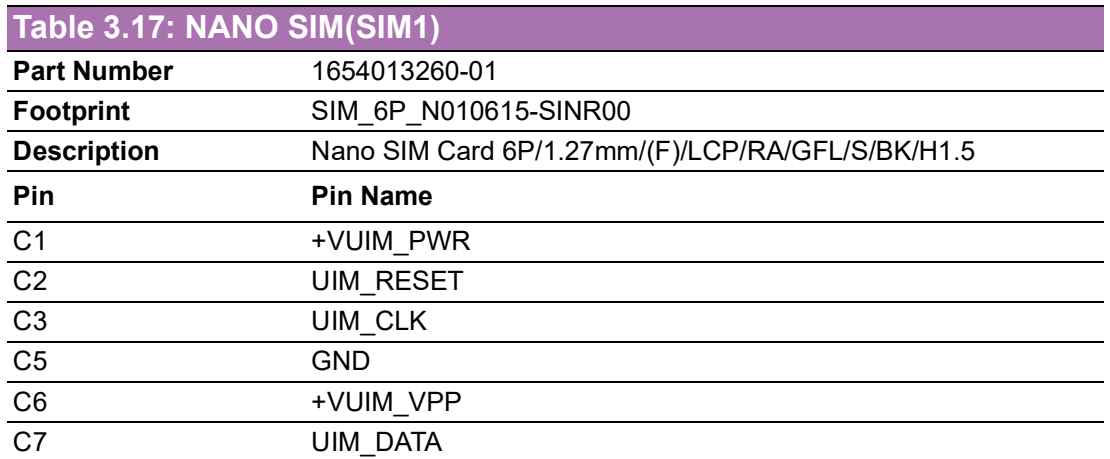

# <span id="page-30-2"></span>**3.4.17 RJ45\_2x1\_W/XFMR&LED (LAN1)**

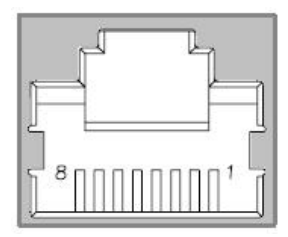

<span id="page-30-3"></span>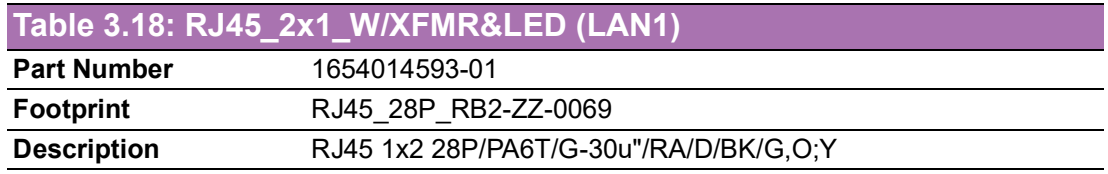

### <span id="page-31-0"></span>**3.4.18 SATA\_7V (SATA1)**

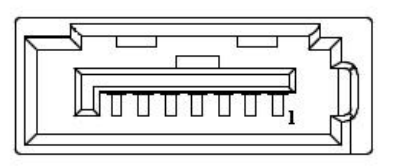

<span id="page-31-1"></span>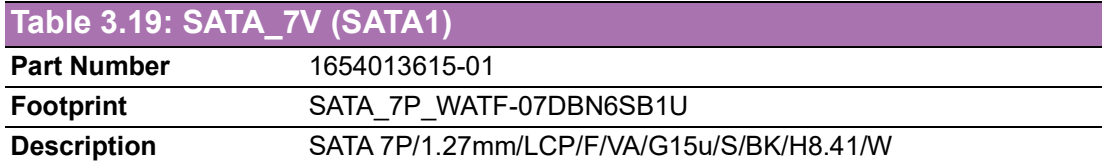

### <span id="page-31-2"></span>**3.4.19 Audio (Audio1)**

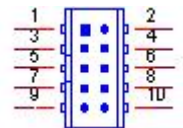

<span id="page-31-3"></span>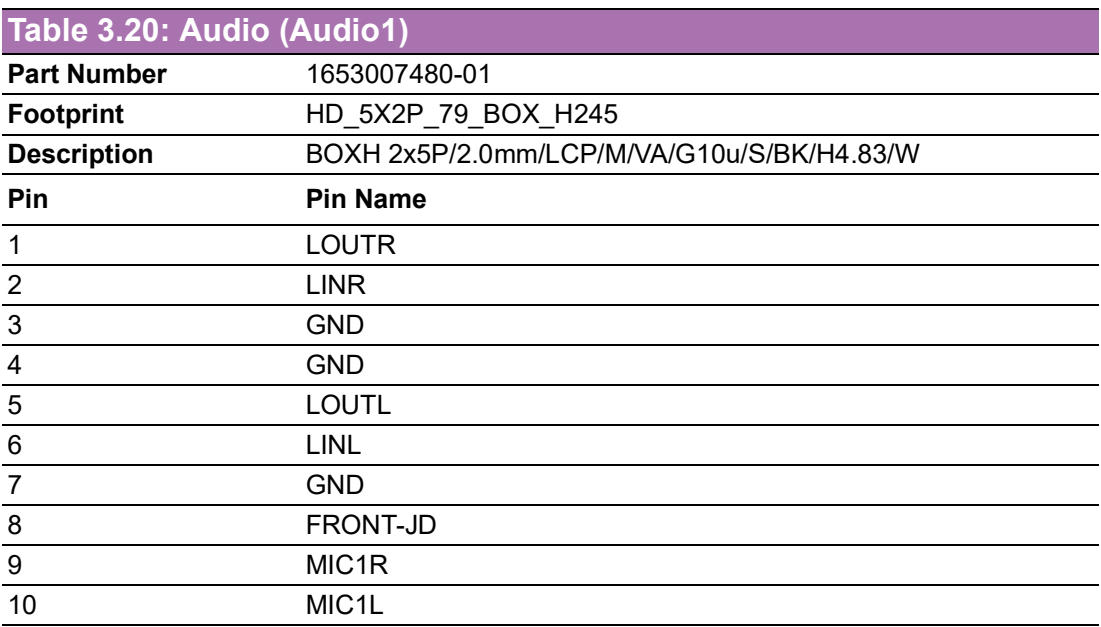

## <span id="page-32-0"></span>**3.4.20 COM1 (COM1)**

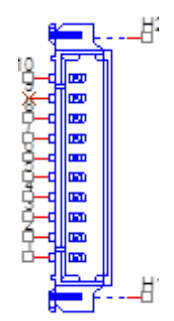

<span id="page-32-1"></span>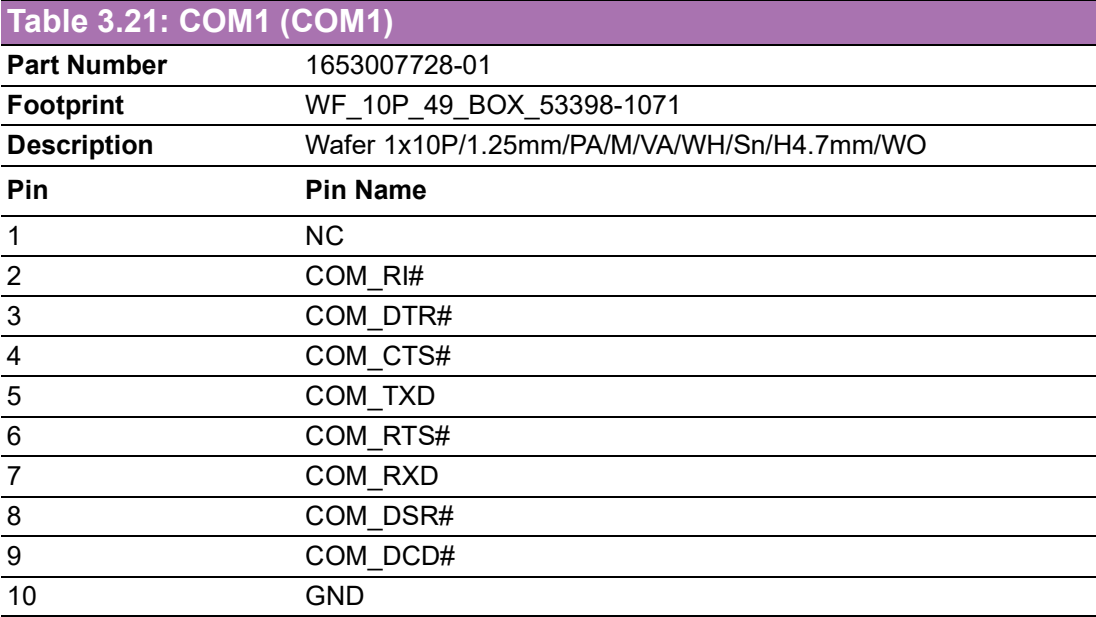

### <span id="page-32-2"></span>**3.4.21 COM2 (COM2)**

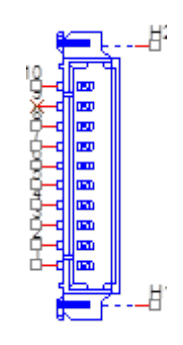

<span id="page-32-3"></span>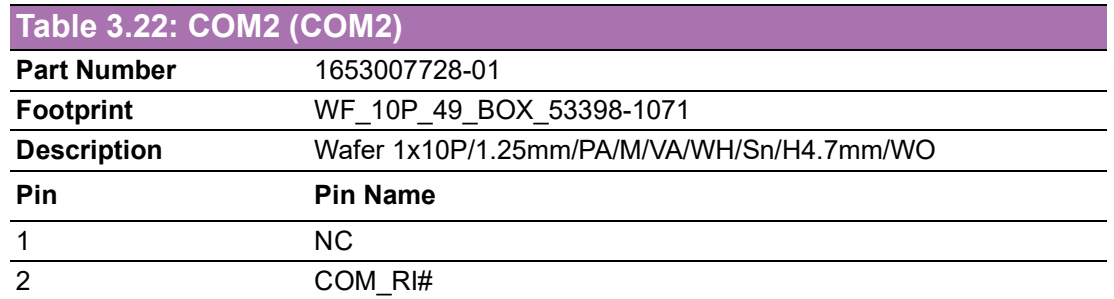

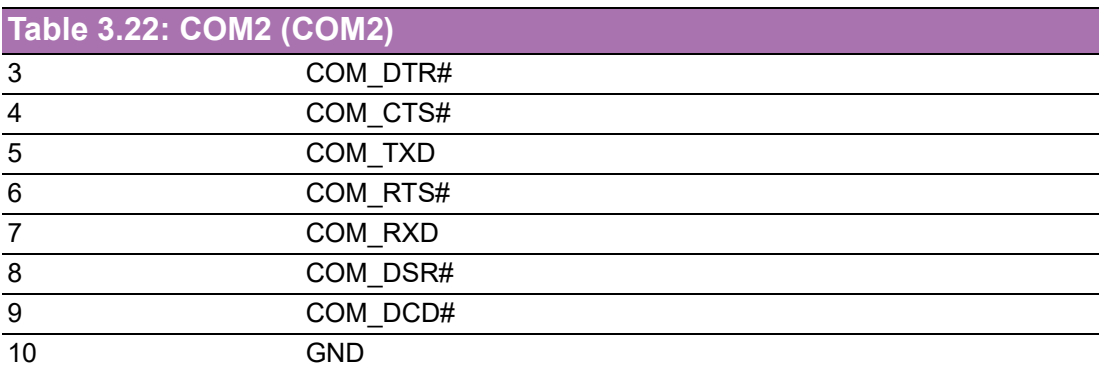

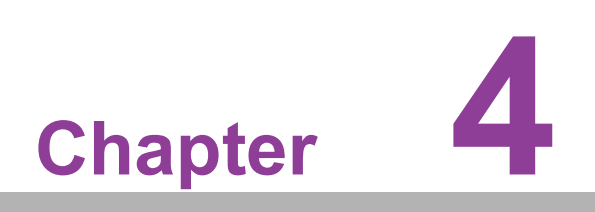

<span id="page-34-0"></span>**4AMI BIOS Setup**

AMIBIOS has been integrated into many motherboards for over a decade. With the AMIBIOS Setup program, you can modify BIOS settings and control the various system features. This chapter describes the basic navigation of the MIO-2375 BIOS setup screens.

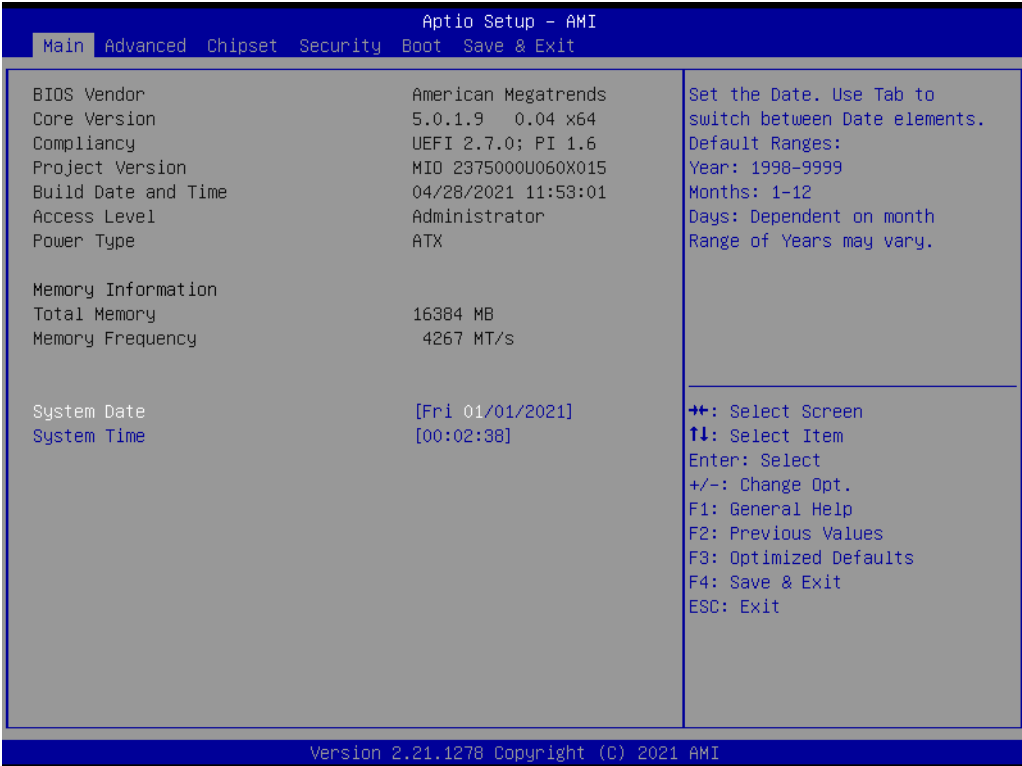

AMI's BIOS ROM has a built-in Setup program that allows users to modify the basic system configuration. This information is stored in battery-backed CMOS so it retains the Setup information when the power is turned off.
# **4.1 Entering the Setup**

Turn on the computer and check for the patch code. If there is a number assigned to the patch code, it means that the BIOS supports your CPU. If there is no number assigned to the patch code, please contact an Advantech application engineer to obtain an up-to-date patch code file. This will ensure that your CPU's system status is valid. After ensuring that you have a number assigned to the patch code, press <DEL> and you will immediately be allowed to enter Setup.

# **4.1.1 Main Setup**

When you first enter the BIOS Setup Utility, you will encounter the Main setup screen. You can always return to the Main setup screen by selecting the Main tab. There are two Main Setup options. They are described in this section. The Main BIOS Setup screen is shown below.

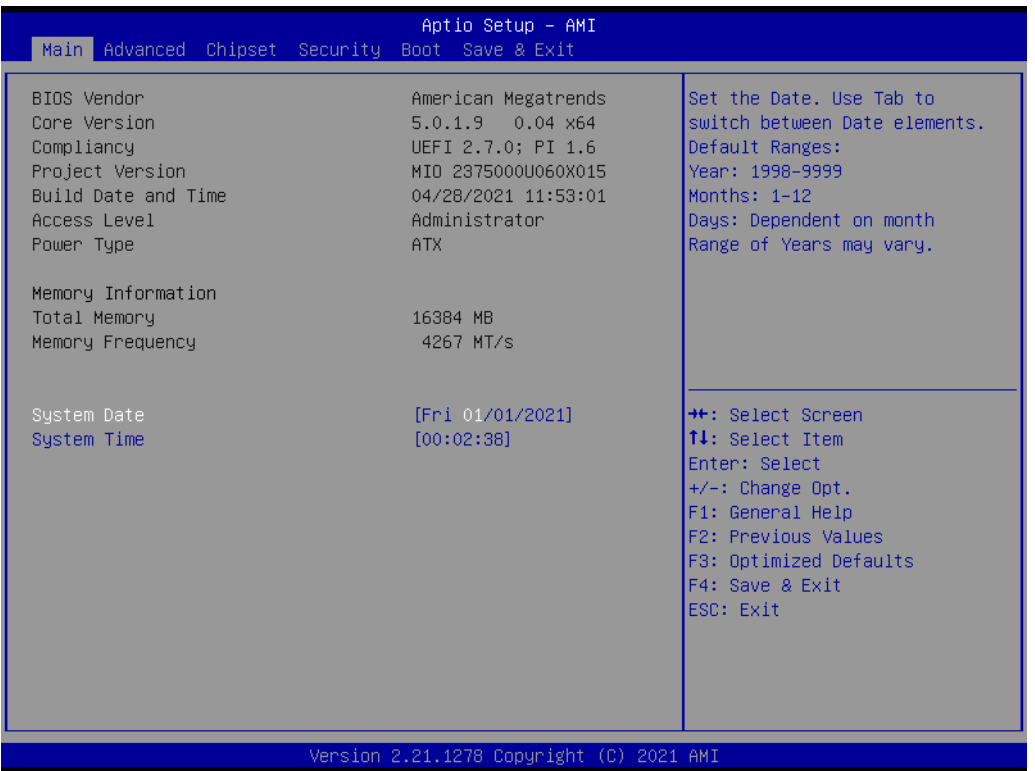

The Main BIOS setup screen has two main frames. The left frame displays all the options that can be configured. Grayed-out options cannot be configured; options in blue can. The right frame displays the key legend.

Above the key legend is an area reserved for a text message. When an option is selected in the left frame, it is highlighted in white. Often a text message will accompany it.

## **System time / System date**

Use this option to change the system time and date. Highlight System Time or System Date using the <Arrow> keys. Enter new values through the keyboard. Press the <Tab> key or the <Arrow> keys to move between fields. The date must be entered in MM/DD/YY format. The time must be entered in HH:MM:SS format.

# **4.1.2 Advanced BIOS Features Setup**

Select the Advanced tab from the MIO-2375 setup screen to enter the Advanced BIOS Setup screen. You can select any of the items in the left frame of the screen, such as CPU Configuration, to go to the sub menu for that item. You can display an Advanced BIOS Setup option by highlighting it using the <Arrow> keys. All Advanced BIOS Setup options are described in this section. The Advanced BIOS Setup screen is shown below. The sub menus are described on the following pages.

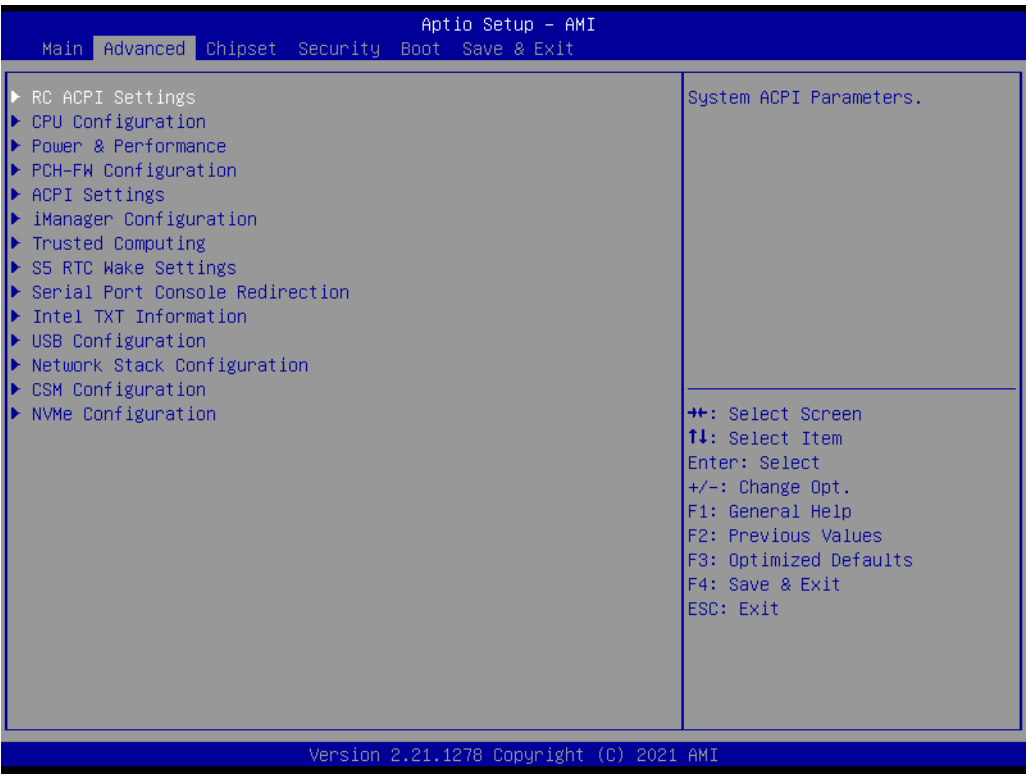

# **4.1.2.1 RC ACPI Settings**

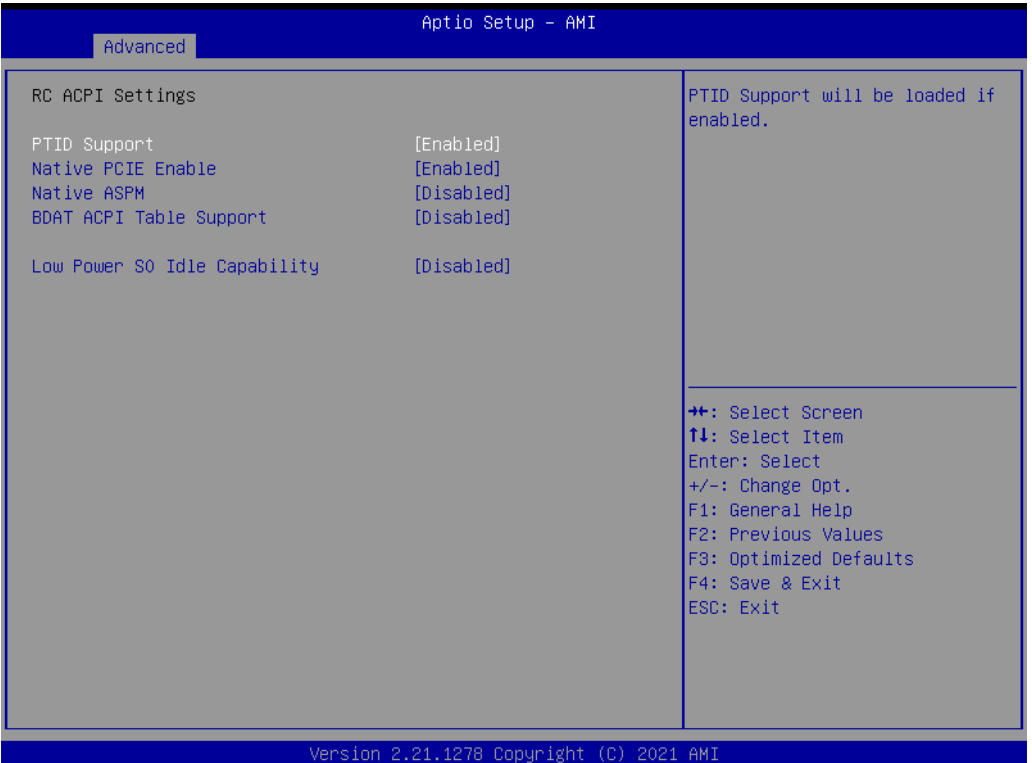

## **PTID Support**

Enable to load PTID Table.

# **Native PCIE Enable**

Enable/Disable PCIE Native Control reported in ACPI Table.

# **Native ASPM**

Choose ASPM feature controlled by OS or BIOS.

## **BDAT ACPI Table Support**

Enable to support BDAT ACPI Table.

# **Low Power S0 Idle Capability**

Enable/Disable ACPI Low Power S0 Idle Capability under OS.

# **4.1.2.2 CPU Configuration**

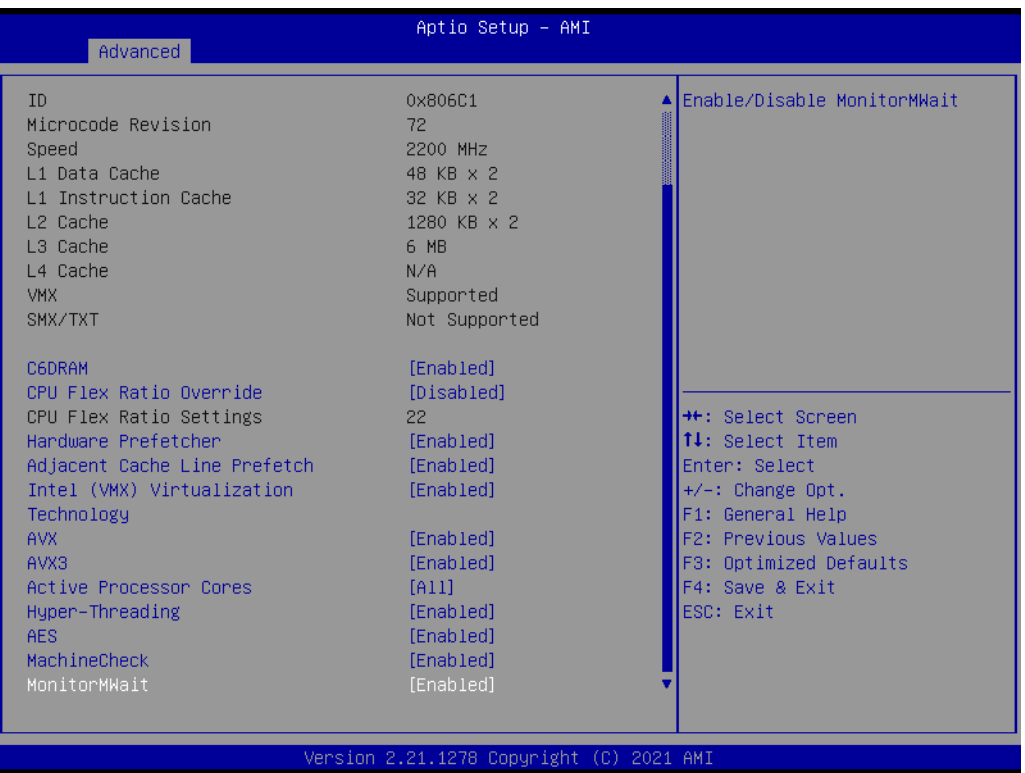

## **C6DRAM**

Enable/Disable moving of DRAM contents to PRM memory when CPU is in C6 state. **CPU Flex Ratio Override**

Enable/Disable CPU Flex Ratio Programming.

#### **Hardware Prefetcher**

This item allows users to enable or disable the hardware prefetcher feature.

#### **Adjacent Cache Line Prefetch**

This item allows users to enable or disable the adjacent cache line prefetch feature.

#### **Intel (VMX) Virtualization Technology**

When Enabled, a VMM can utilize the additional hardware capability provided by Vanderpool Technology.

# **AVX**

Enable/Disable the AVX 2/3 Instructions.

# **AVX3**

Enable/Disable the AVX 3 Instructions.

#### **Active Processor Cores**

This item allows users to set how many processor cores should be active.

### **Hyper-Threading**

Enable/Disable Hyper-Threading Technology.

#### **AES**

Enable/Disable AES (Advanced Encryption Standard).

# **MachineCheck**

Enable/Disable Machine Check.

#### **MonitorMWait**

Enable/Disable MonitorMWait.

# $\bigcirc$  $\overline{\phantom{0}}$  $\overline{\omega}$ **p**te  $\overline{\phantom{a}}$  $\rightarrow$  $\blacktriangleright$  $\leq$ BIO  $\mathcal{O}$  $\mathcal{O}$ etu  $\overline{\bigcirc}$

# **Intel Trusted Execution Technology**

Enables utilization of additional hardware capability provided by Intel® Trusted Execution Technology.

# **4.1.2.3 Power & Performance**

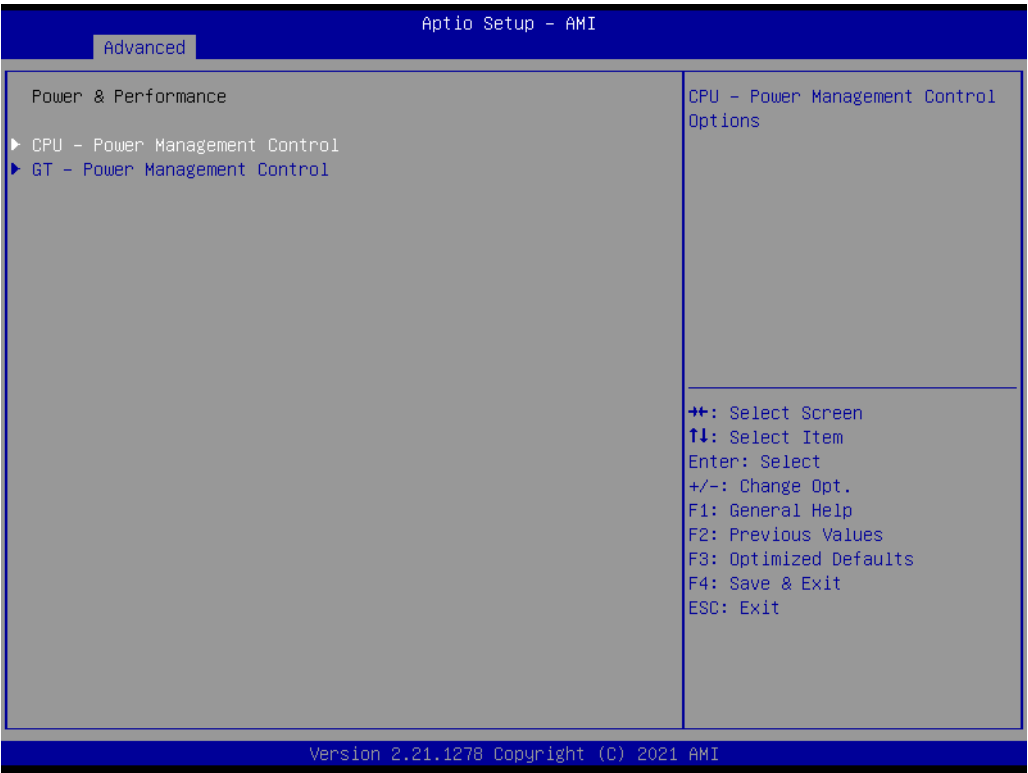

# **CPU – Power Management Control**

CPU – Power Management Control Options.

# **GT – Power Management Control**

GT – Power Management Control Options.

## **CPU - Power Management Control**

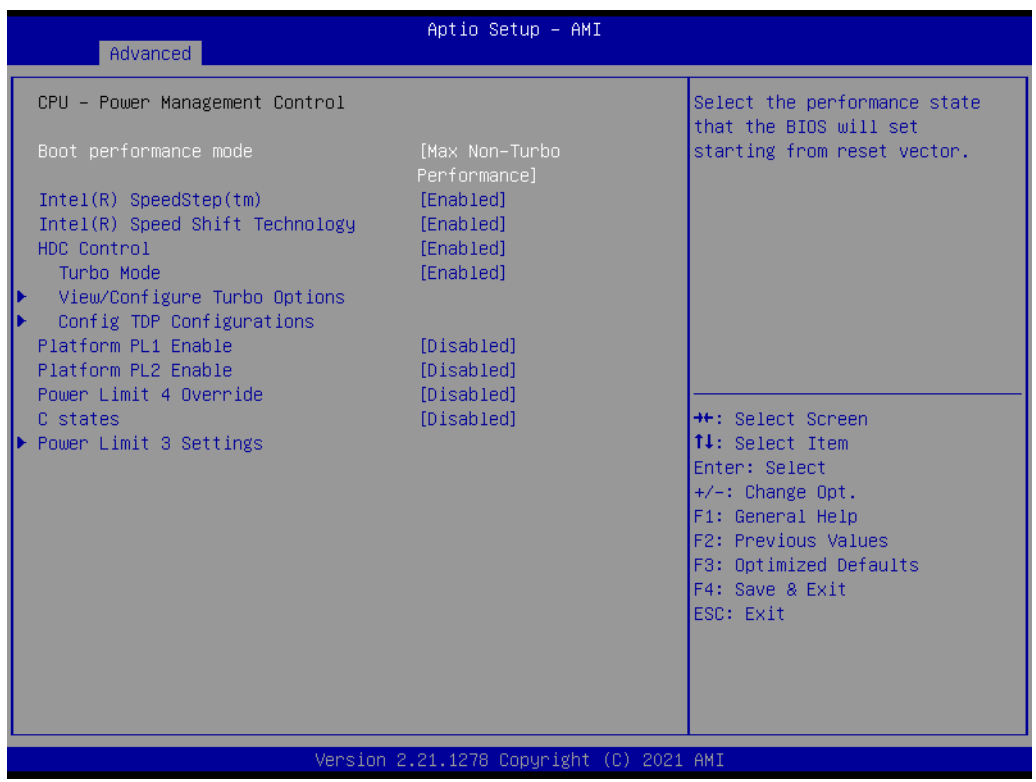

# **Boot Performance mode**

Select the performance state that the BIOS will set before OS handoff.

#### **Intel® SpeedStep™**

Allows more than two frequency ranges to be supported.

#### **Intel® Speed Shift Technology**

Enable/Disable Intel® Speed Shift Technology support.

#### **HDC Control**

Enable/Disable Intel HDC.

#### **Turbo Mode**

Enable/Disable processor turbo mode.

#### **View/Configure Turbo Options**

View and Configure Turbo Options.

#### **Config TDP Configuration**

Config TDP Configuraitons.

#### **CPU VR Setting**

CPU CR Settings.

#### **Platform PL1 Enable**

Enable/Disable Platform Power Limit 1 programming.

#### **Platform PL2 Enable**

Enable/Disable Platform Power Limit 1 programming.

#### **Power Limit 4 Override**

Enable/Disable Power Limit 4 override.

### **C states**

Enable/Disable CPU Power Management.

**PowerLimit 3 Settings** Power Limit 3 Settings. **CPU Lock Configuration** CPU Lock Configuration.

## **View/Configure Turbo Options**

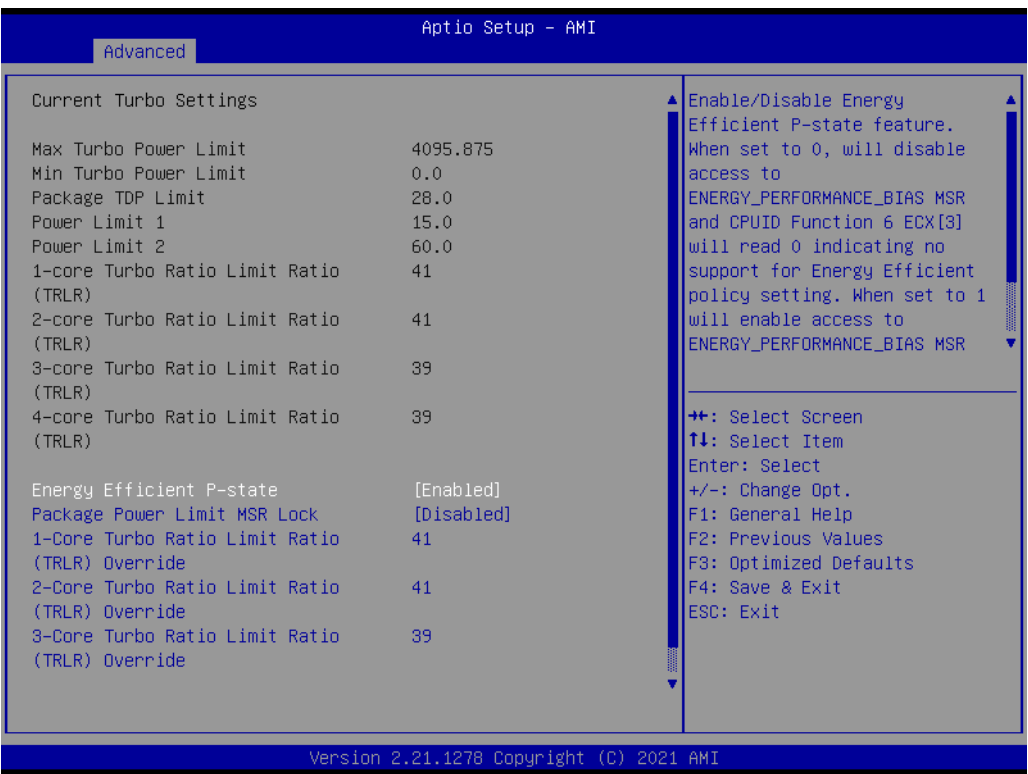

# **Energy Efficient P-state**

Enable/Disable Energy Efficient P-state feature.

#### **Package Power Limit MSR Lock**

Enable/Disable locking of Package Power Limit settings.

## **1-Core Turbo Ratio Limit Ratio (TRLR) Override**

1-Core Turbo Ratio Limit Ratio (TRLR).

## **2-Core Turbo Ratio Limit Ratio (TRLR) Override**

2-Core Turbo Ratio Limit Ratio (TRLR).

## **Energy Efficient Turbo**

Enable/Disable Energy Efficient Turbo feature.

# **Config TDP Configurations**

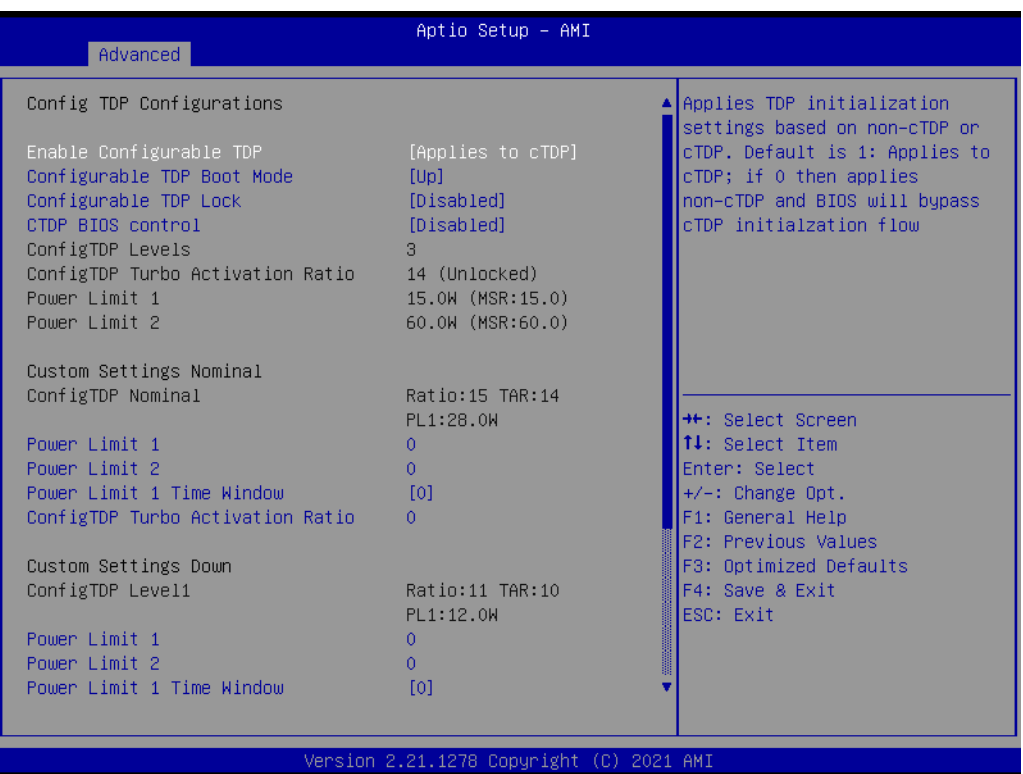

# **Enable Configurable TDP**

Applies TDP initialization settings based on non-cTDP or cTDP.

## **Configurable TDP Boot Mode**

Configurable TDP Mode as Nominal/Up/Down/Deactivate TDP selection.

### **Configurable TDP Lock**

Configurable TDP Mode Lock sets the Lock bit.

## **CTDP BIOS control**

Enables CTDP control via runtime ACPI BIOS method.

# **Power Limit 3 Settings**

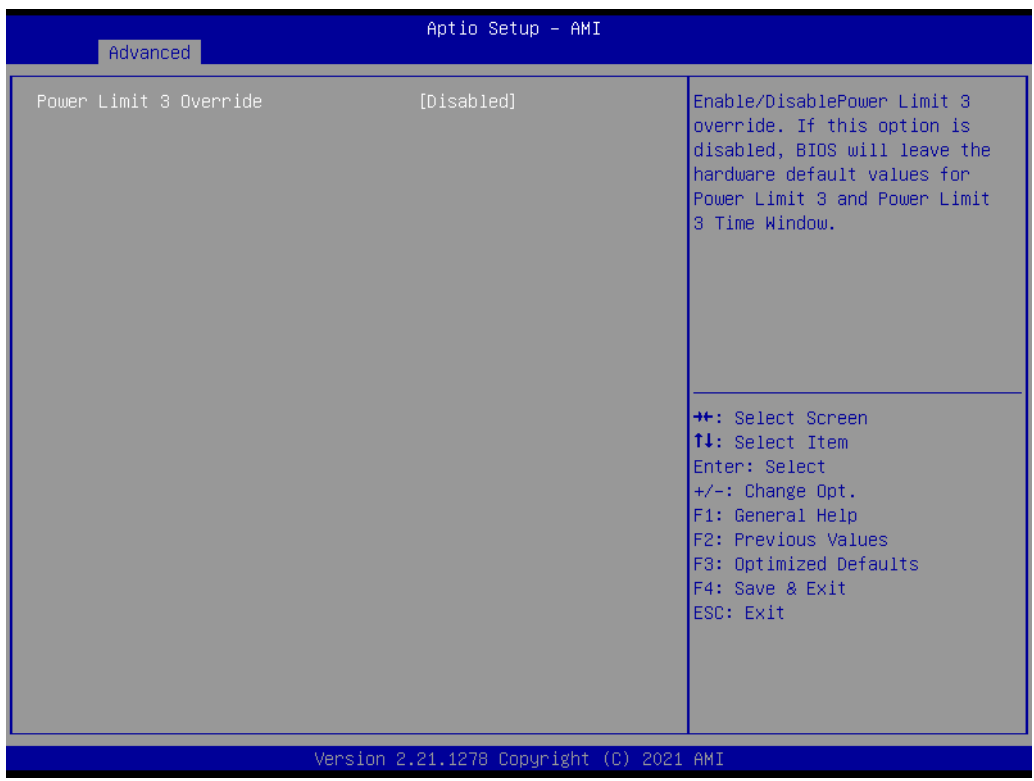

# **Power Limit 3 Override**

Enable/Disable Power Limit 3 override.

# **CPU Lock Configuration**

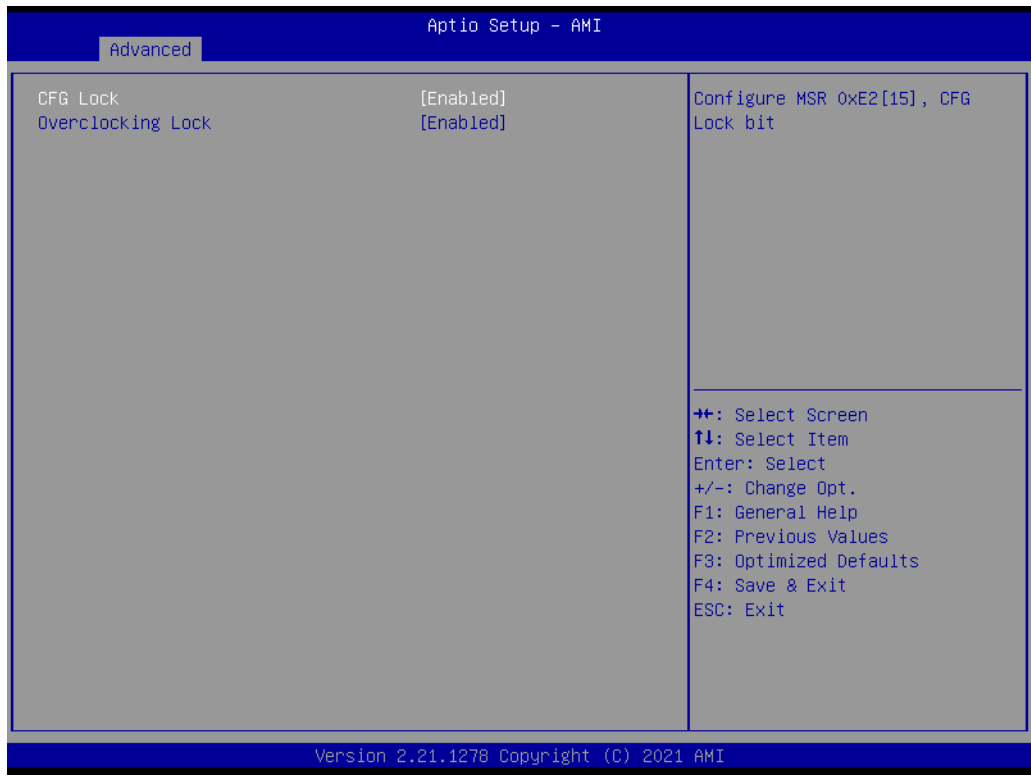

# **CFG Lock**

.

Configure MSR 0xE2[15], CFG Lock bit.

# **Overclocking Lock**

Enable/Disable Overclocking Lock (BIT 20) in FLEX\_RATIO(194) MSR.

# $\bigcirc$  $\overline{\phantom{0}}$  $\overline{\omega}$ **p**te  $\overline{\phantom{a}}$  $\rightarrow$  $\blacktriangleright$  $\leq$ BIO  $\mathcal{O}$  $\mathcal{O}$ etu  $\overline{\bigcirc}$

# **GT - Power Management Control**

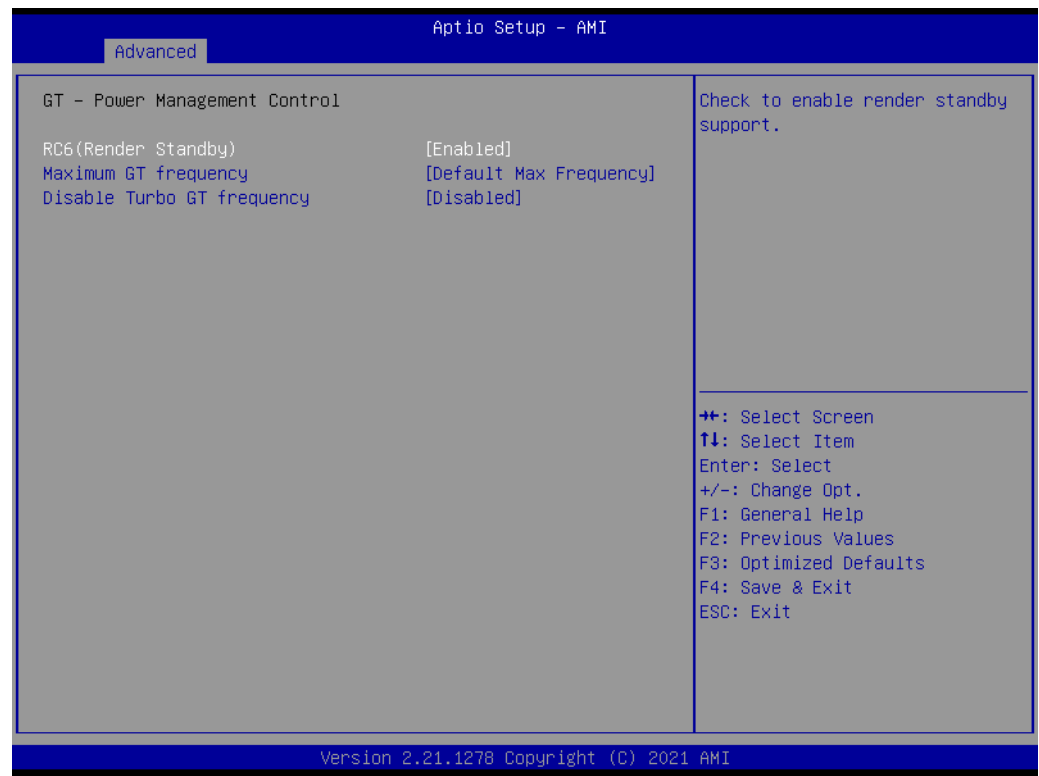

# **RC6(Render Standby)**

Check to enable render standby support.

# **Maximum GT Frequency**

Maximum GT frequency limited by user.

# **Disable Turbo GT Frequency**

Enabled/Disabled Turbo GT frequency.

# **4.1.2.4 PCH-FW Configuration**

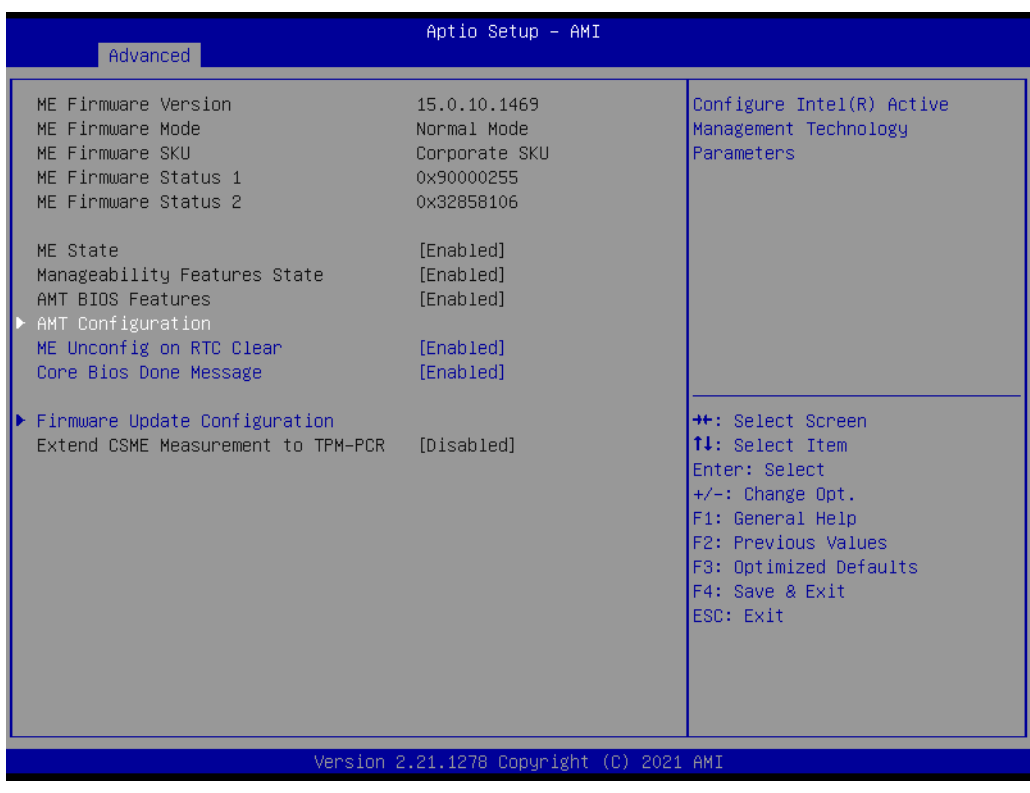

## **ME State**

When Disabled ME will enter Temporarily Disabled Mode.

# **ME Unconfig on RTC Clear**

When Disabled, ME will not be unconfigured on RTC Clear.

# **Core BIOS Done Message**

Enable/Disable Core BIOS Done message sent to ME.

# **Firmware Update Configuration**

Configure Management Engine Technology Parameters.

# **4.1.2.5 ACPI Settings**

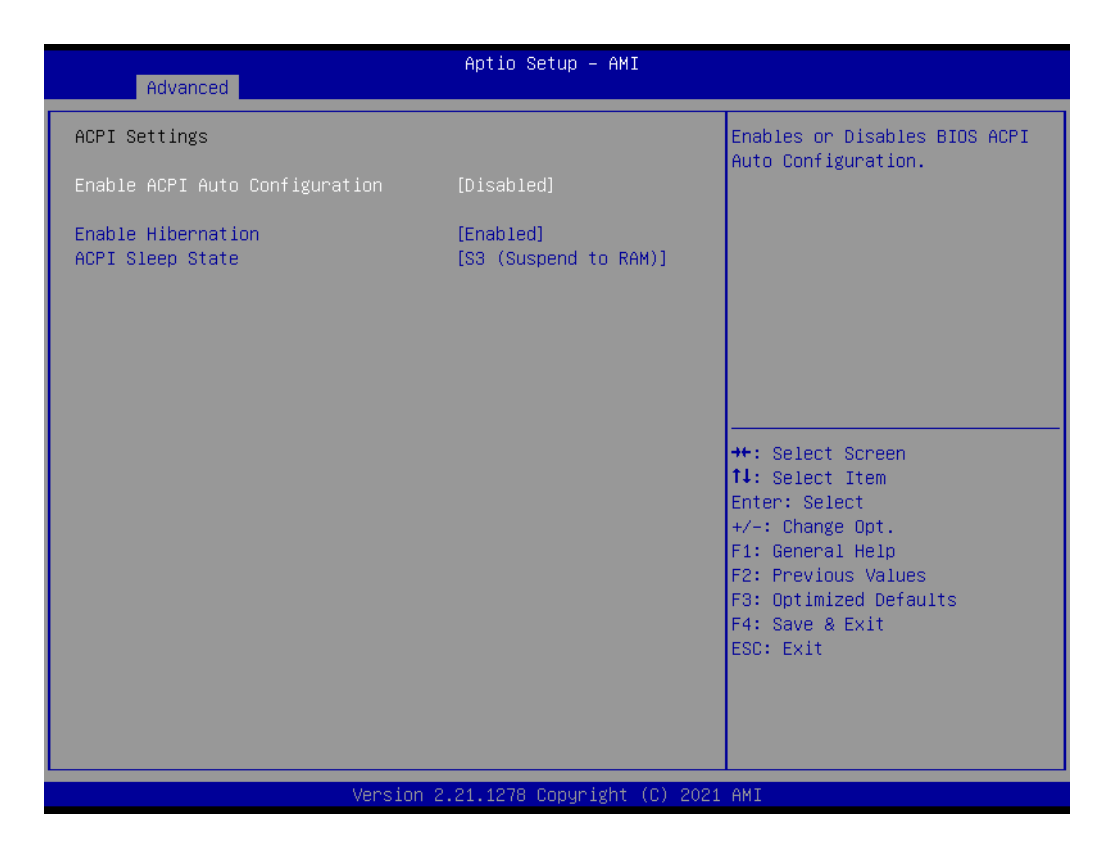

# **Enable ACPI Auto Configuration**

Enable or disable BIOS ACPI auto configuration.

#### **Enable Hibernation**

Enables or Disables system ability to Hibernate (OS/S4 Sleep State). This option may be not effective with some OS.

## **ACPI Sleep State**

Select the highest ACPI sleep state the system will enter when the SUSPEND button is pressed.

# **4.1.2.6 iManager Configuration**

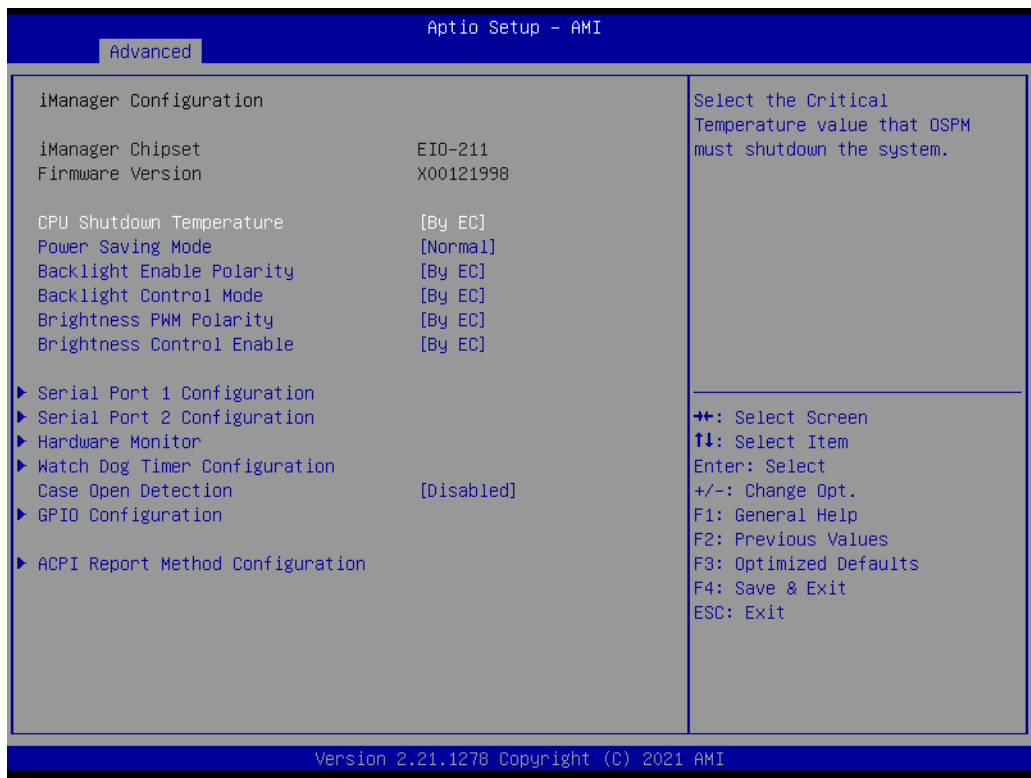

# **CPU Shutdown Temperature**

Enable/Disable CPU Shutdown Temperature.

## **Power Saving Mode**

Enable/Disable power saving mode.

#### **Backlight Enable Polarity**

Switch Backlight Enable Polarity for Native or Invert.

#### **Backlight Control Mode**

Switch Backlight Control to PWM or DC mode.

#### **Brightness PWM Polarity**

Backlight Control Brightness PWM Polarity for Native or Invert.

#### **Brightness Control Enable**

Choose to control LVDS brightness value by EC or User override during POST stage.

#### **Serial Port 1 Configuration**

Set Parameters of Serial Port 1.

#### **Serial Port 2 Configuration**

Set Parameters of Serial Port 2.

## **Hardware Monitor**

Monitor hardware Status.

# **Watch Dog Timer Configuration**

Watch Dog Timer Configuration Page.

## **Case Open Detection**

Enable or Disable Case Open Detect Function.

#### **GPIO Configuration**

GPIO Configuration Settings.

# **ACPI Report Method Configuration**

Select ACPI Reporting Method for EC Devices.

# **Serial Port 1 Configuration**

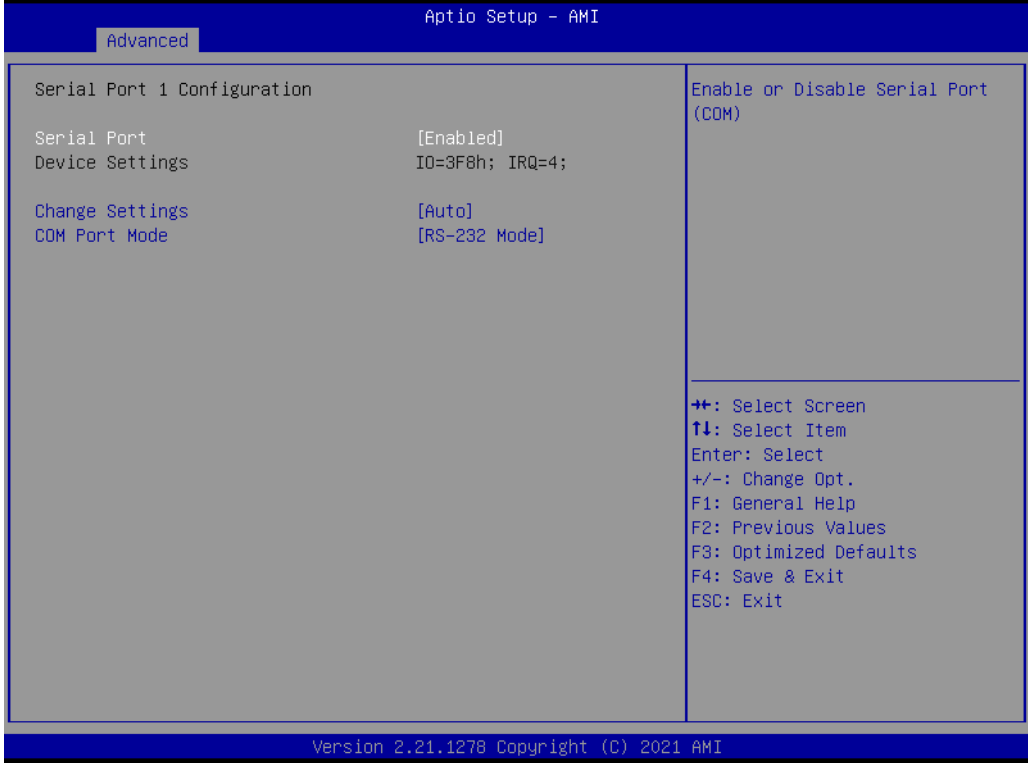

**Serial Port**

Enable or Disable Serial Port (COM).

# **Change Settings**

Select an optimal settings for Super IO device.

# **COM Port Mode**

COM Port Mode Select.

# **Serial Port 2 Configuration**

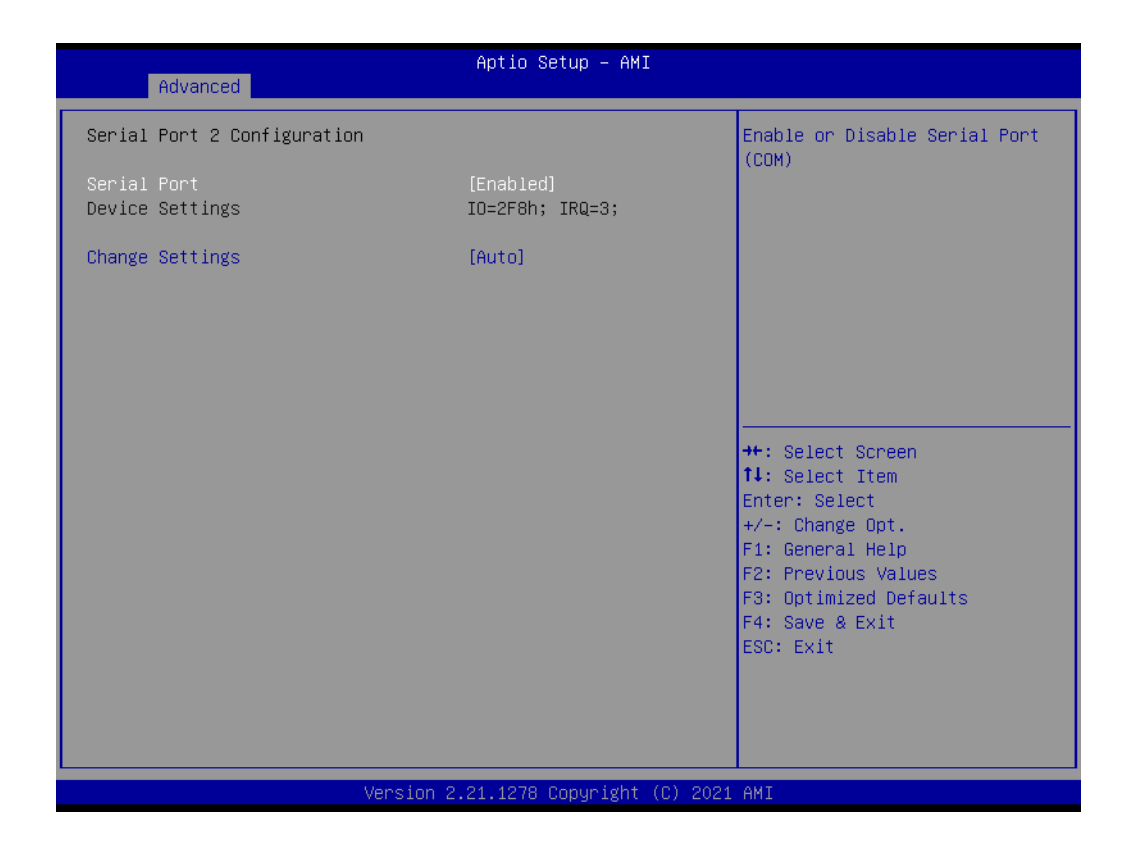

# **Serial Port**

Enable or Disable Serial Port (COM).

# **Change Settings**

Select optimal settings for Super IO device.

### **Hardware Monitor**

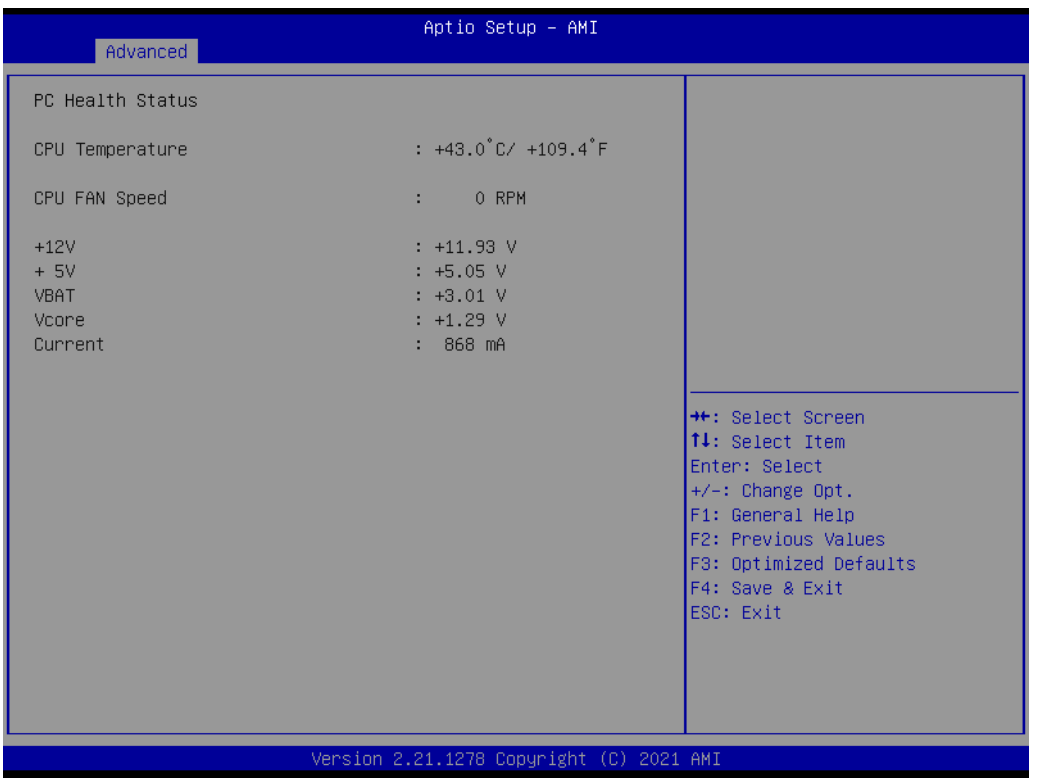

# **Watchdog Timer Configuration**

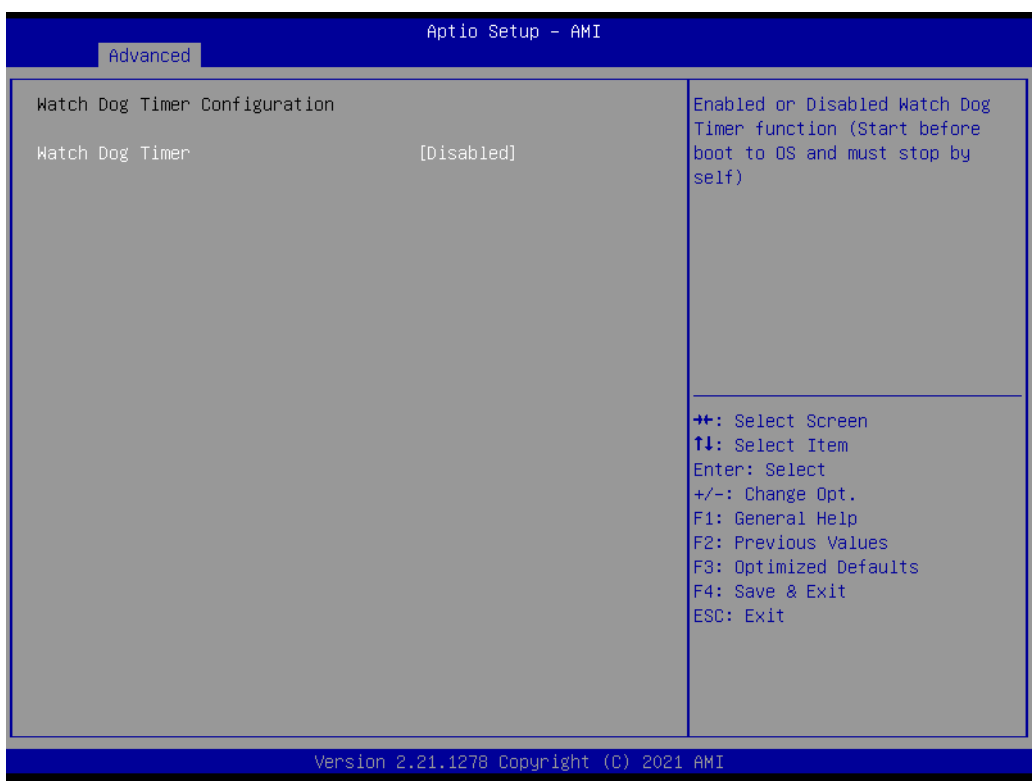

# **Watch Dog Timer**

Enable or Disable Watch Dog Timer Function.

 $\bigcirc$ 

# **GPIO Configuration**

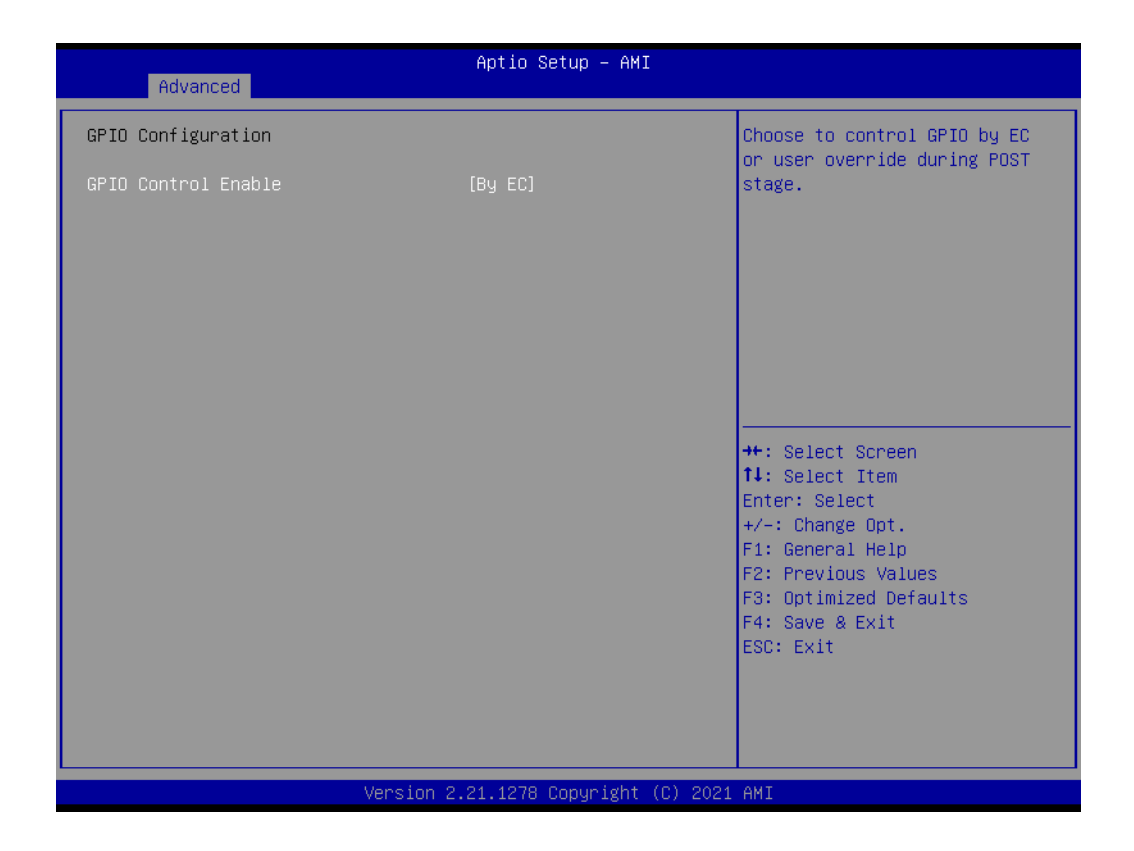

## **GPIO Control Enable**

Choose to control GPIO by EC or user override during POST stage. **GPIO0/1/2/3** Configure GPIO0/1/2/3.

# $\bigcirc$  $\overline{\phantom{0}}$  $\overline{\omega}$ **p**te  $\overline{\phantom{a}}$  $\rightarrow$  $\blacktriangleright$  $\leq$ BIO  $\mathcal{O}$  $\mathcal{O}$ etu  $\overline{\bigcirc}$

# **ACPI Report Method Configuration**

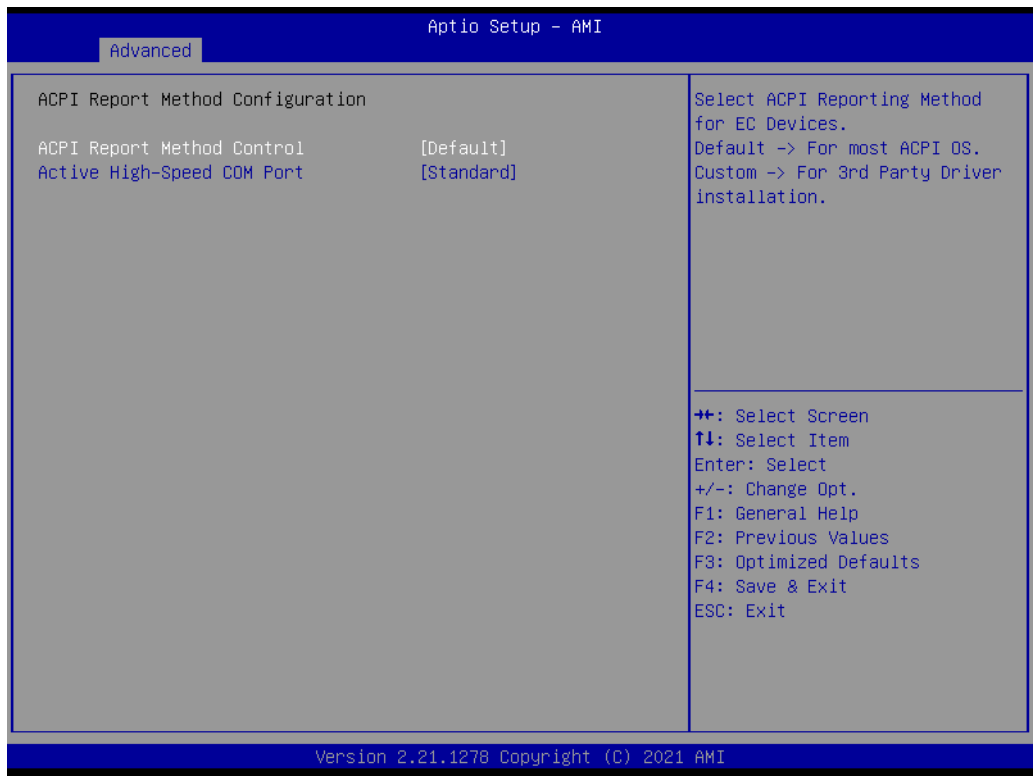

# **ACPI Report Method Control**

Select ACPI Reporting Method for EC Devices.

## **Active High-Speed COM Port**

Select to Enable High-Speed COM Port or Standard COM Port.

## **ACPI Report Method for I2C Bus**

Select ACPI Reporting Method for EC I2C Bus.

# **ACPI Report Method for SMBus**

Select ACPI Reporting Method for EC SMBus.

## **ACPI Report Method for GPIO**

Select ACPI Reporting Method for EC GPIO.

# **4.1.2.7 Trusted Computing**

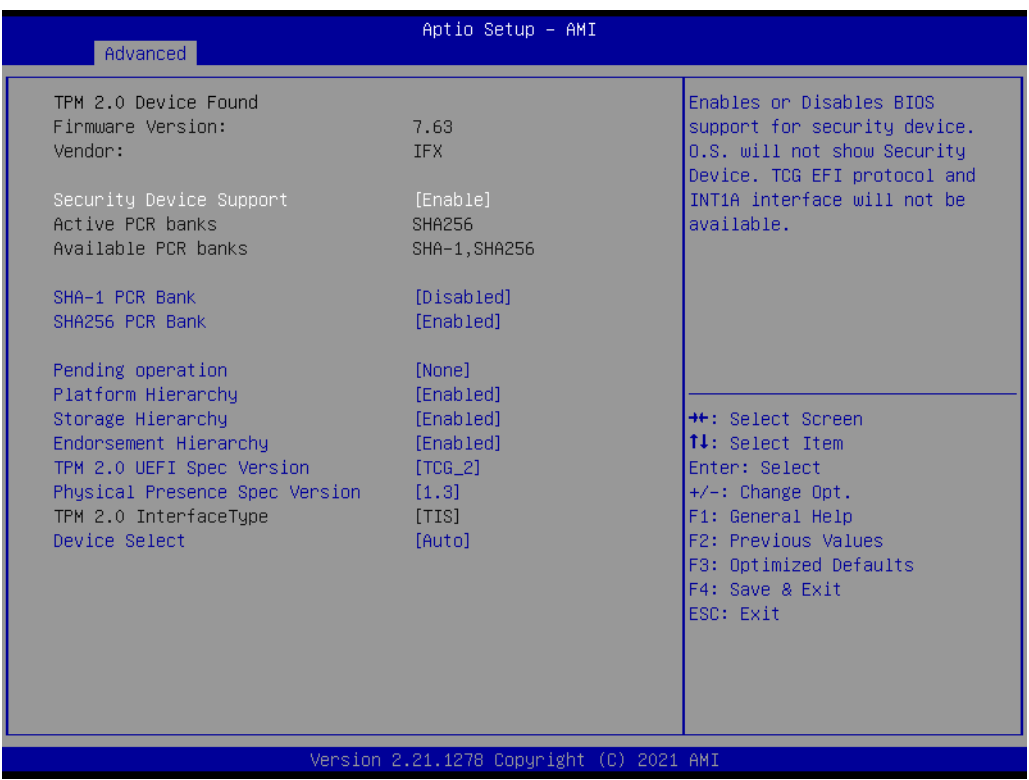

### **Security Device Support**

Enable or disable BIOS support for security device.

## **SHA-1 PCR Bank**

Enable or Disable SHA-1 PCR Bank.

# **SHA256 PCR Bank**

Enable or Disable SHA256 PCR Bank.

## **Pending operation**

Schedule an Operation for the Security Device.

#### **Platform Hierarchy**

Enable or Disable Platform Hierarchy.

#### **Storage Hierarchy**

Enable or Disable Storage Hierarchy.

#### **Endorsement Hierarchy**

Enable or Disable Endorsement Hierarchy.

#### **TPM 2.0 UEFI Spec Version**

Select the TCG2 Spec Version Support.

#### **Physical Presence Spec Version**

Select to Tell O.S. to support PPI Spec Version 1.2 or 1.3.

# **Device Select**

TPM 1.2 will restrict support to TPM 1.2 devices, TPM 2.0 will restrict support to TPM 2.0 devices.

# **4.1.2.8 S5 RTC Wake Settings**

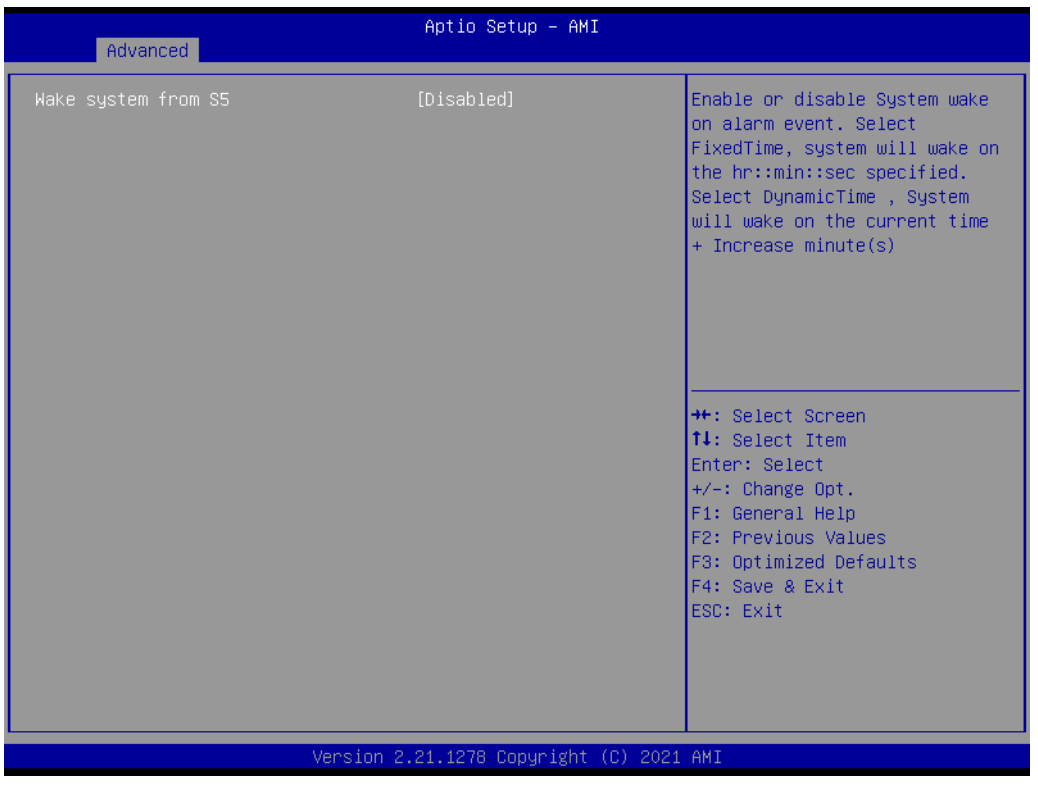

# **Wake system from S5**

Enable or disable System wake on alarm event. Select FixedTime, system will wake on the hr::min::sec specified.

# **4.1.2.9 Serial Port Console Redirection**

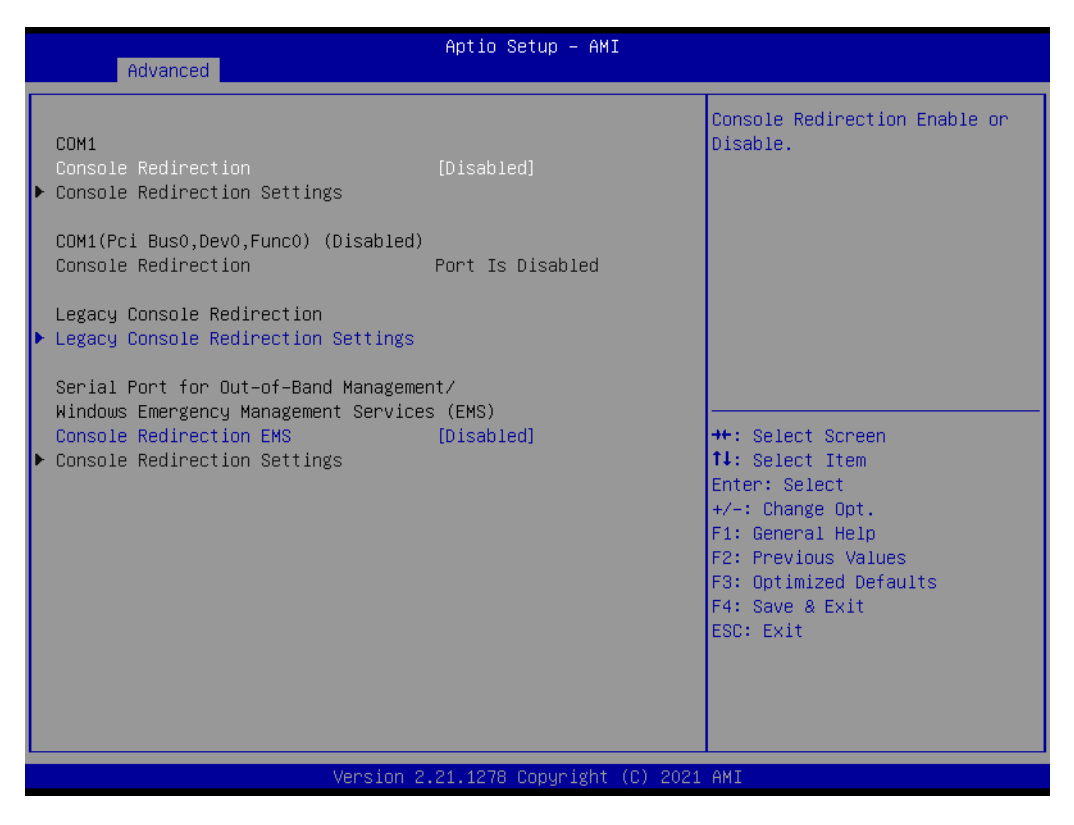

# **Console Redirection**

This item allows users to enable or disable console redirection for Microsoft Windows Emergency Management Services (EMS).

# **Console Redirection**

This item allows users to configure console redirection detail settings.

# **4.1.2.10 Intel TXT Information**

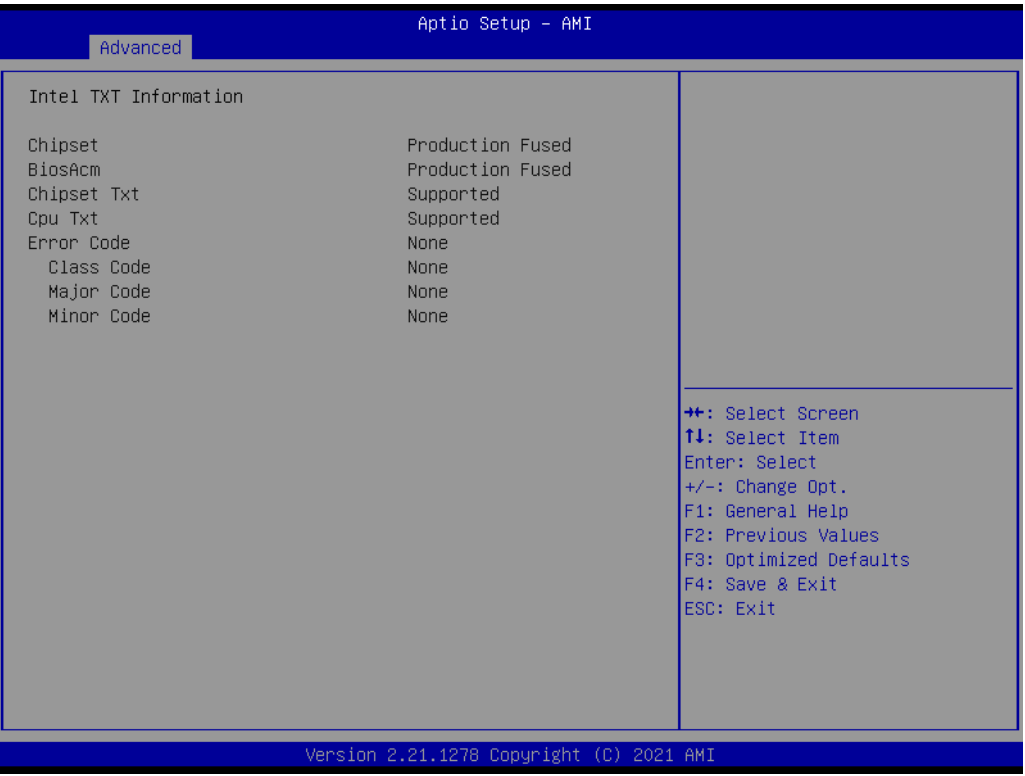

# **Intel TXT Information**

Display Intel TXT information.

# **4.1.2.11 USB Configuration**

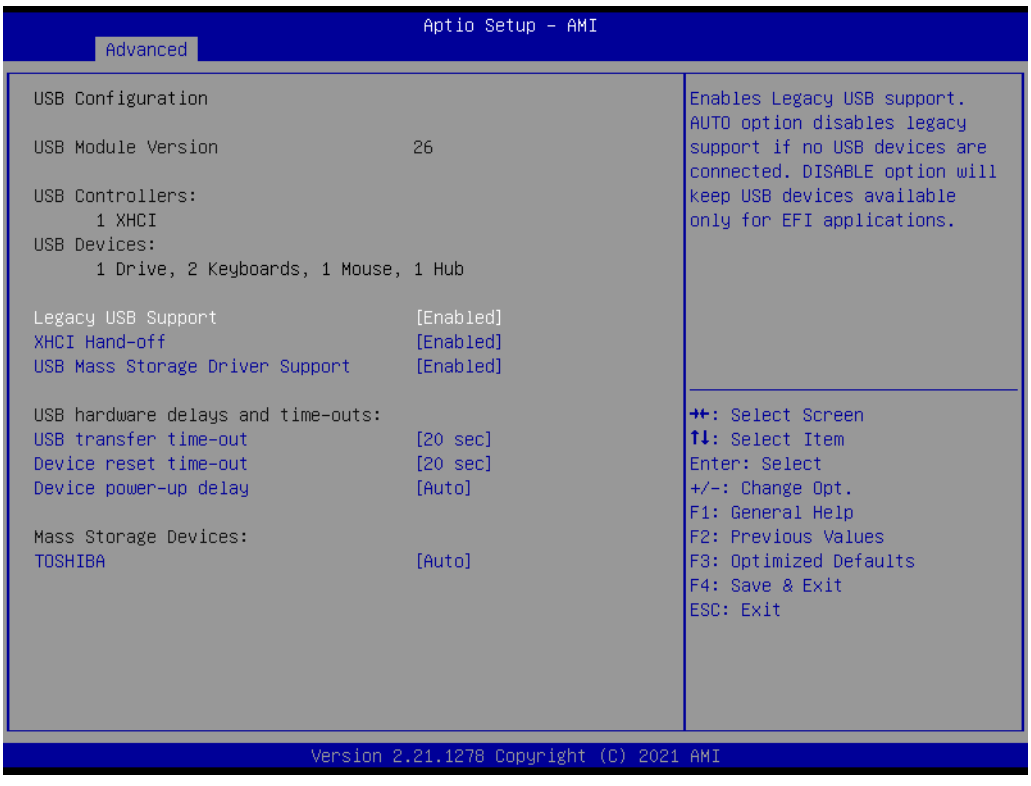

## **Legacy USB Support**

Enables Legacy USB support. AUTO option disables legacy support if no USB devices are connected. DISABLE option will keep USB devices available only for EFI applications.

#### **XHCI Hand-off**

This is a workaround for OSes without XHCI hand-off support. The XHCI ownership change should be claimed by XHCI driver.

#### **USB Mass Storage Driver Support**

Enable/Disable USB Mass Storage Driver Support.

#### **USB transfer time-out**

Time-out value for control, bulk, and interrupt transfers.

#### **Device reset time-out**

USB mass storage device start unit command time-out.

#### **Device power-up delay**

Maximum time the device will take before it properly reports itself to the Host Controller. 'Auto' uses default value: for a Root port it is 100 ms, for a Hub port the delay is taken from Hub descriptor.

# $\bigcirc$  $\overline{\phantom{0}}$  $\overline{\omega}$ **p**te  $\overline{\phantom{a}}$  $\rightarrow$  $\blacktriangleright$  $\leq$ BIO  $\mathcal{O}$  $\mathcal{O}$ etu  $\overline{\bigcirc}$

# **4.1.2.12 Network Stack Configuration**

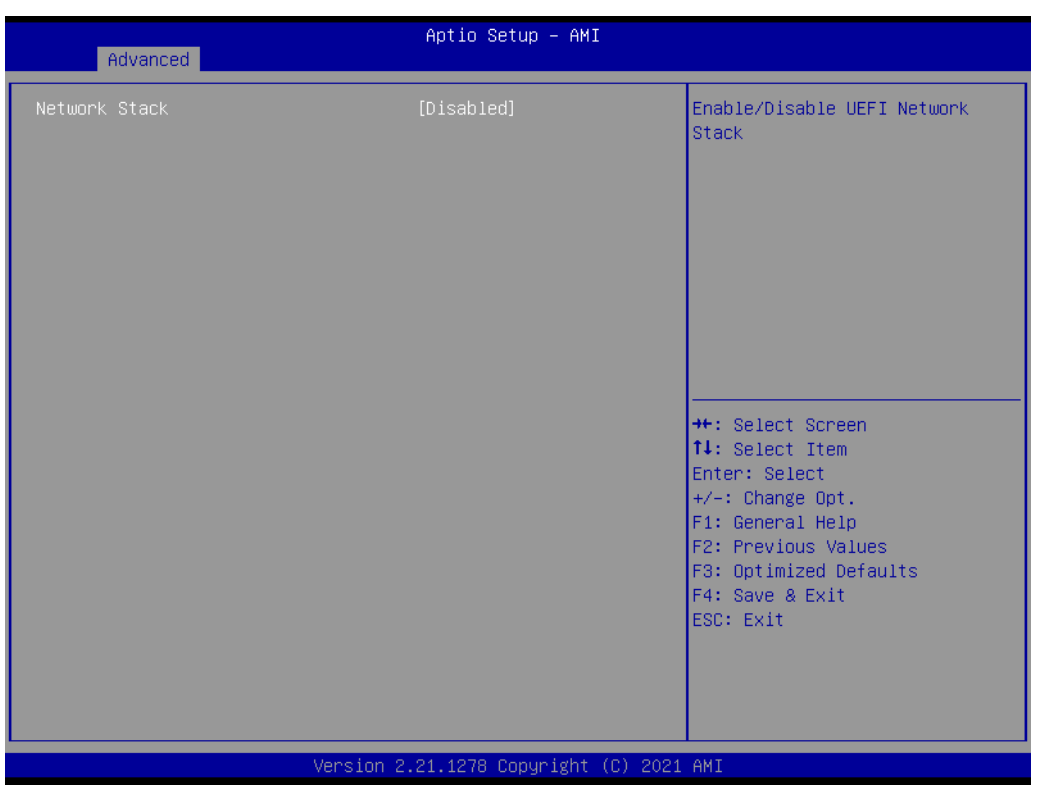

# **Network Stack**

Enable/Disable UEFI Network Stack.

# **4.1.2.13 CSM Configuration**

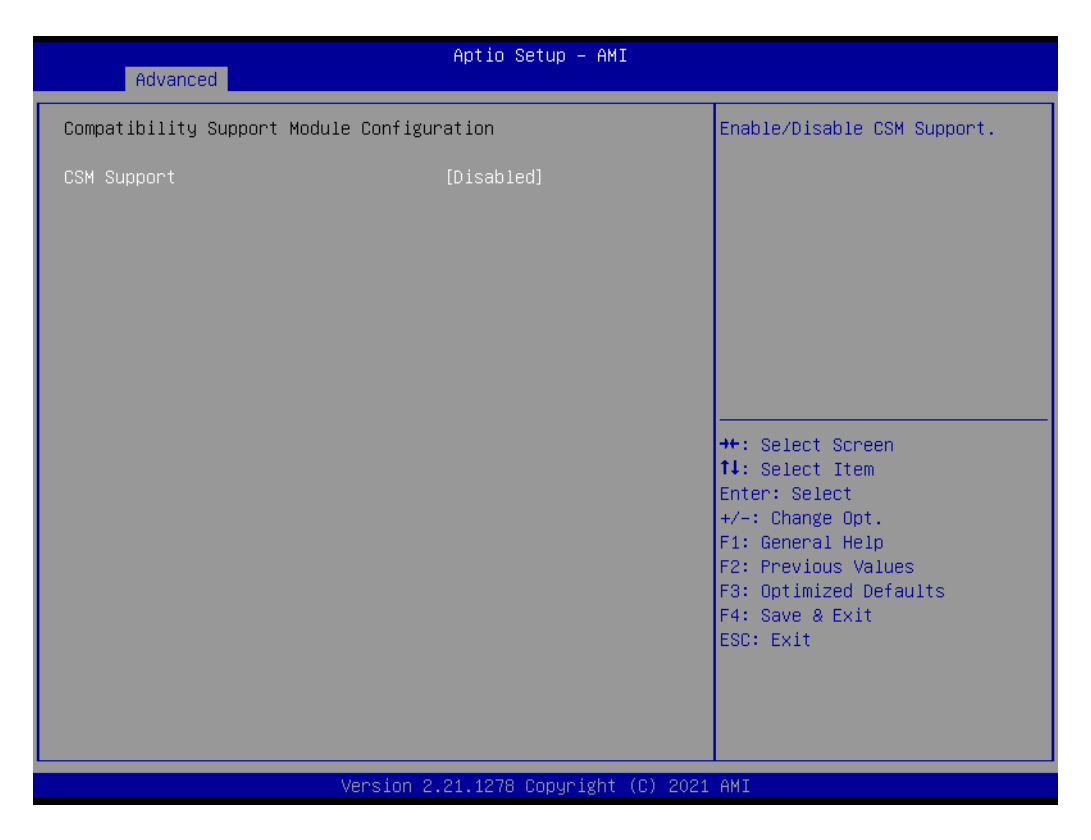

## **CSM Support**

Enable/Disable CSM Support.

#### **GateA20 Active**

UPON REQUEST - GA20 can be disabled using BIOS services. ALWAYS - do not allow disabling GA20; this option is useful when any RT code is executed above 1MB.

#### **INT19 Trap Response**

BIOS reaction on INT19 trapping by Option ROM: IMMEDIATE - execute the trap right away; POSTPONED - execute the trap during legacy boot.

#### **Boot option filter**

This option controls Legacy/UEFI ROMs priority.

#### **Network**

Controls the execution of UEFI and Legacy PXE OpROM.

#### **Storage**

Controls the execution of UEFI and Legacy Storage OpROM.

#### **Video**

Controls the execution of UEFI and Legacy Video OpROM.

# **Other PCI devices**

Determines OpROM execution policy for devices other than Network, Storage, or Video.

# **4.1.2.14 NVMe Configuration**

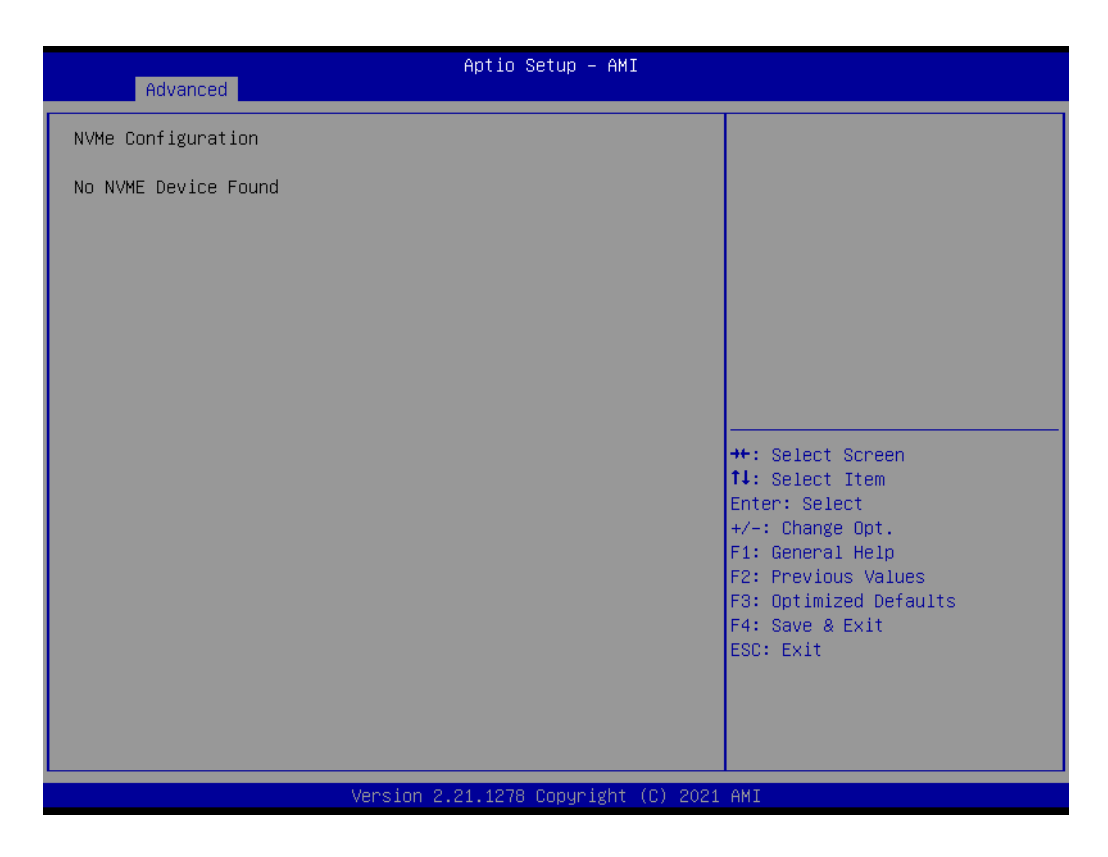

# **4.1.3 Chipset Configuration**

Select the Chipset tab from the MIO-2375 setup screen to enter the Chipset BIOS Setup screen. You can display a Chipset BIOS Setup option by highlighting it using the <Arrow> keys. All Plug and Play BIOS Setup options are described in this section. The Plug and Play BIOS Setup screen is shown below.

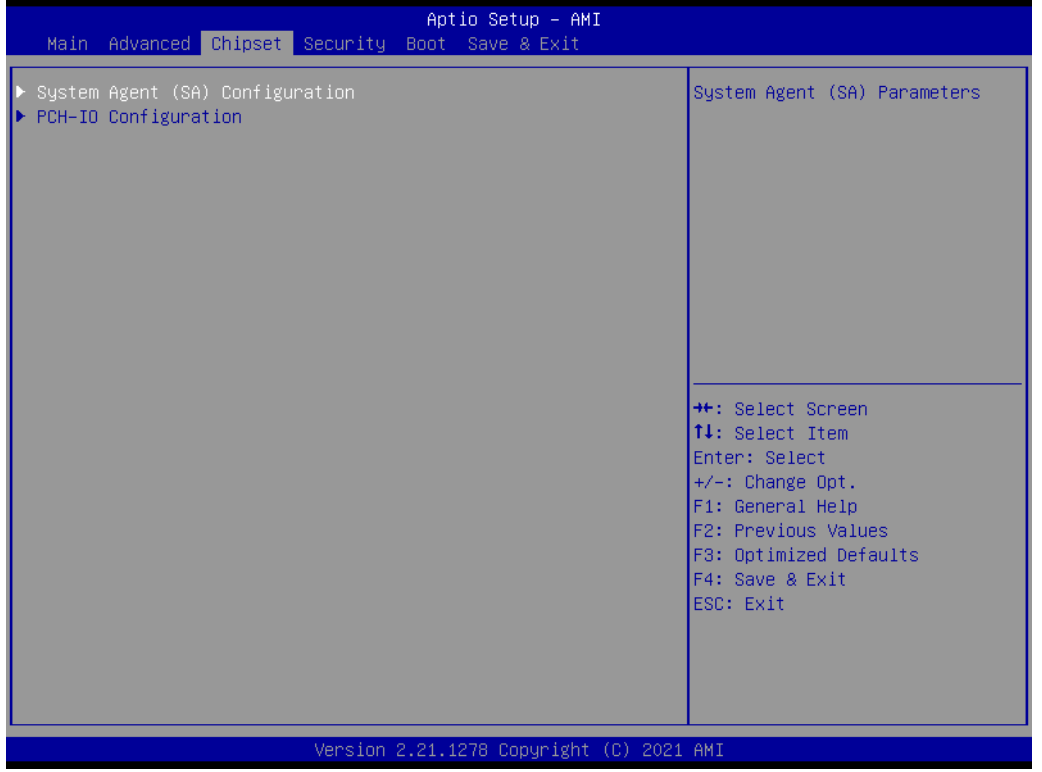

# **4.1.3.1 System Agent (SA) Configuration**

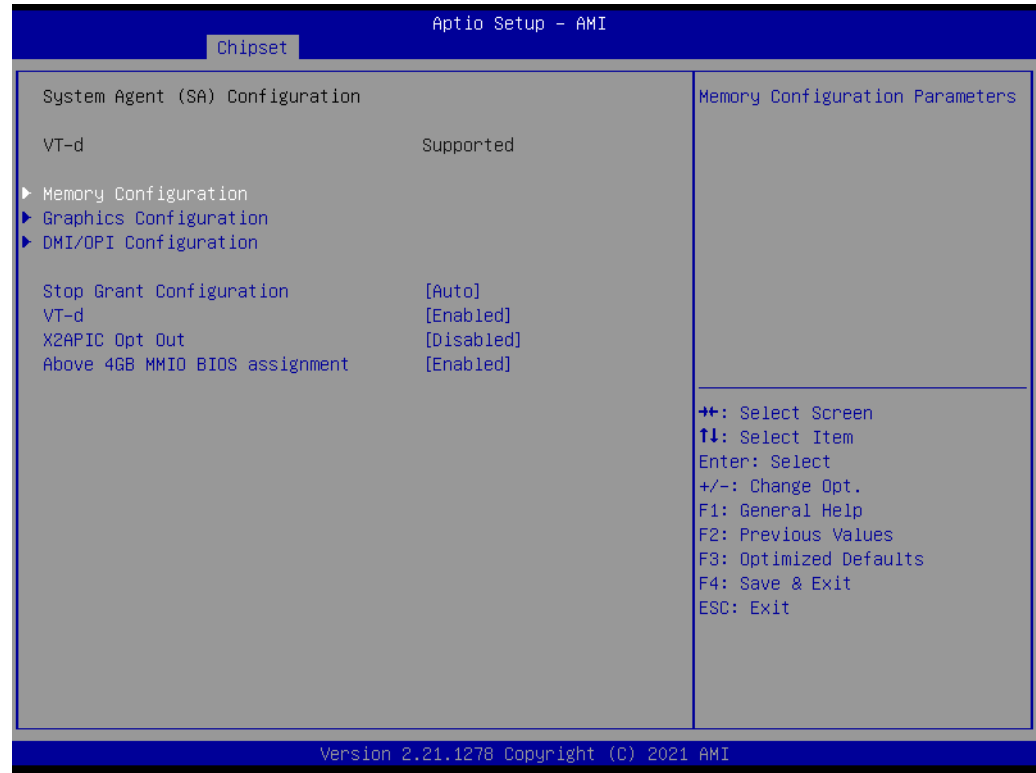

# **Memory Configuration**

Memory Configuration Parameters.

# **Graphics Configuration**

Graphics Configuration Parameters.

#### **DMI/OPI Configuration**

Control various DMI functions.

## **VMD setup menu**

VMD Configuration settings.

# **Stop Grant Configuration**

Automatic/Manual stop grant configuration.

# **VT-d**

VT-D capability.

# **X2APIC Opt Out**

Enable/Disable X2APIC Opt Out Bit.

## **Above 4GB MMIO BIOS assignment**

Enable/Disable above 4GB Memory Mapped IO BIOS assignment.

# **Memory Configuration**

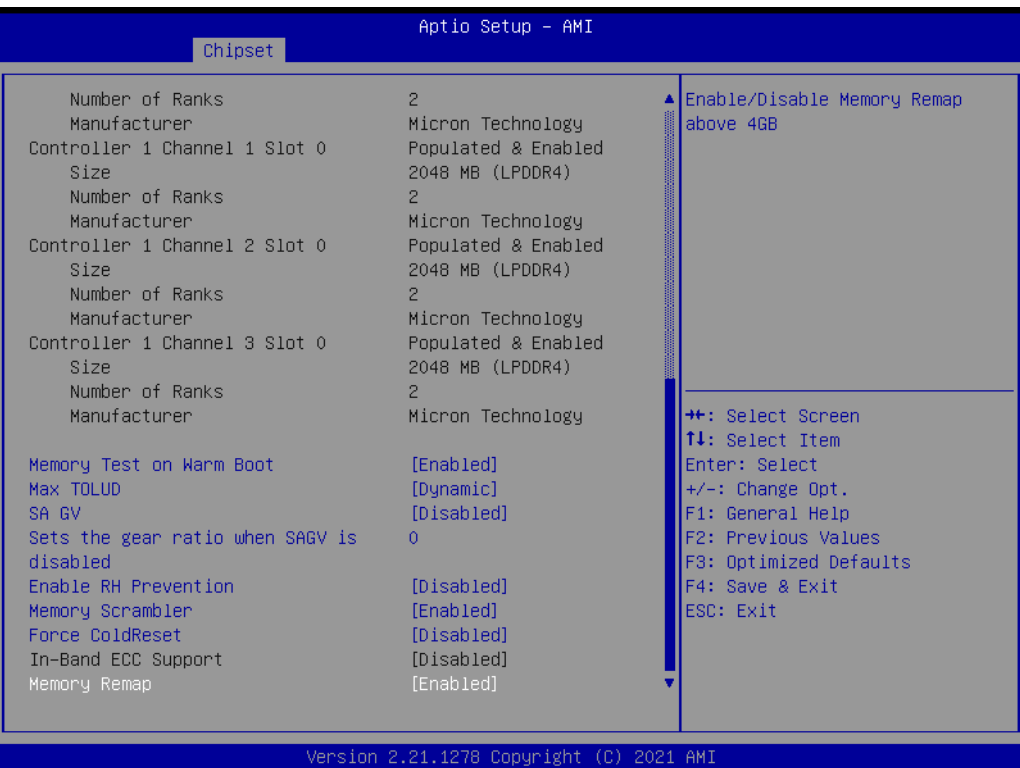

# **Memory Test on Warm Boot**

Enable/Disable Base Memory Test Run on Warm Boot.

# **Max TOLUD**

Maximum Value of TOLUD.

# **SA GV**

System Agent Geyserville.

# **Enable RH Prevention**

Actively prevent Row Hammer.

#### **Memory Scrambler**

Enable/Disable Memory Scrambler support.

# **Force ColdReset**

Force ColdReset or Choose MrcColdBoot mode.

#### **Memory Remap**

Enable/Disable Memory Remap above 4GB.

# **Graphics Configuration**

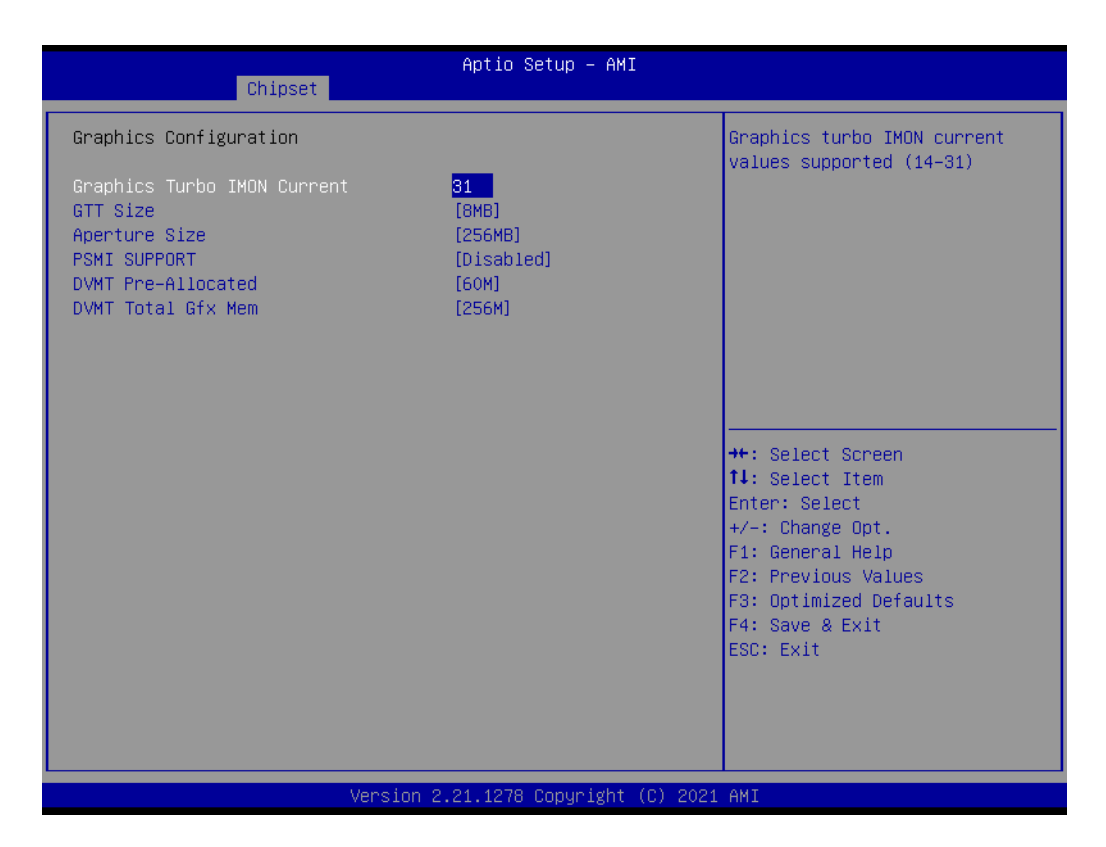

## **Graphics Turbo IMON Current**

Graphics turbo IMON current values supported.

**GTT Size**

Select the GTT Size.

#### **Aperture Size**

Select the Aperture Size.

#### **PSMI Support**

Enable/Disable PSMI.

# **DVMT Pre-Allocated**

Select DVMT 5.0 Pre-Allocated (Fixed) Graphics Memory size used by the Internal Graphics Device.

# **DVMT Total Gfx Mem**

Select DVMT 5.0 Total Graphic Memory size used by the Internal Graphics Device.

# **DMI/OPI Configuration**

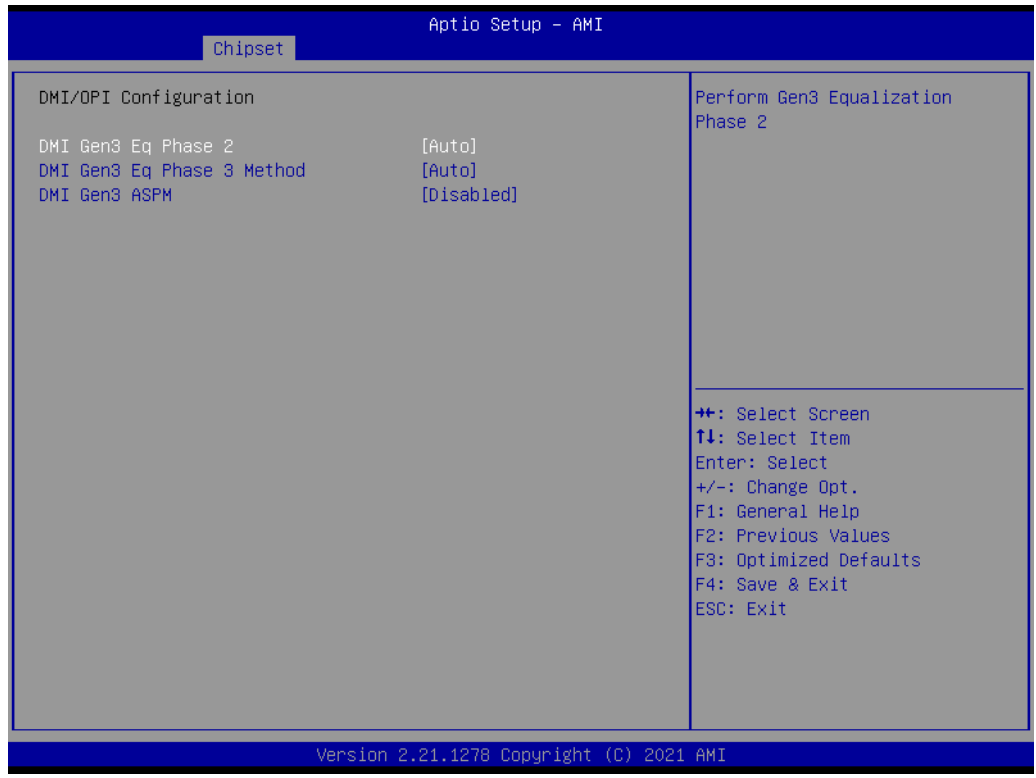

# **DMI Gen3 Eq Phase 2**

Perform Gen3 Equalization Phase 2. **DMI Gen3 Eq Phase 3 Method** Select Method for Gen3 Equalization Phase 3. **DMI Gen3 ASPM** DMI Gen3 ASPM Support.

#### **VMD Setup Menu**

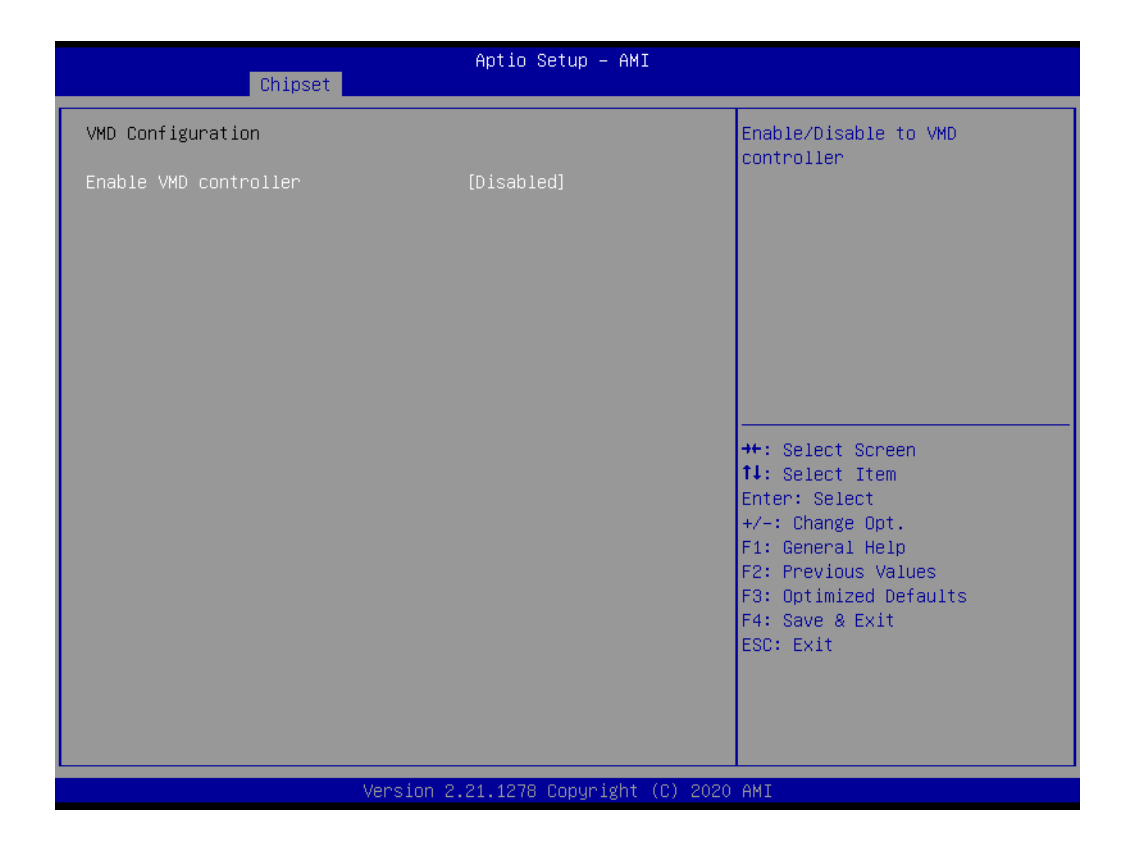

# **Enable VMD controller**

Enable/Disable to VMD controller.

# **4.1.3.2 PCH-IO Configuration**

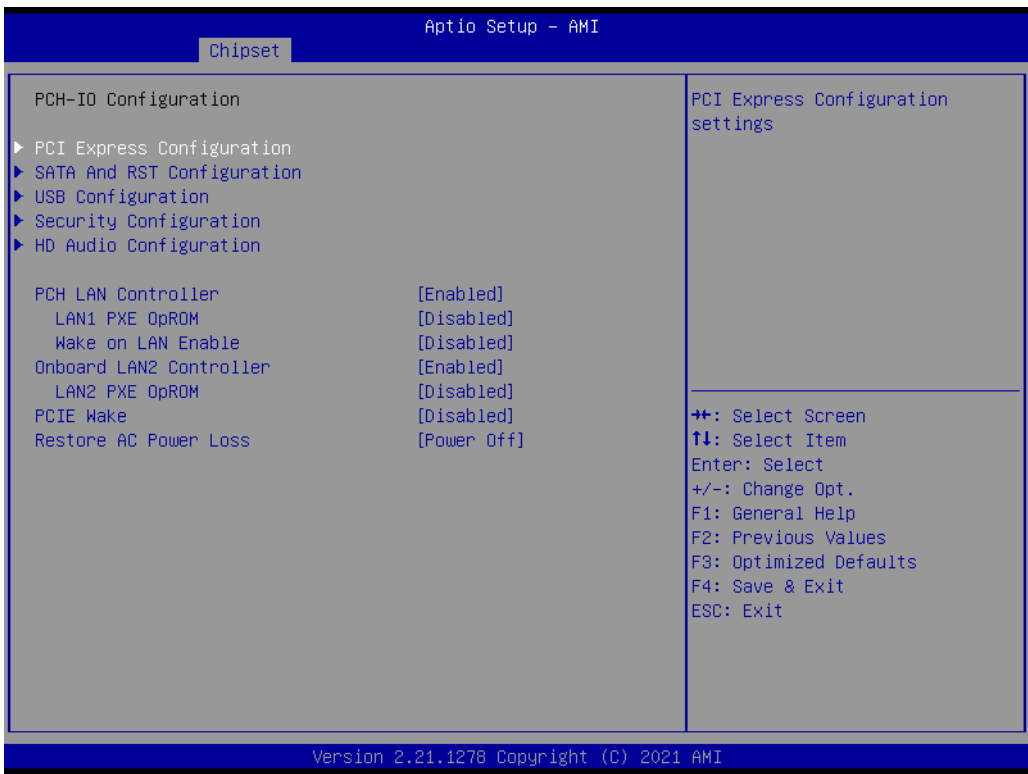

# **PCI Express Configuration**

PCI Express Configuration Settings.

# **SATA And RST Configuration**

SATA Device Options Settings.

#### **USB Configuration**

USB Configuration Settings.

#### **Security Configuration**

Security Configuration Settings.

#### **Serial IO Configuration**

Serial IO Configuration Settings.

#### **LAN1 PXE ROM**

Enable or Disable onboard LAN's PXE option ROM.

#### **Wake on LAN Enable**

Enable or Disable Integrated LAN to wake the system from S5.

#### **LAN2 PXE ROM**

Enable or Disable onboard LAN's PXE option ROM.

#### **PCIE Wake**

Enable or Disable PCIE to wake the system from S5.

#### **Restore AC Power Loss**

Specify what state to go to when power is re-applied after a power failure (G3 state).

 $\bigcirc$ 

# **PCI Express Configuration**

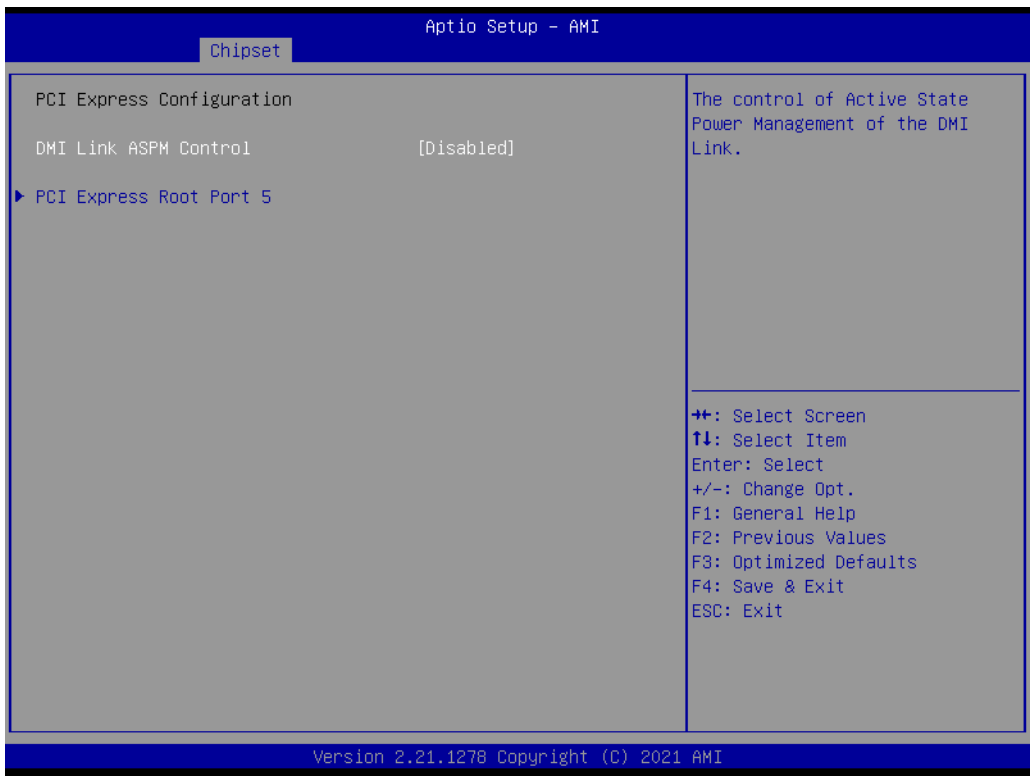

# **DMI Link ASPM Control**

This item controls Active State Power Management of the DMI Link.

**PCI Express Root Port 5**

PCI Express Port 5 Settings.

# **SATA and RST Configuration**

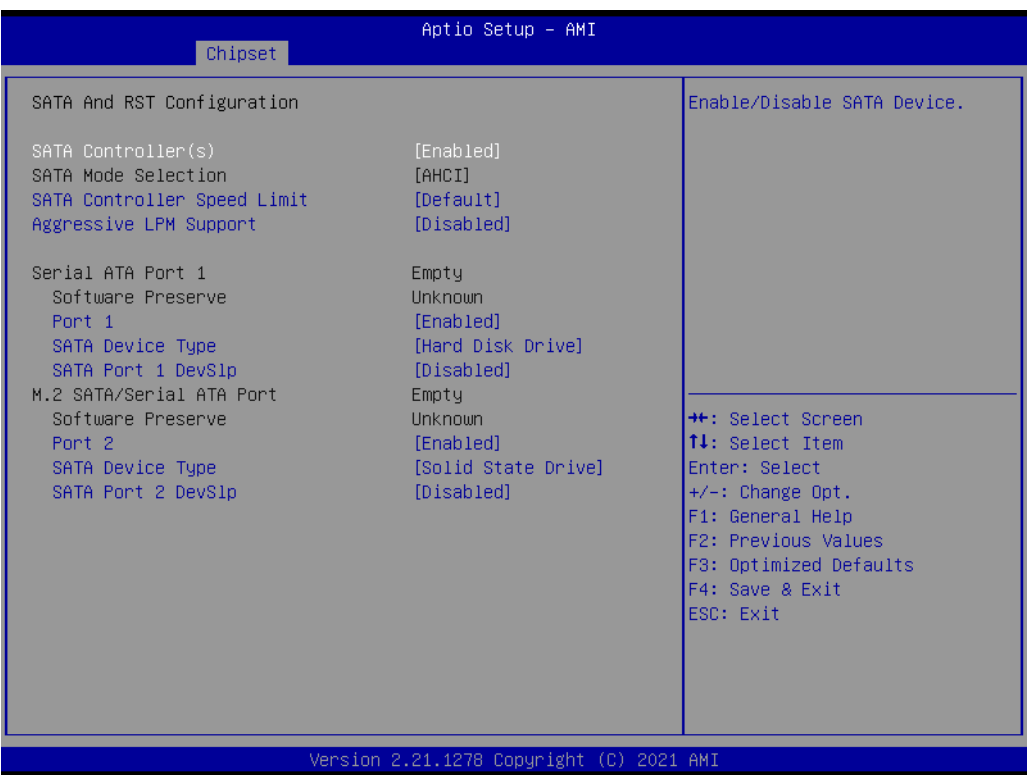

## **SATA Controller(s)**

Enable/Disable SATA Device.

## **SATA Mode Selection**

Determine how SATA controller operates.

## **SATA Controller Speed Limit**

Indicates the maximum speed the SATA controller can support.

## **Aggressive LPM Support**

Enabled PCH to aggressively enter link power state.

 $\bigcirc$ 

# **USB Configuration**

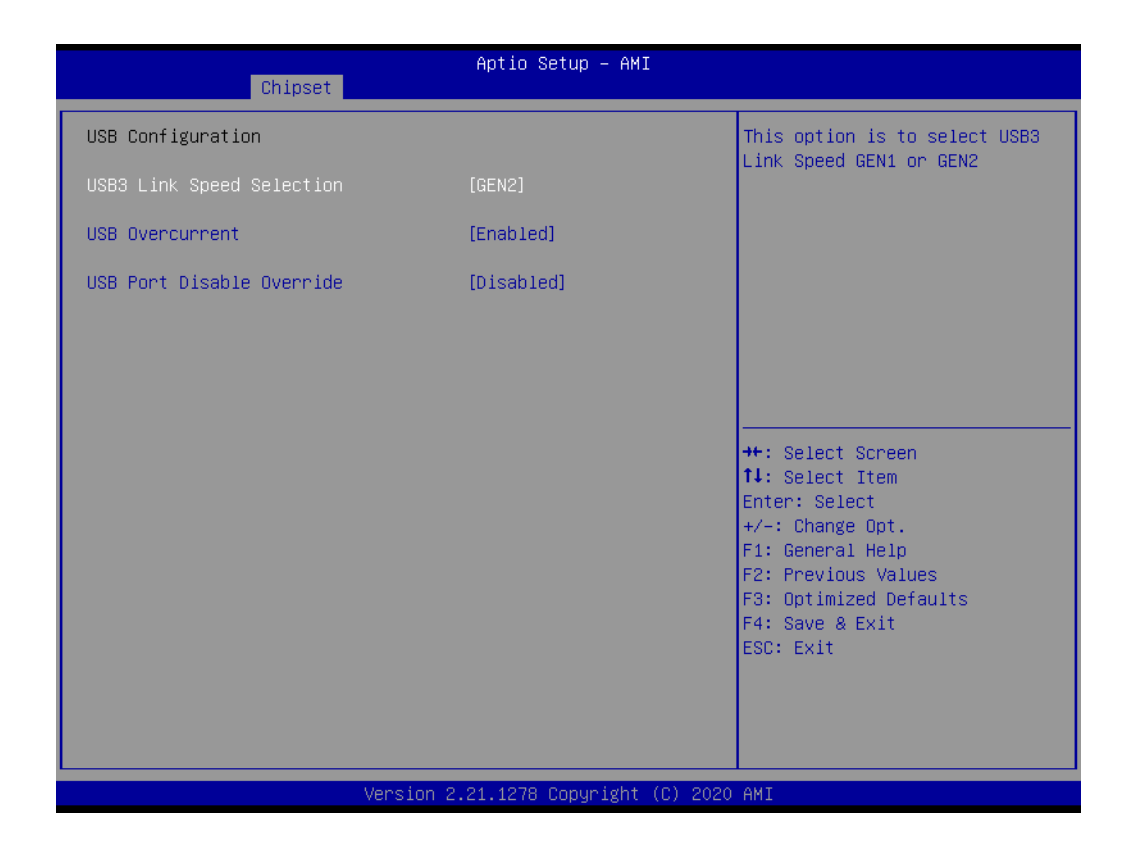

## **USB3 Link Speed Selection**

This item enables users to select USB 3 Link Speed GEN1 or GEN2.

## **USB Port Disable Override**

Selectively Enable/Disable the corresponding USB Port from reporting a Device Connection to the Controller.
## $\bigcirc$  $\overline{\phantom{0}}$  $\overline{\omega}$ **p**te  $\overline{\phantom{a}}$  $\rightarrow$  $\blacktriangleright$  $\leq$ BIO  $\mathcal{O}$  $\mathcal{O}$ etu  $\overline{\bigcirc}$

### **Security Configuration**

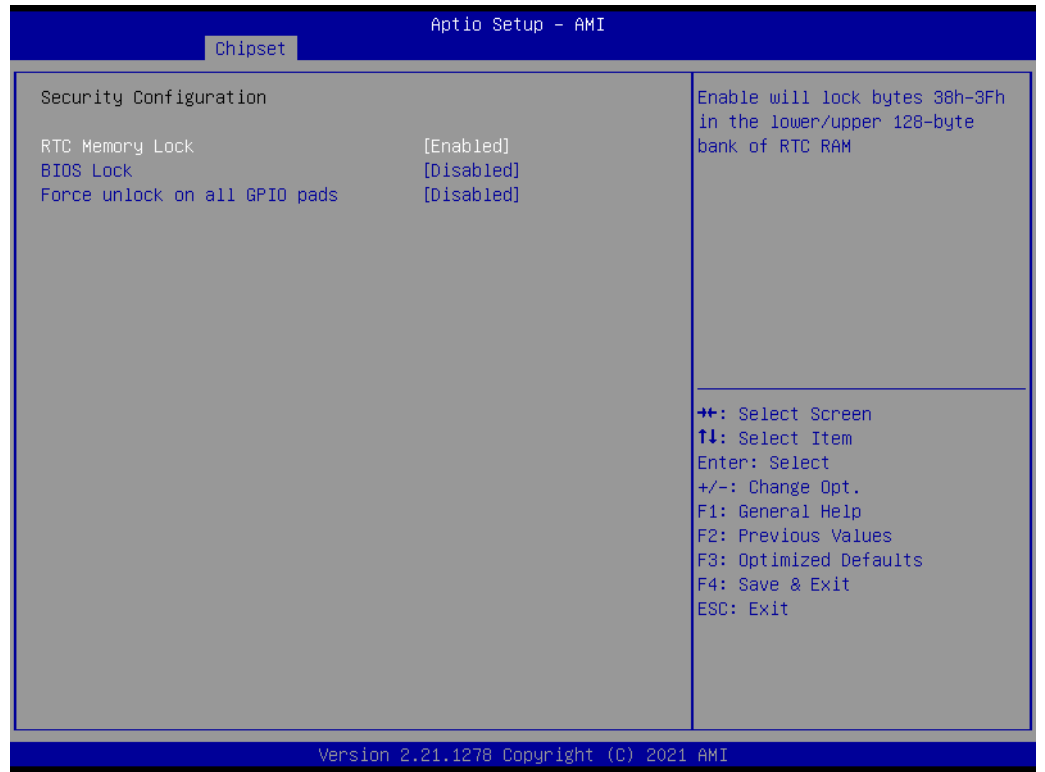

#### **RTC Memory Lock**

Enable will lock bytes 38h-3Fh in the lower/upper 128-byte bank of RTC RAM. **BIOS Lock**

Enable or Disable the PCH BIOS Lock Enable feature.

### **Force unlock on all GPIO pads**

If Enabled BIOS will force all GPIO pads to be in unlock state.

#### **HD Audio Configuration**

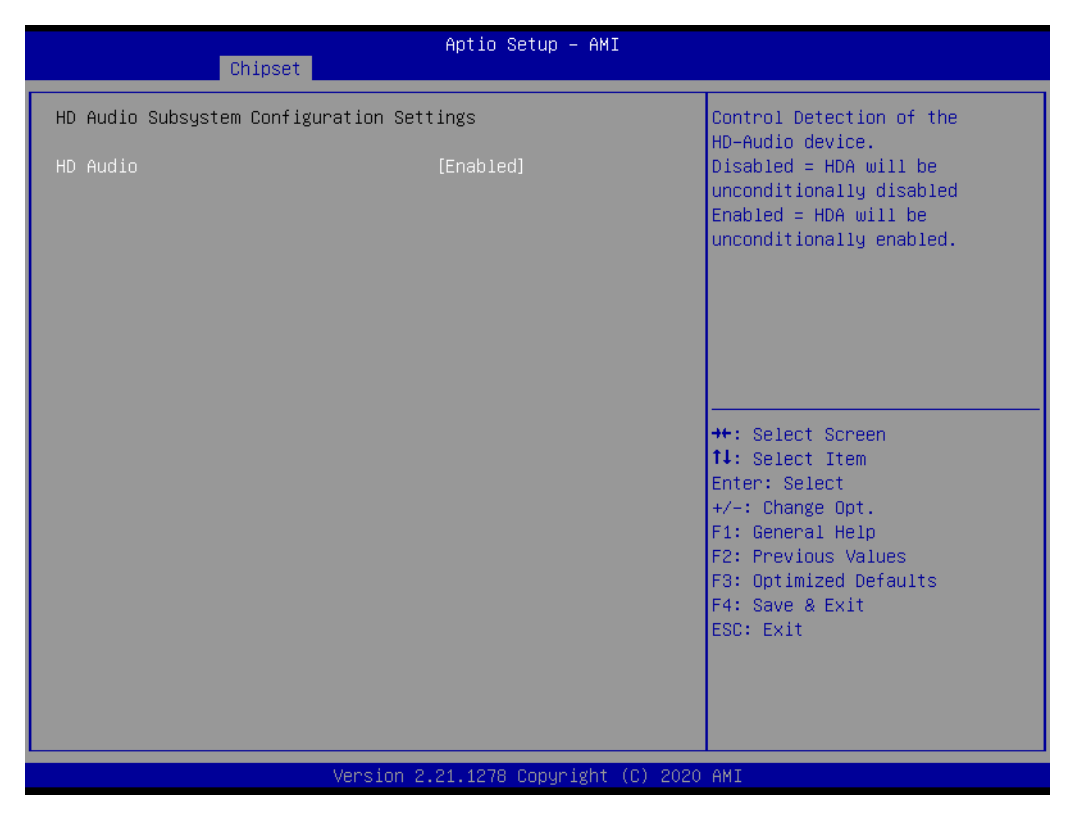

#### **HD Audio**

Control Detection of the HD-Audio device. Disabled = HDA will be unconditionally disabled. Enabled = HDA will be unconditionally Enabled.

# $\bigcirc$  $\overline{\phantom{0}}$  $\overline{\omega}$ **p**te  $\overline{\phantom{a}}$  $\rightarrow$  $\blacktriangleright$  $\leq$ BIO  $\mathcal{O}$  $\mathcal{O}$ etu

 $\overline{\bigcirc}$ 

### **4.1.4 Security**

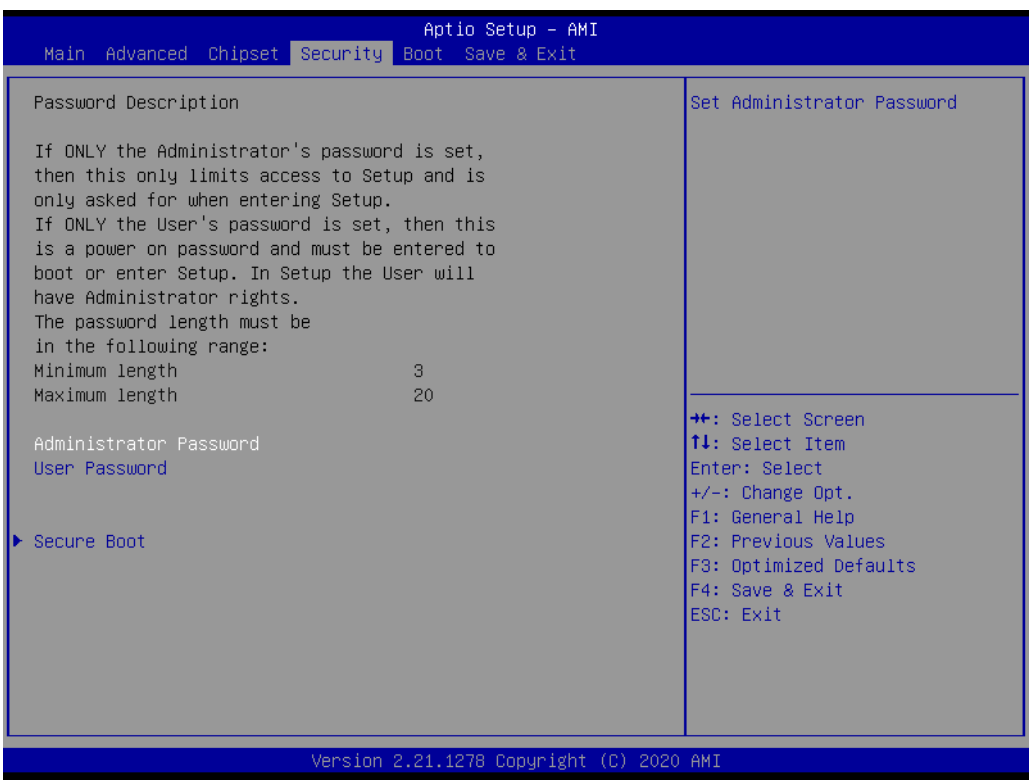

Select Security Setup from the MIO-2375 Setup main BIOS setup menu. All Security Setup options, such as password protection and virus protection are described in this section. To access the sub menu for the following items, select the item and press <Enter>:

#### **Change Administrator / User Password**

Select this option and press <ENTER> to access the sub menu, and then type in the password.

#### **Secure Boot**

Secure Boot Configurations.

### **4.1.5 Boot**

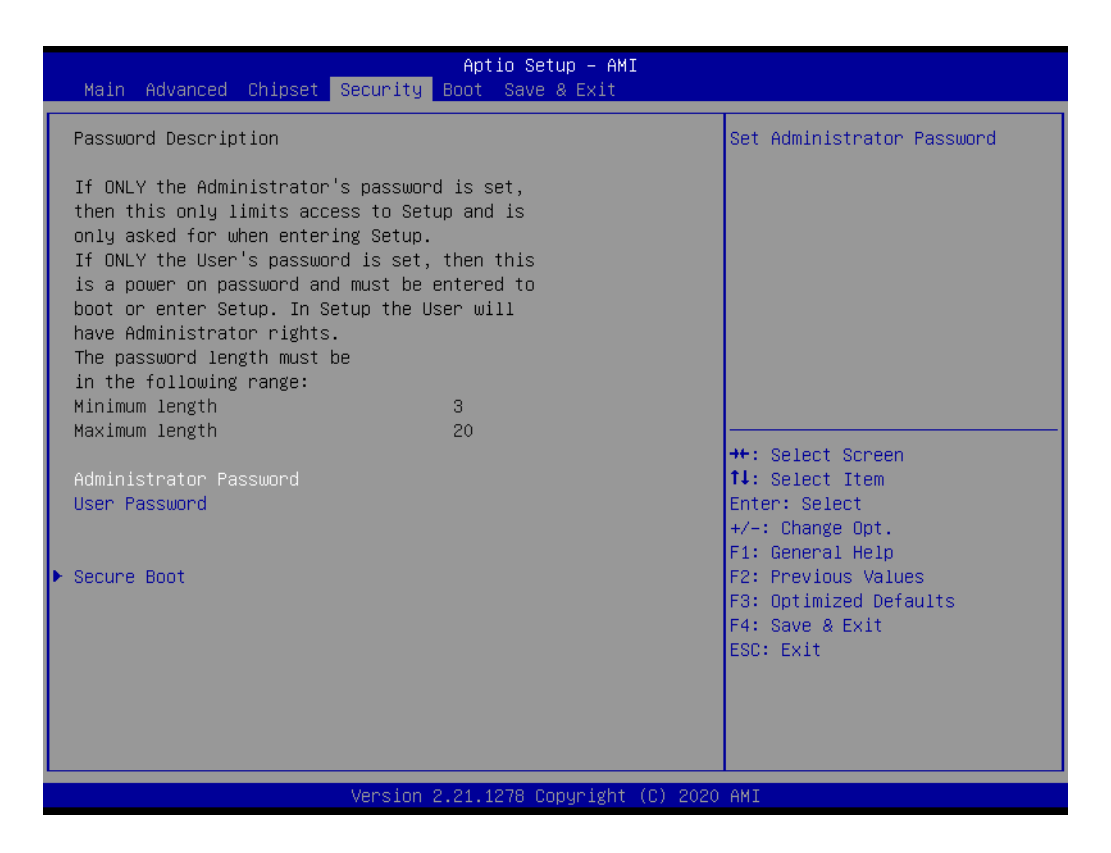

#### **Setup Prompt Timeout**

Set the number of seconds that the firmware will wait before initiating the original default boot selection. A value of 0 indicates that the default boot selection is to be initiated immediately on boot. A value of 65535(0xFFFF) indicates that firmware will wait for user input before booting. This means the default boot selection is not automatically started by the firmware.

#### **Bootup NumLock State**

Select the keyboard NumLock state.

#### **Quiet Boot**

Enables or disables Quiet Boot option.

#### **Boot Option #1**

Sets the system boot order.

#### **Fast Boot**

Enables or disables boot with initialization of a minimal set of devices required to launch active boot option. Has no effect for BBS boot options.

## $\bigcirc$  $\overline{\phantom{0}}$  $\overline{\omega}$ **p**te  $\overline{\phantom{a}}$  $\rightarrow$  $\blacktriangleright$  $\leq$ BIO  $\mathcal{O}$  $\mathcal{O}$ etu  $\overline{\bigcirc}$

### **4.1.6 Save & Exit**

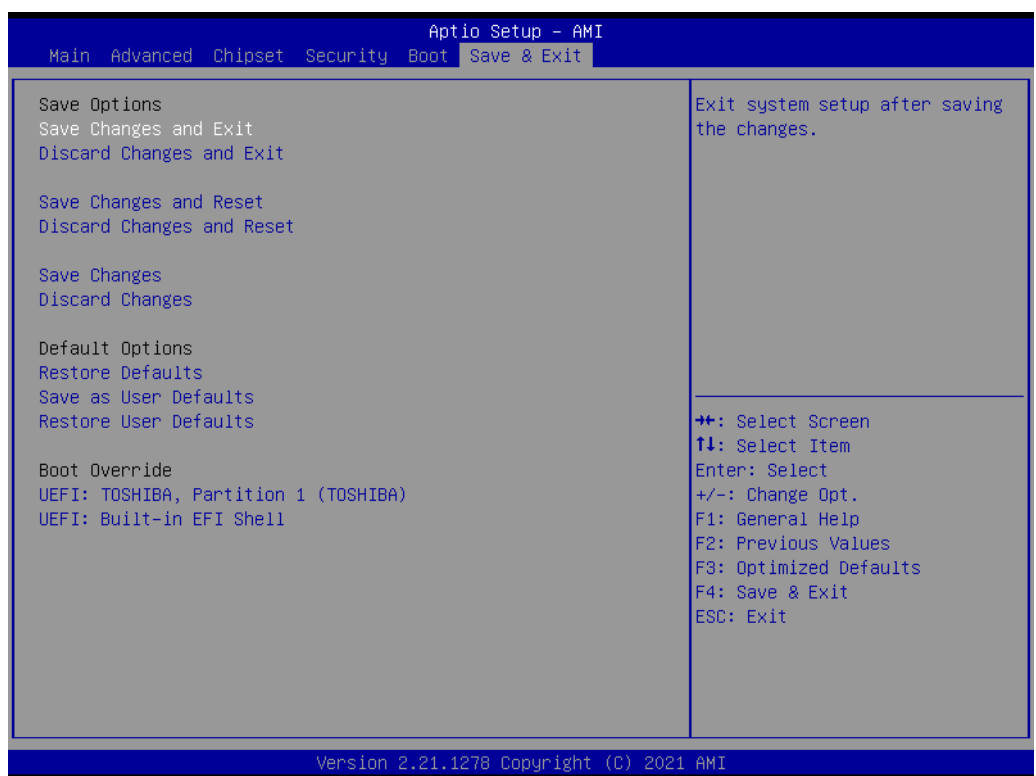

#### **Save Changes and Exit**

This item allows you to exit system setup after saving the changes.

#### **Discard Changes and Exit**

This item allows you to exit system setup without saving any changes.

#### **Save Changes and Reset**

This item allows you to reset the system after saving the changes.

#### **Discard Changes and Reset**

This item allows you to reset system setup without saving any changes.

#### **Save Changes**

This item allows you to save changes made to any of the options.

#### **Discard Changes**

This item allows you to discard changes made to any of the options.

#### **Restore Defaults**

This item allows you to restore/load default values for all the options.

#### **Save as User Defaults**

This item allows you to save the changes made as user defaults.

#### **Restore User Defaults**

This item allows you to restore the user defaults to all the options.

#### **Boot Override**

Boot device select can override your boot priority.

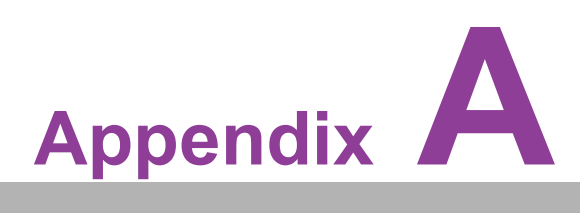

### **<sup>A</sup> System Assignments**

**This appendix details the following information. Sections include: System I/O Ports DMA Channel Assignments 1st MB Memory Map Interrupt Assignments**

# **A.1 System I/O Ports**

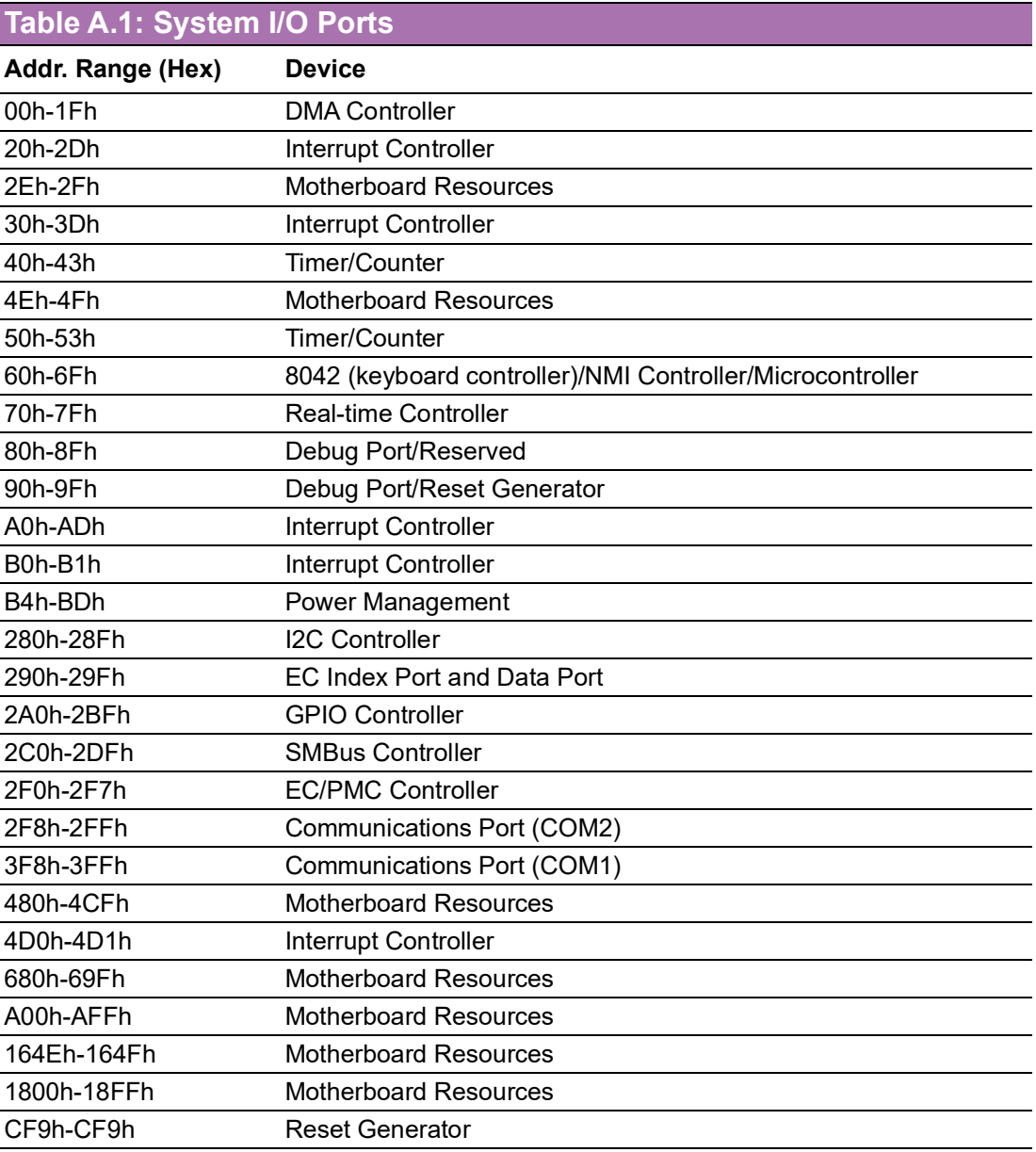

## **A.2 DMA Channel Assignments**

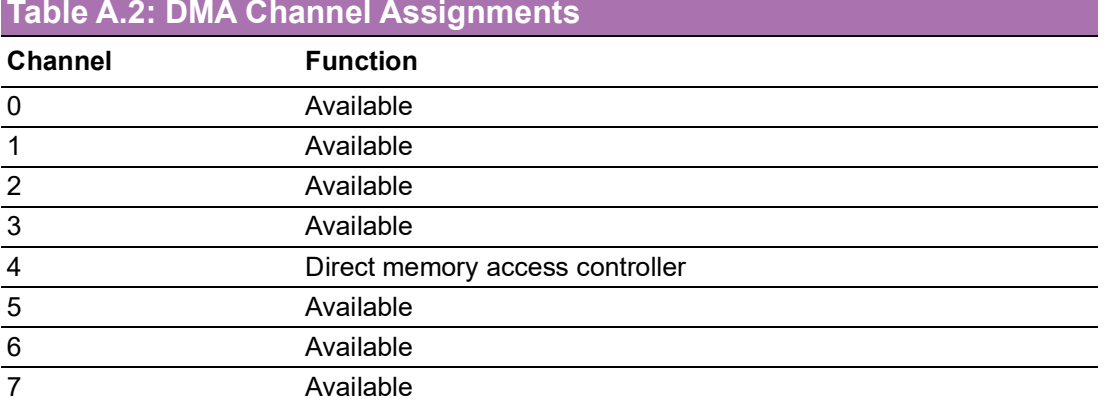

### **A.3 1st MB Memory Map**

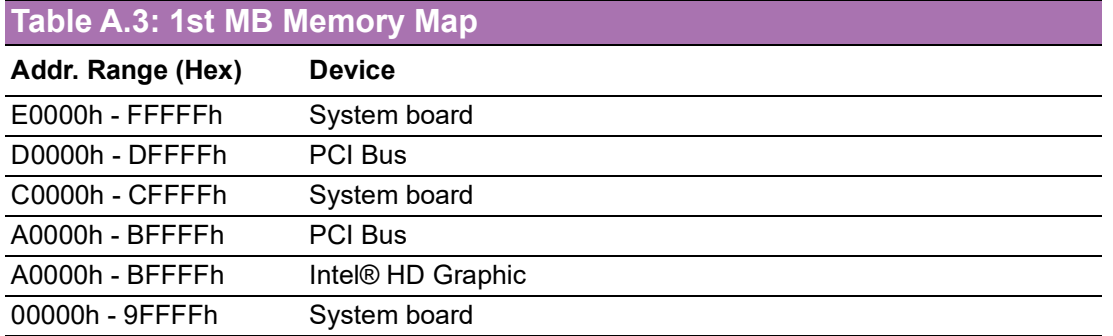

# **A.4 Interrupt Assignments**

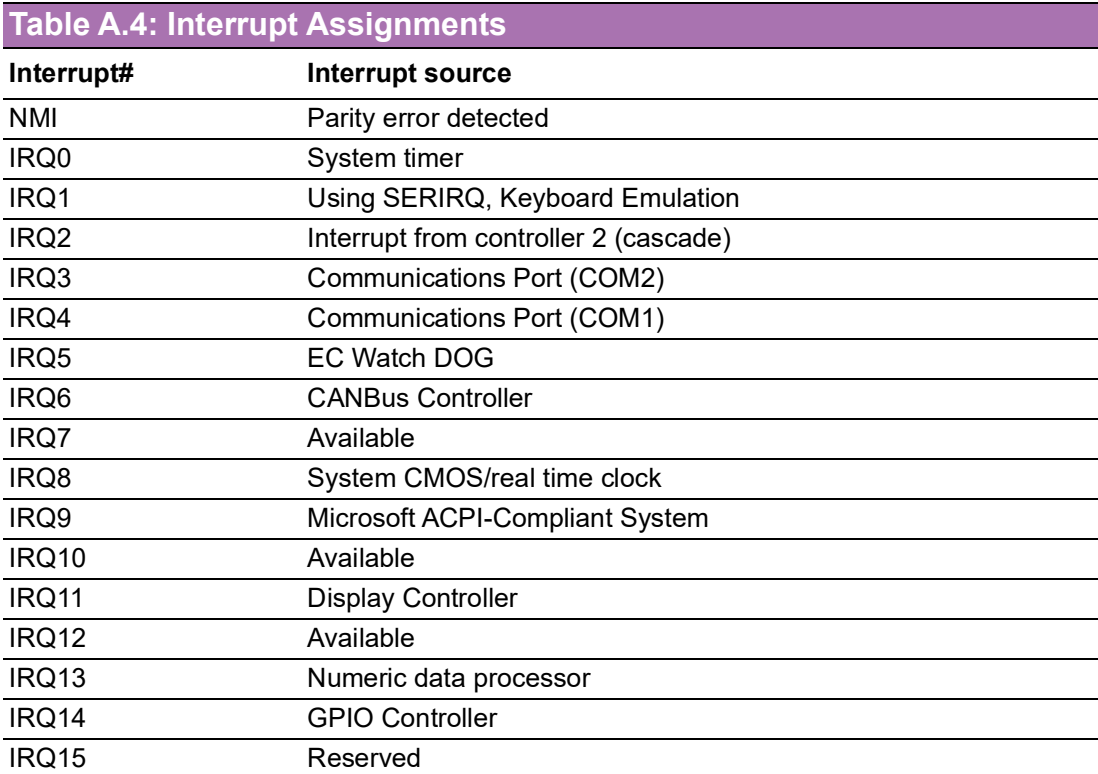

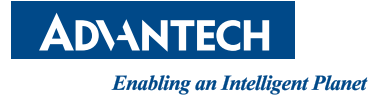

### **www.advantech.com**

**Please verify specifications before quoting. This guide is intended for reference purposes only.**

**All product specifications are subject to change without notice.**

**No part of this publication may be reproduced in any form or by any means, electronic, photocopying, recording or otherwise, without prior written permission from the publisher.**

**All brand and product names are trademarks or registered trademarks of their respective companies.**

**© Advantech Co., Ltd. 2021**